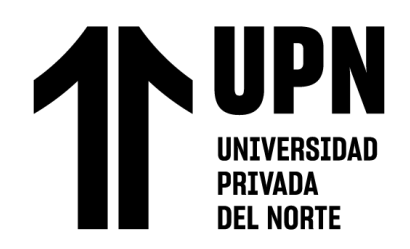

FACULTAD DE INGENIERÍA

Carrera de **INGENIERÍA AMBIENTAL**

"ANÁLISIS TEMPORAL DE LA VEGETACIÓN INFLUENCIADO POR EL CAMBIO DEL USO DE TIERRAS, MEDIANTE EL CÁLCULO DEL NDVI, EN EL DISTRITO DE BARRANQUITA, PROVINCIA DE LAMAS, DEPARTAMENTO DE SAN MARTÍN, DURANTE EL PERIODO 2013-2022"

Tesis para optar al título profesional de:

**Ingeniero Ambiental**

# **Autores:**

Freddy Joseph Mejia Sanchez Hanna Irina Bartra Salazar

# **Asesor:**

Mg. Lic. Julián Ricardo Díaz Ruiz https://orcid.org/0000-0002-1870-6648 Trujillo - Perú 2023

## **JURADO EVALUADOR**

<span id="page-1-0"></span>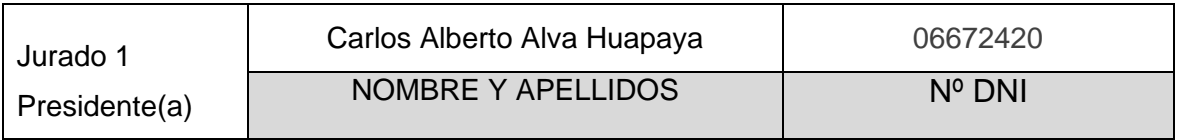

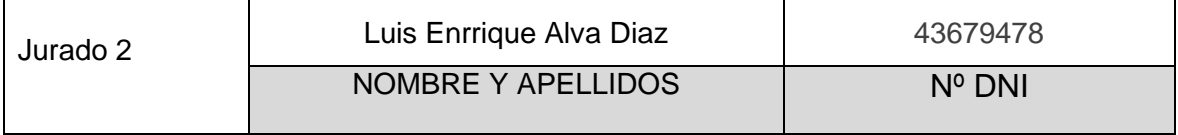

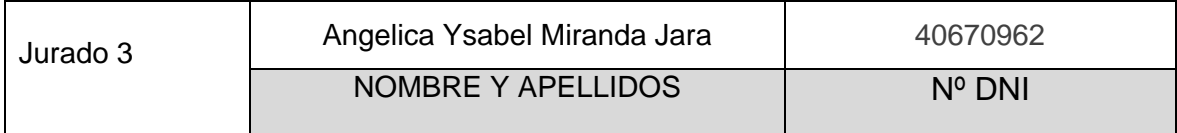

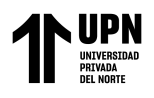

# **INFORME DE SIMILITUD**

# <span id="page-2-0"></span>ANALISIS TEMPORAL DE LA VEGETACION INFLUENCIADA POR EL CAMBIO DE USO DE TIERRAS

**INFORME DE ORIGINALIDAD** 

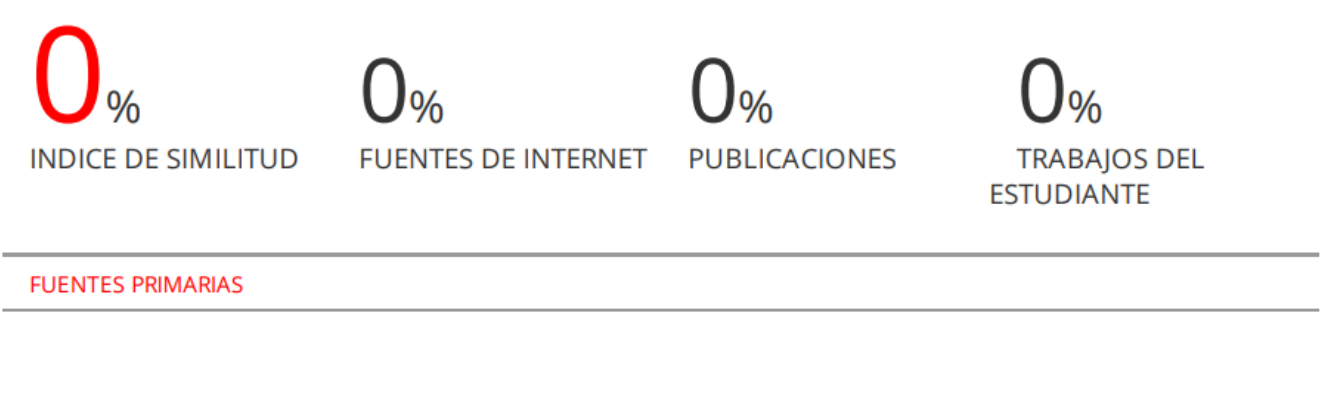

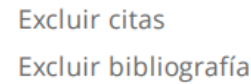

Apagado Activo

Excluir coincidencias < 10 words

<span id="page-3-0"></span>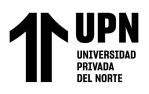

## **DEDICATORIA**

Este trabajo va dedicado a mi familia, quienes son la motivación para cumplir todas mis metas.

Hanna Bartra

A mis padres, gracias por su amor incondicional y sacrificio. Sin su apoyo constante, no habría llegado hasta aquí. Este logro es suyo tanto como mío y espero seguir honrándolos en el futuro.

> Con amor y gratitud, *Freddy Mejía*

<span id="page-4-0"></span>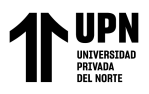

# **AGRADECIMIENTO**

A la Universidad Privada del Norte, por formarme como profesional.

Al Lic. Julián Ricardo Díaz Ruiz, por instruirnos en esta labor académica.

A mis padres, por ser mi guía.

*Hanna Bartra*

A mi amada familia, gracias por su apoyo incondicional y por creer en mí. Sin ustedes no habría logrado cumplir mis metas. Los amo con todo mi corazón.

*Freddy Mejía*

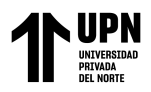

#### **TABLA DE CONTENIDO**

<span id="page-5-0"></span>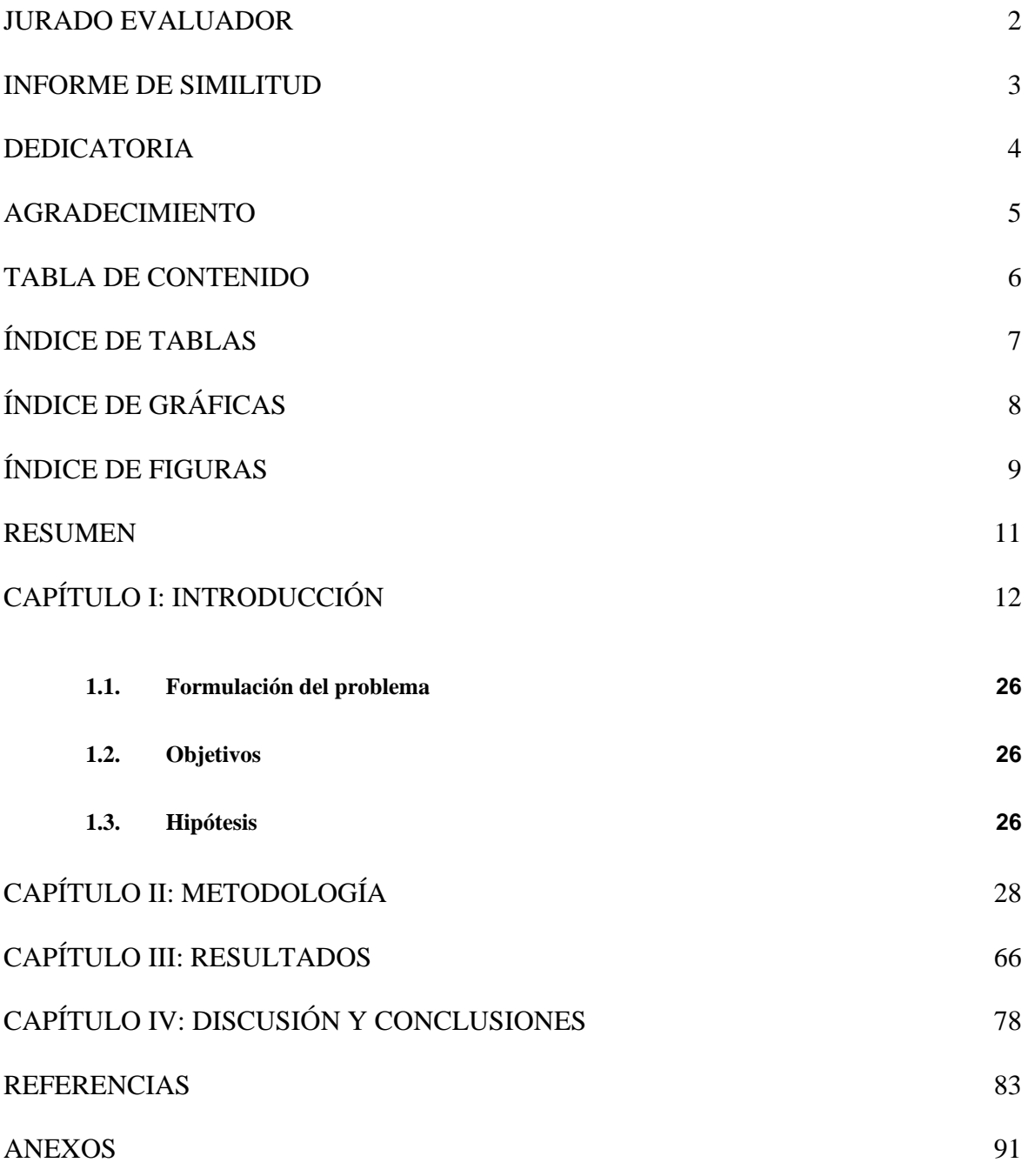

<span id="page-6-0"></span>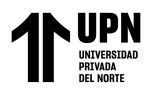

# **Índice de tablas**

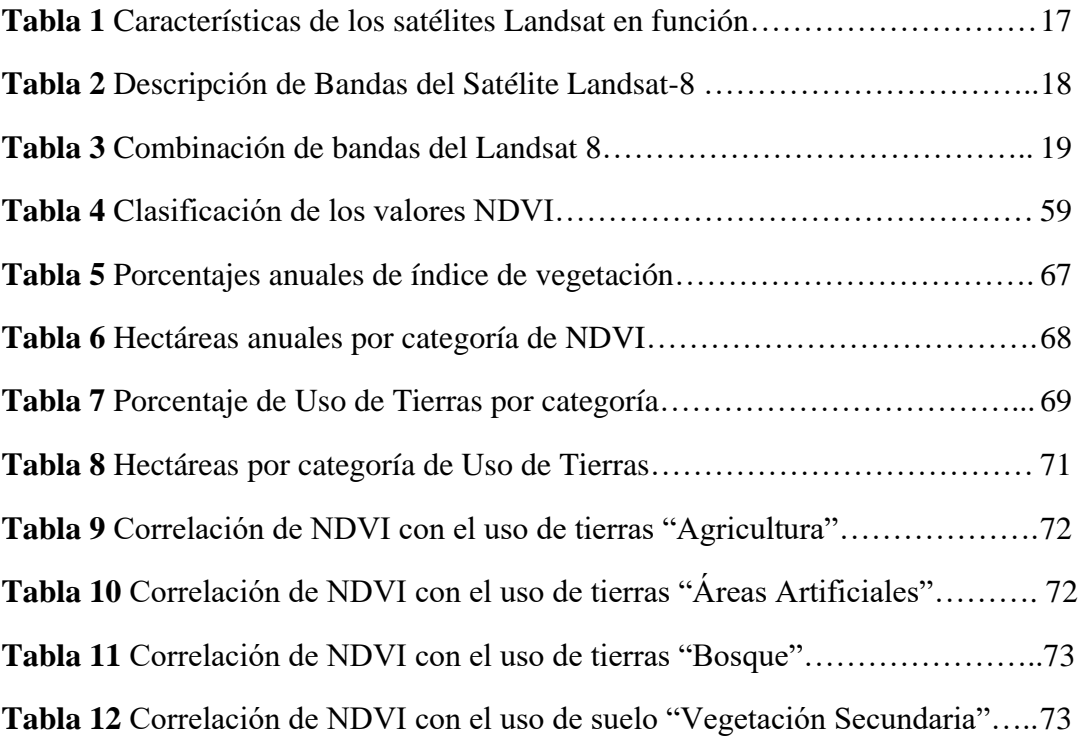

<span id="page-7-0"></span>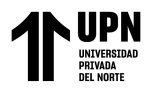

# **Índice de Gráficas**

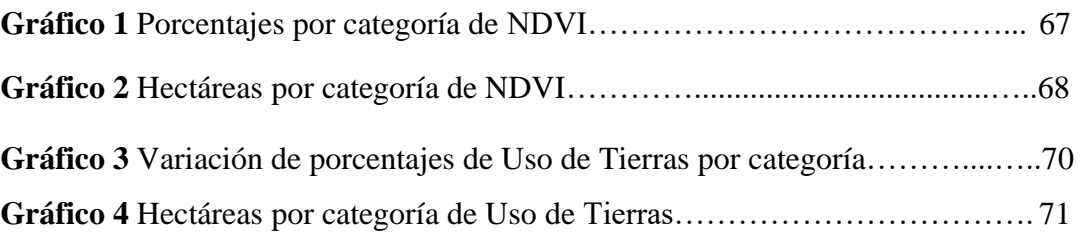

<span id="page-8-0"></span>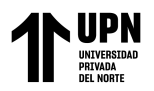

# Índice de figuras

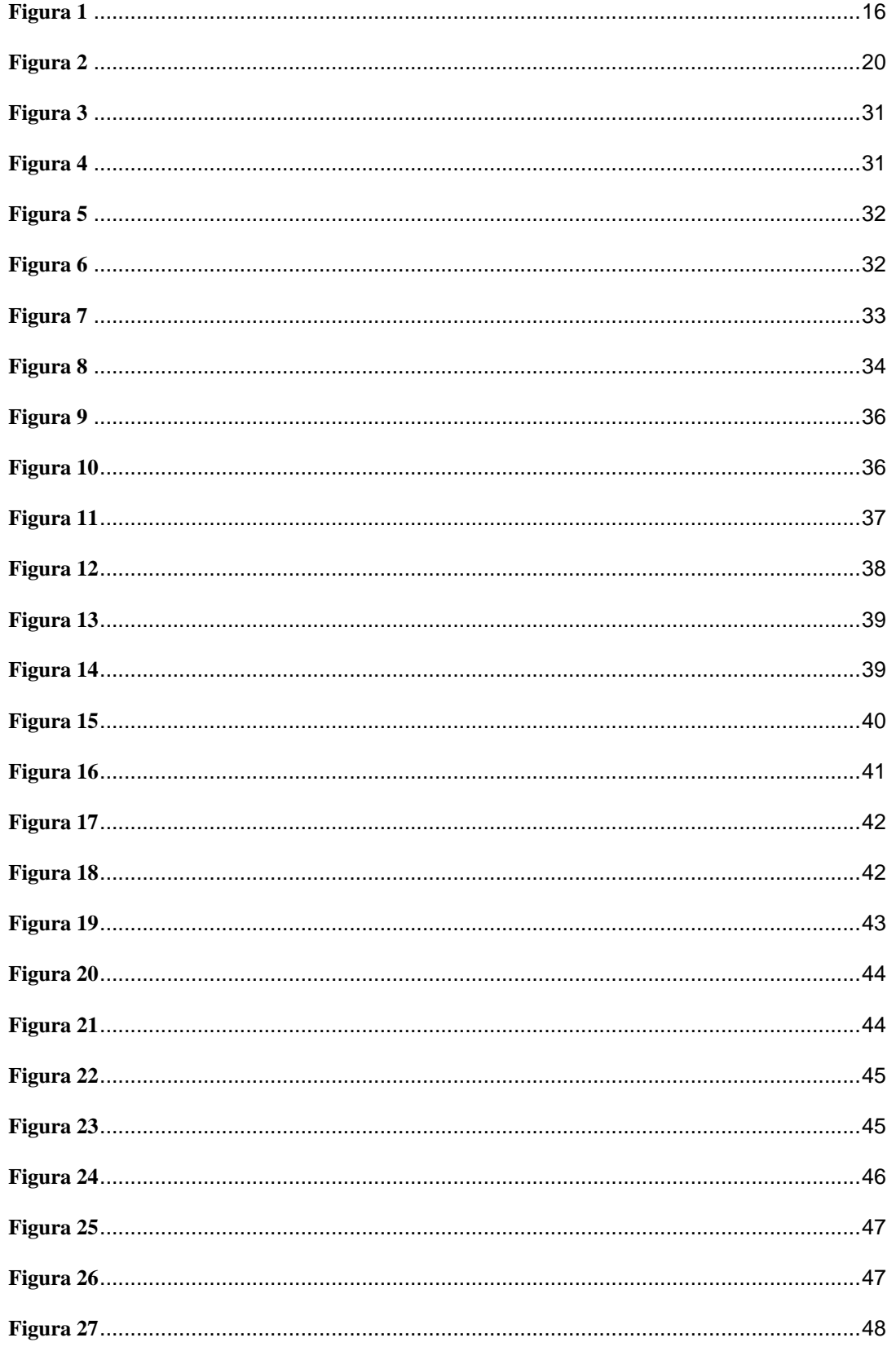

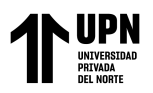

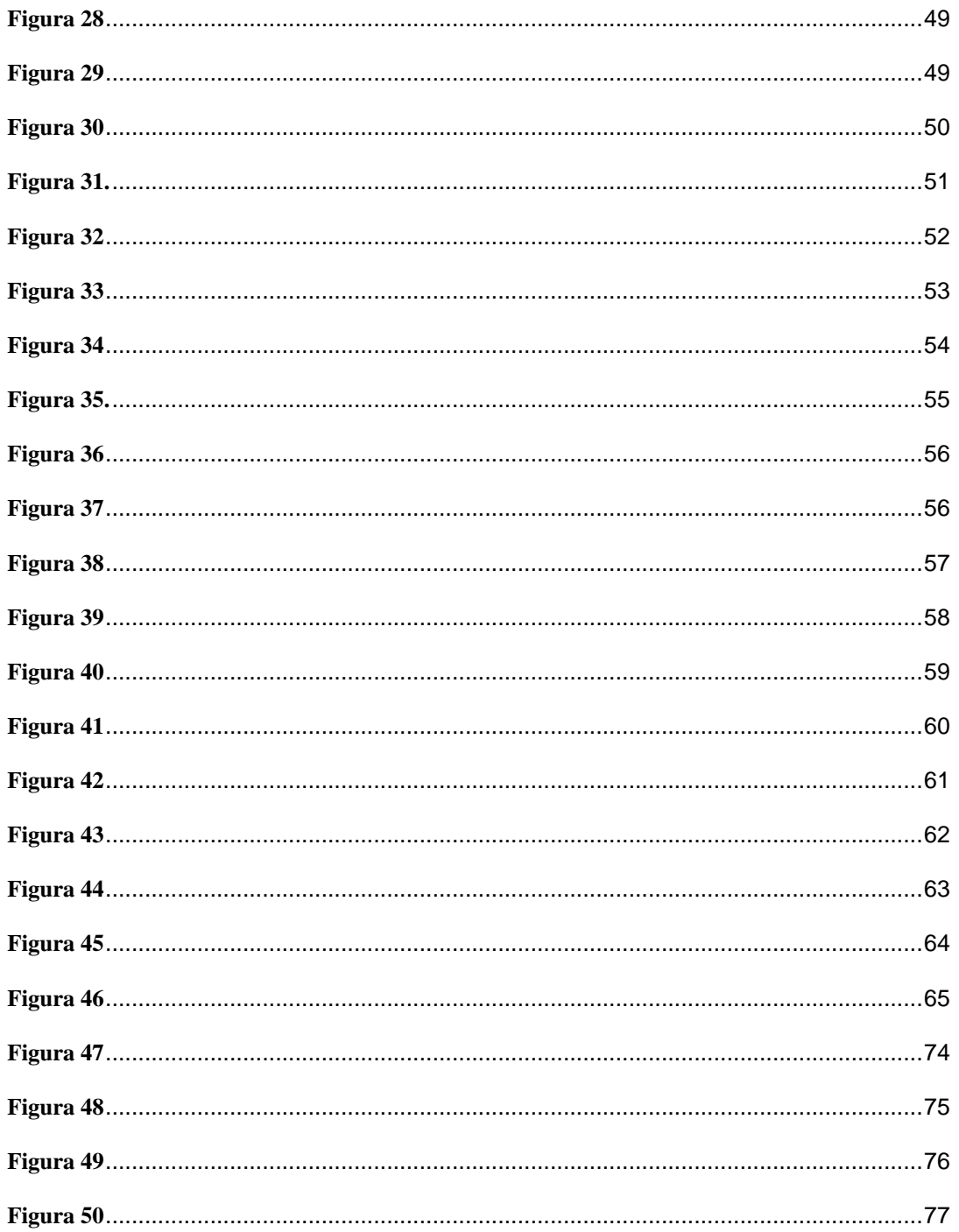

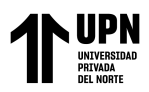

#### **RESUMEN**

<span id="page-10-0"></span>El presente trabajo tuvo por objetivo encontrar la relación entre el Índice de Vegetación de Diferencia Normalizada y el Cambio en el Uso de Tierras de la vegetación del distrito de Barranquita, provincia de Lamas, departamento de San Martín durante el periodo 2013-2022. Para ello se usaron metodologías como el NDVI y la Clasificación Supervisada para la elaboración de mapas de índice de Vegetación y Uso de Tierras, de los que se extrajo información respecto a áreas y porcentajes, después se utilizó la Correlación de Pearson para hallar la influencia del Cambio de Uso de Tierras en el índice de NDVI.

Los resultados indican que los cambios de uso a tierras de Agricultura, tuvo una correlación positiva Muy Fuerte, mostrando que a medida que aumentaban las actividades agrícolas también aumentaba el estado de la vegetación. Del mismo modo con las tierras destinadas a Áreas Artificiales que obtuvieron una correlación inversamente proporcional con el NDVI, es decir que a medida que las áreas artificiales aumentaban disminuía el estado de la vegetación. Por último, se para las tierras de Vegetación Secundaria (O zonas agrícolas pero con cultivos crecidos, pastos o bosques secundarios, mostró una correlación positiva muy débil con el NDVI.

**PALABRAS CLAVES:** Correlación de Pearson, NDVI, Uso de Tierras, Vegetación

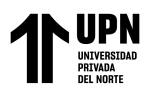

### **CAPÍTULO I: INTRODUCCIÓN**

<span id="page-11-0"></span>El crecimiento demográfico evidenciado en el último siglo, generó en la población la necesidad de ocupar nuevas tierras y así abastecerse de más recursos que suplan sus necesidades básicas (Villoria, Byerlee y Stevenson, 2014; Achával, 2006).

La mayoría de estas tierras se obtienen a partir de la transformación de bosques, dándoles diversos usos en cuanto a actividades humanas respecta. Esta transformación termina desencadenando procesos degradativos graves en la cobertura edáfica tales como la pérdida de nutrientes y fertilidad del suelo, pérdida de biodiversidad, disminución de los recursos hídricos, entre otros (Zurrita et al., 2015).

Globalmente, cerca del 50% de los bosques tropicales han desaparecido, lo que representa uno de los cambios antropogénicos en el uso de tierras más significativos en la historia. (Brandon, 2014; Rautner y Legget, 2013). En el Perú cerca de 2 774 562 hectáreas de bosque tropical amazónico han desaparecido desde los años 2001 al 2021; teniendo a Loreto, Junín, San Martín, Ucayali y Huánuco como las regiones que presentan mayores índices de deforestación (MINAM, 2021). En gran parte de la Amazonía y el departamento de San Martín, el cambio de uso de tierras se ve influenciado por las principales actividades económicas que se desarrollan, resaltando la agricultura, la ganadería y la actividad forestal, trayendo con ellas la degradación de la superficie vegetal (Rodríguez, 2015; Díaz-Chuquizuta et al., 2016).

Durante décadas estos cambios en la vegetación en la tierra se detectaban mediante mapas que se adquirían en formato análogo; Actualmente, gracias al uso de la Teledetección y de los Sistemas de Información Geográfica (SIG); el monitoreo y representación de las tasas de cambio en la vegetación se pueden realizar con mayor facilidad y precisión (Beltrán

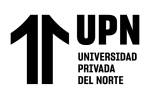

et al., 2019; Camacho-Sanabria et al., 2015). Debido a que no se cuenta con información espacial actualizada en Barranquita, se ha visto necesario determinar el cambio en el uso de tierras mediante datos cartográficos de uso actual y uso a lo largo de los años, con data obtenida de distintas páginas del Estado.

Los estudios sobre el cambio de uso de tierras, son la base para conocer las tendencias de los procesos de deforestación, degradación, desertificación y pérdida de la biodiversidad (Ruiz et al., 2017). Por lo que la utilización de herramientas como la percepción remota resultan útiles al momento de buscar estrategias sostenibles frente al impacto de los cambios en el uso de tierras en la Amazonía.

Al ser esta una investigación con temática en Teledetección, se sigue *Tecnologías Emergentes* como línea de investigación y *Nuevas Tecnologías y usos en comunicación. Análisis de experiencia de usuario. Fidelización del consumidor* como sub- línea. El uso del software ArcGIS y sus diferentes herramientas harán posible la creación de mapas temáticos y el seguimiento de los índices de vegetación y uso de tierras de distintos años en el distrito de Barranquita, con la finalidad de responder a la pregunta ¿Cuál es la relación entre el Cambio de Uso de Tierras y los cambios en los Índices de Vegetación de Diferencia Normalizada (NDVI) en el distrito de Barranquita, provincia de Lamas, departamento de San Martín, durante el periodo de 2013 al 2022, y cómo varían estas relaciones a lo largo del tiempo?

Para determinar ello, es necesario conocer la terminología que se usará recurrentemente a lo largo de la investigación:

**Tierra.** MIDAGRI (2022), en su Reglamento de Clasificación de Tierras por su capacidad de Uso Mayor, define a la Tierra como "El espacio geográfico conformado por

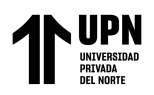

los componentes: clima (zonas de vida), suelo, relieve y la presencia o ausencia de cobertura vegetal (bosques) y los resultados de la actividad humana presente y pasada" (p.2*).* Para la FAO (*s.f*) la tierra es un área trazable de la superficie terreste que incluye los componentes de la biosfera que se encuentra inmediatamente sobre ella, incluyendo la superficie climática cercana, suelo, formas terrestres e hidrología.

**Suelo.** El suelo también es definido en el Reglamento de Clasificación de Tierras (MIDAGRI, 2022, s.p.) como la "Capa superficial de la corteza terrestre, capaz de sostener el crecimiento y desarrollo de plantas, animales y microorganismos". El suelo es un recurso natural compuesto de partículas minerales, sustancias orgánicas, organismos, etc; y la mejor forma de conservarlo es teniendo una cobertura vegetal sobre ella (Wallander, 2014, p.3).

**Cobertura vegetal.** Es la proyección vertical desde la parte más alta de la vegetación hasta el nivel del suelo de un área determinada, y se expresa en fracciones o porcentajes (Purevdorj et al., 1998, p.1). Es usado como indicador de los ecosistemas terrestres puesto que cuantifica los efectos del cambio climático en las dinámicas de las actividades humanas (Huang et al., 2020)

**Bosque secundario.** SERFOR (2015), en su Reglamento para la Gestión de Plantaciones Forestales y Sistemas Agroforestales, se refiere al bosque de carácter sucesional, que se forma naturalmente en áreas donde el bosque original ha sido eliminado debido a actividades humanas o causas naturales. Se trata de un proceso de recuperación natural en el que la vegetación se restablece gradualmente a medida que el bosque se desarrolla de nuevo (p.8).

**Uso de Tierras.** La Agencia de Protección Medioambiental- EPA (2022) define el uso de tierras (*land use)* como el uso humano de un área en específico, representando las

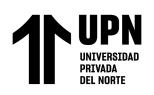

actividades económicas que se llevan a cabo ese lugar. Por su parte, para Lambin et al. (2001) es el propósito o intención humana que se aplica sobre las tierras (p.262).

**Cambio de Uso de Tierras.** Se refiere a la variación de un lugar a un diferente uso o la intensificación de uso de la tierra del que estaba destinado; en este cambio se incluyen las transformaciones de los suelos que pertenecen a esta. (Meyer y Turner II, 1994, p.5). Según Loures (2019), el término generalmente se asocia a los impactos del crecimiento con impactos a dimensiones sociales, económicas y ambientales (p.3).

**Teledetección.** Para Pérez y Muñoz (2006), la teledetección es un conjunto de procedimientos para la toma, tratamiento y análisis de fotografías satelitales (p.1). Khorram et al. (2012) la definen como la obtención y medición de datos sobre algunos objetos o fenómenos por medio de un instrumento de grabación del cual no se tiene un contacto directo (p.2). La Teledetección puede ser clasificada en próxima o terreste, aérea y espacial, cada una con limitantes y objetivos distintos, teniendo a la espacial como la mejor opción para el estudio de los recursos y fenómenos terrestres, puesto que captura imágenes de hasta 1000 Km de distancia (Segado, 1996, p.10).

**Espectro Electromagnético.** Para Khorram et al. (2012), es la energía que se mueve con la velocidad de la luz en un patrón de ondas armónicas (p.3). En la página de la NASA, Manning (2018) lo define como la compilación de todas la frecuencias de la radiación electromagnética que propagan energía y viaja a la velocidad de la luz; pudiendo clasificarse según su longitud (λ) y frecuencia (*f)*, las más largas y con menos frecuencia dentro del espectro radial (no ionizante) y a las más cortas y con mayor frecuencia en el espectro óptico (ionizante) (Salcedo, 2012, p.36). Las longitudes de onda que abarca el espectro electromagnético pueden llegar desde distancias muy cortas  $3 \text{ Å}$  (1 Å = 10-7 mm), los rayos

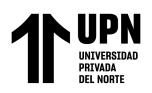

X, hasta los 30 Km (1 Km = 103 m) las ondas de radio; y las longitudes utilizadas en la teledetección se ubican en el intervalo de la luz visible  $(0.39 \text{ µm} - 0.78 \text{ µm}, 1 \text{ µm} = 10-3$ µm), el infrarrojo cercano (0.7-0.9 µm), infrarrojo térmico (3-14 µm) y la radiación en microondas (arriba de 15 µm) (Bautista et al., 2004, p.457)

#### <span id="page-15-0"></span>**Figura 1**

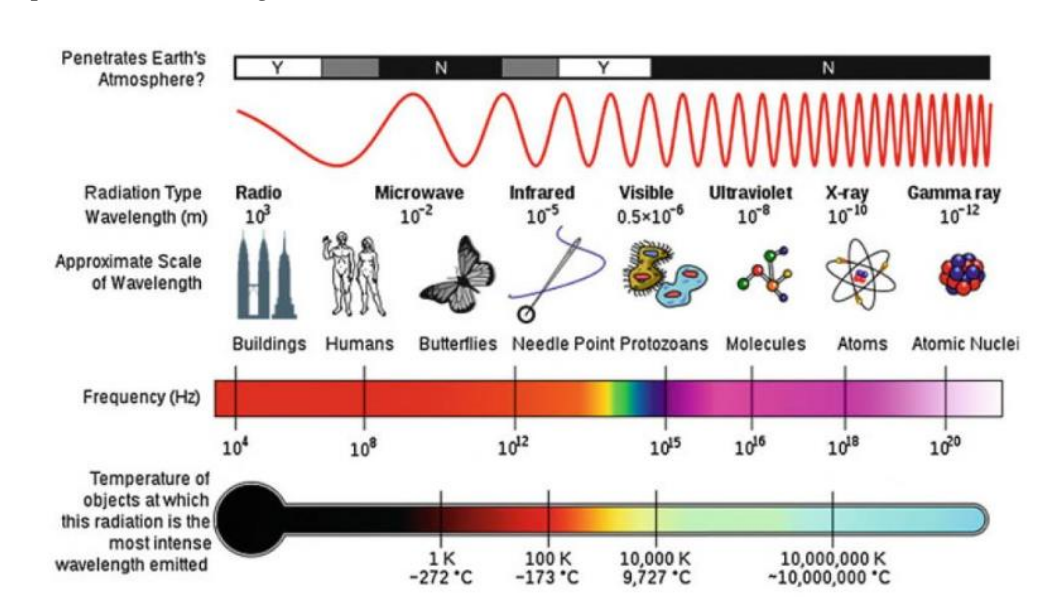

*Espectro Electromagnético*

*Nota. La figura muestra las formas distintas del Espectro Electromagnético, a la izquierda se ubican las ondas no ionizantes (radiales) llegando a las ondas visibles, mientras que las ondas ionizantes (ópticas) se encuentran a la derecha. Fuente: Khorram et al. (2012).*

**Programa LANDSAT.** Fue el primer proyecto desarrollado en 1972 para la observación de los recursos de la Tierra, inicialmente llamado ERTS, cambió su nombre por el de LANDSAT (Quirós, 2011, p. 223). El programa ha tenido nueve misiones (Landsat 1- 9) desde su fundación, y actualmente cuenta con tres en órbita (Merzdorf, 2022).

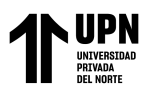

#### <span id="page-16-0"></span>**Tabla 1**

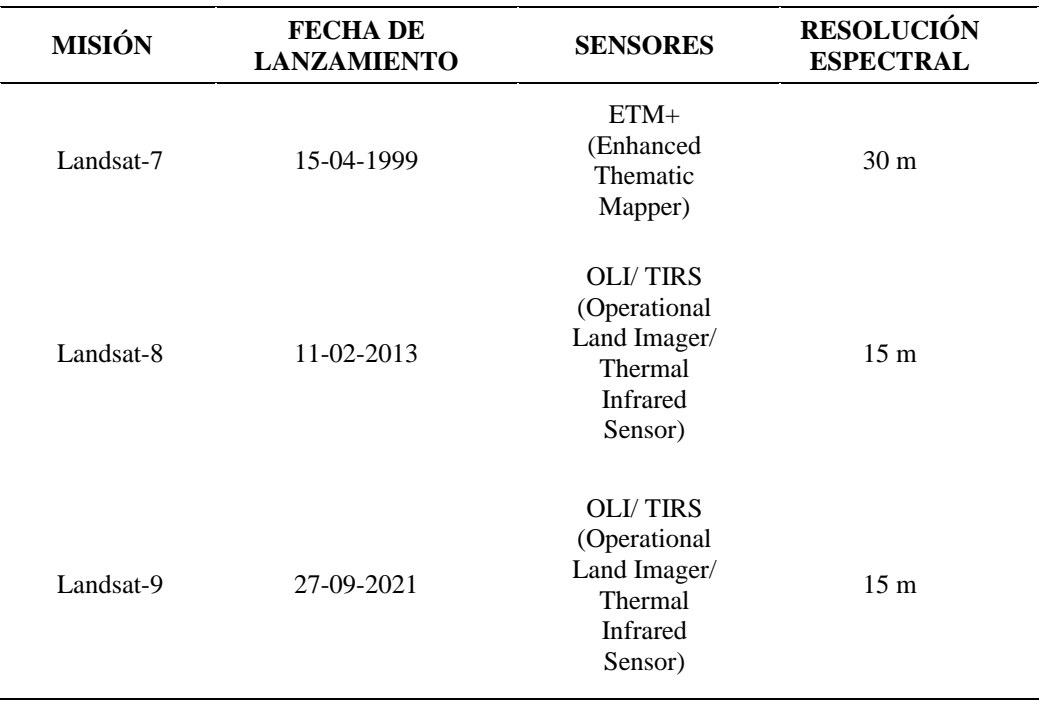

*Características de los satélites Landsat en función*

*Nota. Se mencionan las características de las imágenes obtenidas por el satélite Landsat-8. Fuente: (Masek et al., 2020)*

**Landsat 8.** Es el penúltimo satélite lanzado por el programa en febrero del año 2013. Con este se pueden obtener imágenes de 11 bandas espectrales, y está equipado con dos instrumentos: OLI- *Operational Land Imager* (Generador de imágenes terrestres operacionales por sus siglas en inglés) el cual adquiere datos para nueve bandas multiespectrales, con longitudes de onda de 0.43-2.29 µm, para las ondas dentro del espectro visible, infrarrojo cercano (NIR), infrarrojo de onda corta (SWIR) y pancromático; Y el instrumento TIRS-*Thermical Infrared Sensor* (Sensor térmico infrarrojo por sus siglas en inglés) que adquiere datos para las otras dos bandas, con longitudes de onda de 10.6-12.5 µm que son utilizadas para el agua costera y aerosoles, y para la detección de nubes cirrus (Ding et al., 2016, p. 280; Masek et al., 2020, p.2, Acharya y Yang, 2015, p.4).

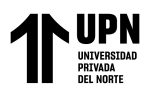

## <span id="page-17-0"></span>*Tabla 2*

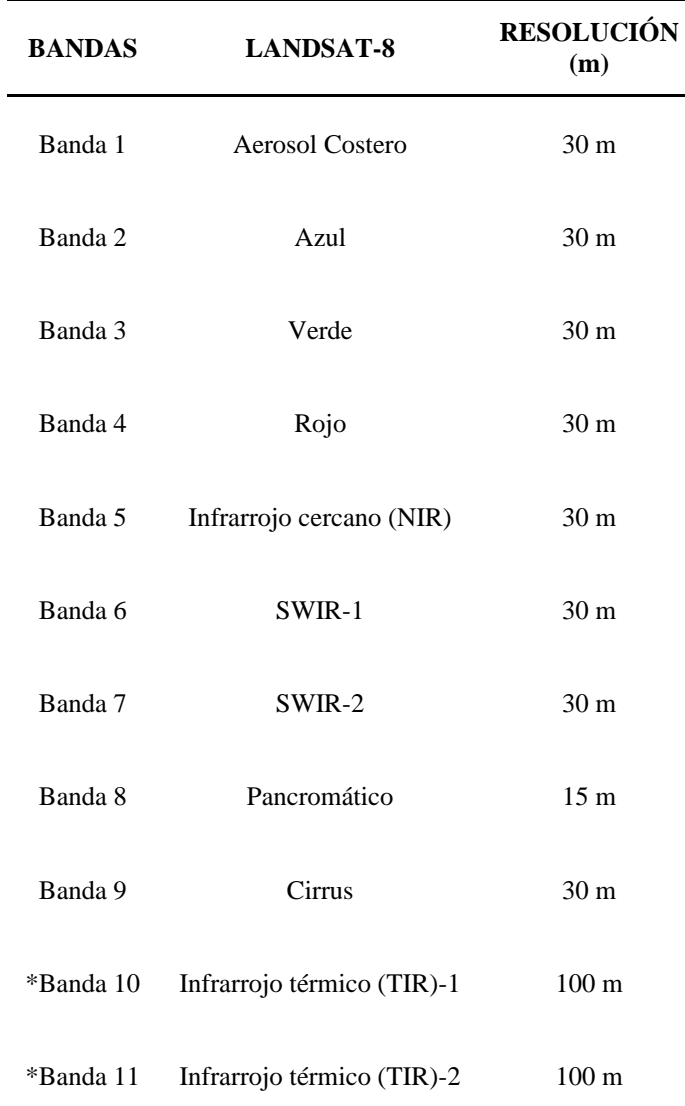

#### *Descripción de Bandas del Satélite Landsat-8*

*Nota. Descripción de las Bandas Multiespectrales de la misión Landsat- 8. Fuente: Nascentes, A. y Campos, W. (2013)*

Distintas combinaciones de bandas pueden ser usadas para diferentes propósitos. En el caso del Landsat 8 estas combinaciones se observan en la tabla 3.

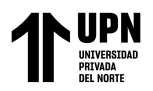

#### <span id="page-18-0"></span>**Tabla 3**

*Combinación de bandas del Landsat 8*

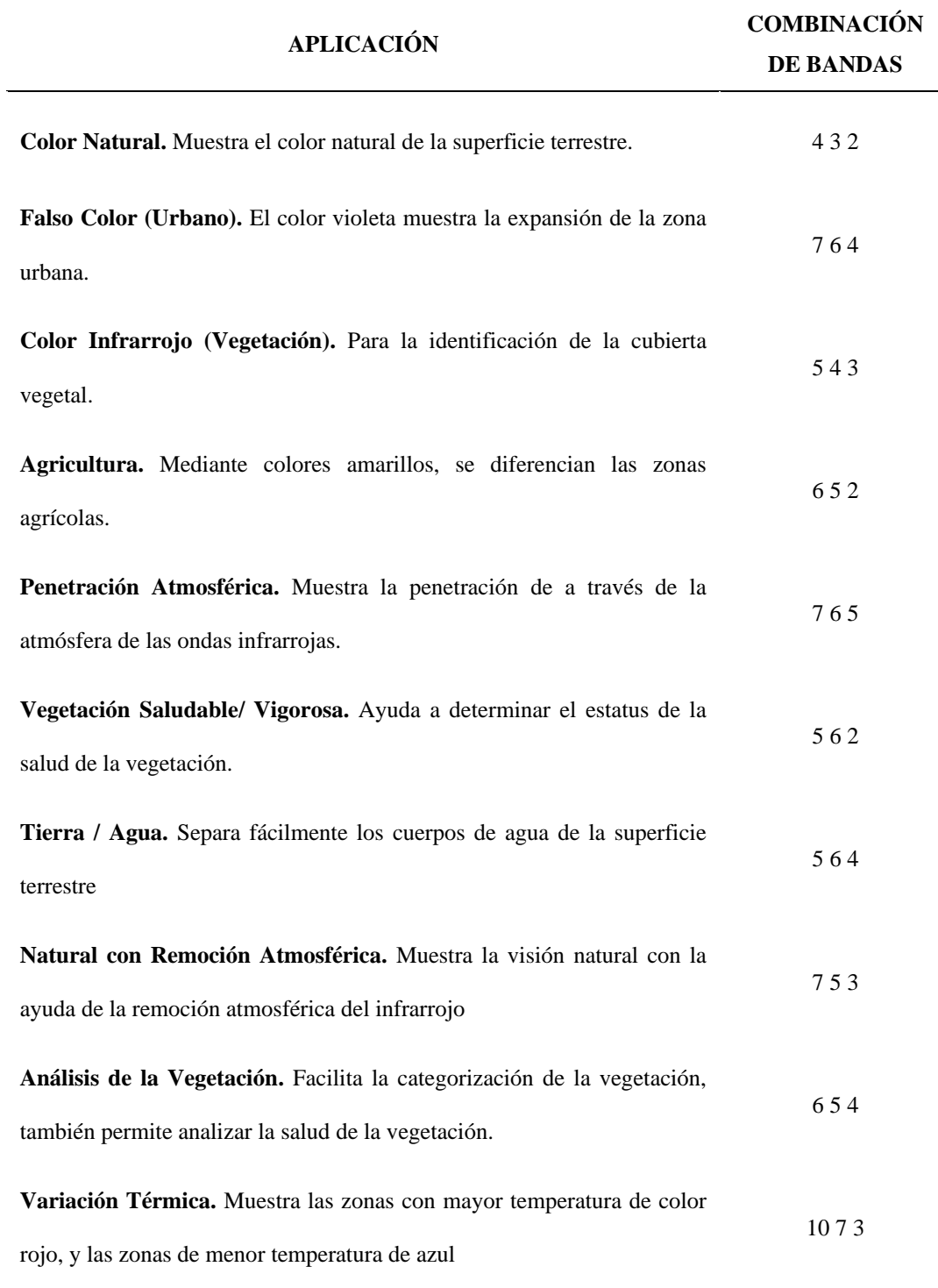

*Nota. La tabla muestra las diferentes combinaciones de las bandas del Landsat 8 y su aplicación. Fuente:* Acharya y Yang (2015).

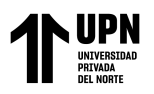

# <span id="page-19-0"></span>**Figura 2**

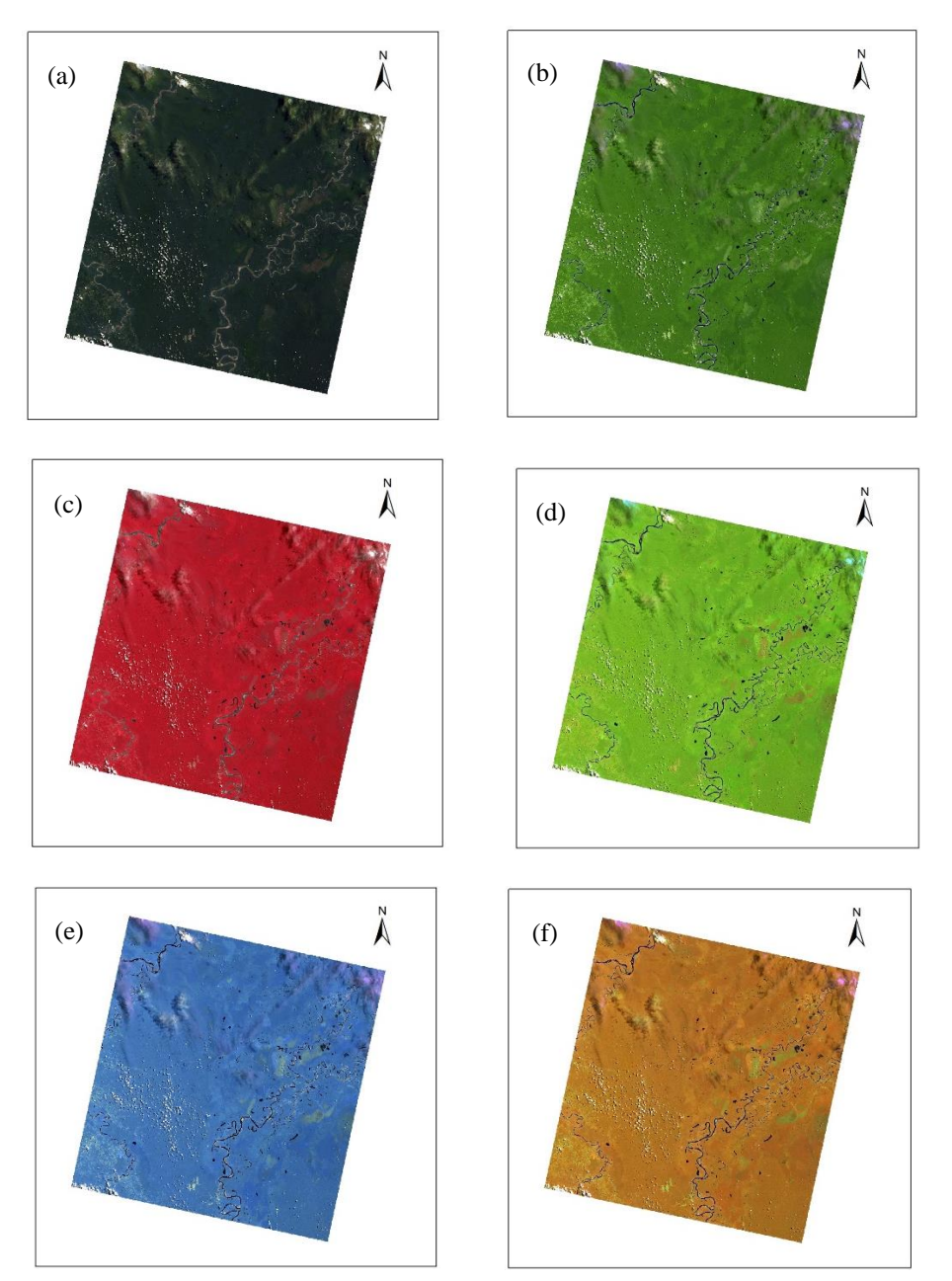

#### *Rásters con diferentes combinaciones de bandas*

*Nota. Se muestran rásters con diferentes variaciones de bandas. (a) Color Natural, (b) Falso Color, (c) Color Infrarrojo, (d) Agricultura, (e) Penetración Atmosférica, (f) Vegetación vigorosa. Fuente: Elaboración propia.*

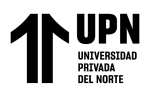

**Geoprocesamiento.** De acuerdo con Falla (2012), es un término que incluye la automatización de procesos, análisis y modelado de datos geoespaciales (p.33). En esta disciplina, la información geográfica es tratada con metodologías matemáticas y computacionales mediante herramientas llamadas Sistemas de Información Geográfica- SIG (Salinas et al., 2018, p.1). Los beneficios del geoprocesamiento van desde la posibilidad de actualizar y analizar datos epidemiológicos hasta identificar las características de un territorio (Almeida y Nunes, 2022).

**Sistema de Información Geográfica (SIG).** Se sabe que los SIG son una colección de herramientas que capturan, almacenan, analizan y manejan datos satelitales ligados a locaciones geográficas (Evers, 2022), bastante adecuados para monitorear las variaciones temporales y espaciales de las coberturas vegetales. Entre las técnicas de empleo de datos satelitales se destacan los índices de variación (Gonzaga, 2015).

**ArcGIS.** Es un sistema de información geográfica (SIG) que permite a los usuarios crear, analizar, compartir y administrar información geográfica en forma de mapas. Esta plataforma de software SIG incluye herramientas para la captura, edición, almacenamiento y análisis de datos geográficos, y los usuarios pueden acceder a ella desde una variedad de dispositivos y sistemas operativos, como computadoras de escritorio, dispositivos móviles y la web. Además, ArcGIS ofrece acceso a datos geográficos globales, lo que permite a los usuarios agregar, analizar y visualizar datos de diferentes fuentes geográficas (Esri, 2023).

**Índice de Vegetación de Diferencia Normalizada (NDVI).** Es una herramienta que se basa en la característica de absorción de pigmento en rojo- *R* (660 nm) y cercano al infrarrojo- *NIR* (860 nm) en las regiones del espectro electromagnético (Sadia y Qingmin, 2021) (Ecuación 1). Estima la actividad fotosintética con la combinación de las dos bandas

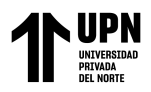

que son generalmente condicionadas por la presencia de clorofila y varía en una brecha entre -1 y +1, creciendo ante el aumento de tierras con cubierta vegetal (Spadoni et al., 2020).

#### **Ecuación 1**

*Índice de Vegetación de Diferencia Normalizada*

$$
NDVI: \frac{NIR - R}{NIR + R} \tag{1}
$$

*Nota. El índice de Vegetación de Diferencia Normalizada se interpreta como la diferencia de la reflectancia del Infrarrojo cercano (NIR) con el reflectancia del rojo visible (R), entre la suma de la reflectancia del Infrarrojo cercano (NIR) con el reflectancia del rojo visible (R).*

De acuerdo con López como se citó en Piscoya (2019) los valores elevados de NDVI, cercanos a +1, indican una vegetación saludable, mientras que un valor cercano a -1 indica la falta de vegetación o la presencia de nubes y cuerpos de agua (p.9).

**Clasificación supervisada.** Es utilizada para hallar características comunes entre un conjunto de datos y clasificarlos por clases (García et al., 1998, p.1), en esta se requiere un operador que conozca el terreno. Para lograrlo, el operador debe introducir la firma espectral característica de cada clase dentro de la imagen, expresada como los valores más habituales en ellas, para posteriormente ser agrupados según su categoría, clasificándolos de esa manera (Gandia y Meliá, 1991, p. 249; Taboada y Cotos, 2005, p.81; Willington et al., 2013, p. 208). Es decir, con esta técnica, el usuario va seleccionando visualmente las diferentes clases (Bosque, Zona Urbana, Pasto, Zona Agrícola, etc.) por medio de puntos o figuras geométricas. Una vez el usuario considera suficiente, el algoritmo se encargará de clasificar las clases seleccionadas o no seleccionadas pero que cuentan con características similares.

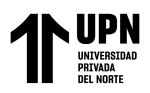

**Correlación de Pearson**. Es una medida estadística que se utiliza para evaluar la relación lineal entre dos variables continuas, según lo descrito por Field (2018) en su libro "Discovering statistics using IBM SPSS statistics". Esta medida de correlación puede variar entre -1 y +1, siendo -1 una correlación negativa perfecta, 0 una ausencia de correlación y +1 una correlación positiva perfecta. Es importante tener en cuenta que la correlación de Pearson sólo evalúa la relación lineal entre dos variables y no es adecuada para evaluar relaciones no lineales.

Una estrategia para responder a la pregunta planteada fue realizar una revisión de estudios previos, los cuales ofrecieron una base metodológica que permitió obtener resultados significativos. Mediante la exploración de investigaciones anteriores, se pudo abordar la interrogante desde una perspectiva más amplia y compleja, lo que contribuyó a una mayor comprensión del tema en cuestión.

Gandhi et al. (2015) mediante el análisis de detección de cambios describieron las variaciones observadas en cada categoría de uso de tierras, basados en el Indice de Vegetación de Diferencia Normalizada (NDVI), dónde identificaron que los tipos de cobertura de tierras forestales y tierras áridas disminuyeron en aproximadamente un 6% y un 23% de 2001 a 2006, respectivamente, mientras que las tierras agrícolas, las zonas urbanas y los cuerpos de agua aumentaron en un 19 %, un 4 % y un 7 % respectivamente (p. 1209).

En otra investigación Verhoeven y Dedoussi (2022) generaron mapas de NDVI del continente Europeo entre el periodo 2001 – 2019, logrando distinguir 39 clases de cobertura terrestre, donde identificaron que en todo el continente, la cubierta artificial del suelo, los humedales y los bosques han aumentado en promedio un 0,76, 0,50 y 0,22 %/año

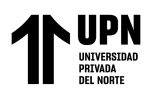

respectivamente, mientras que la superficie agrícola ha disminuido un 0,21 %/año; a su vez, en lo que respecta al uso de tierras, se encontraron tendencias crecientes para la clase urbana, industrial y comercial, esto en relación con el aumento de la urbanización (p. 1).

En su investigación Milad et al. (2015) mediante el uso de dos imágenes Landsat TM, de los años 1990 y 2010, extrajó los valores de NDVI del distrito de Seremban (Malasia) por medio del método Natural Breaks (Jenks), en donde identificó que el área de vegetación densa disminuyó de 78,57% a 65,44%, como resultado del desarrollo urbano y económico debido al crecimieto poblacional y la deforestación (p. 238).

Ruiz et al. (2017) analizó las tasas de cambio de uso de suelo y el índice de vegetación de diferencia normalizada (NDVI), a partir de información obtenida mediante imágenes ladsant 5 TM, en los años 2000, 2005, 2010 y 2015, para 8 categorías de uso de suelo en total. Los cambios mostraron un aumento de la superficie ocupada por la agricultura de riego, pastizal y zona urbana. En el cual la vegetación que estaba pincipalmente constituida por bosque de encino y matorral xerófilo, se redujo hasta un 68% en el periodo 2000 – 2015 y un 28% en el peridodo 2010 – 2015 (p. 46).

Manchego (2017) evaluó la variabilidad espacio-temporal de la vegetación en la cuenca Quilca-Chili, a través del NDVI, mediante imágenes satelitales provenientes del satélite Landsat (5 y 7), en el periodo 2005–2015, obteniendo como resultado final un valor de NDVI de 0,107 para el año 2005 y un valor de 0,131 para el 2015, teniendo un coeficiente de variabilidad de 7,53%, identificando un aumento de la cobertura vegetal en el periodo 2005-2006, incrementándose en 843,35 km<sup>2</sup> al año y una disminución en el periodo 2012-  $2014$ , perdiendo 300 km<sup>2</sup> al año, los cuales estaban asociados directamente a la precipitación de la zona (p. 82).

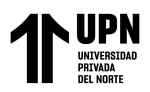

Por otra parte, en su investigación, Suárez (2018) calculó que la tasa de deforestación más alta en las comunidades nativas de Satipo, fue en el año 2012 para la Comunidad Nativa de Pitocuna con un 1.37%, presentando una pérdida anual de 40.85 ha, a comparación del 0.77% de la Comunidad Nativa Huantashiri, equivalente a 18.74 ha al año.

Laurante (2009) llevó a cabo una investigación para determinar la tasa de deforestación en la microcuenca del río Supte, durante el periodo 1990 – 2005, mediante el cálculo del NDVI, dónde obtuvo una tasa de deforestación de 34,80 ha por año, lo cual representa el 0,43% del área total del estudio, esto se debió en gran parte a la agricultura migratoria de la zona, lo cual provocó un cambio del uso de tierras (p. 66).

Rojas et al. (2019) en su investigación evaluó la pérdida de cobertura boscosa en la provincia de Rodríguez de Mendoza, evidenciando una pérdida del 8,75 % de la superficie boscosa, con una tasa anual de deforestación de -0,65 % en el primer periodo (1987-2001), la cual incrementó en 22,19% para el segundo periodo (2001-2016), presentando una tasa de deforestación de -1,66 %. Estas pérdidas están sustentadas fundamentalmente en el desarrollo de actividades agrícolas y ganaderas, cuya frontera aumentó en un 69,84 % y un 93,52 % en el primer y segundo período de análisis, respectivamente (p. 23).

Tarazona y Miyashiro (2020) mediante el uso del Indice de Vegetación de Diferencia Normalizada (NDVI) identificaron áreas en degradación en la región de Madre de Dios, obteniendo 3 niveles de degradación, bajo, moderado y alto, con un 73,6%, 5,8% y 20,6% de áreas degradadas respectivamente, resultados que se apoyan del uso de tierras para determinar los cambios graduales, dónde se evidenció que estos cambios se vieron influenciados principalmente por la agricultura, la minería aurifera y la construcción de carreteras (p. 3).

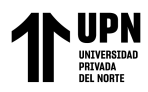

#### <span id="page-25-0"></span>**1.1. Formulación del problema**

¿Cuál es la relación entre el Cambio de Uso de Tierras y los cambios en los Índices de Vegetación de Diferencia Normalizada (NDVI) en el distrito de Barranquita, provincia de Lamas, departamento de San Martín, durante el periodo de 2013 al 2022, y cómo varían estas relaciones a lo largo del tiempo?

#### <span id="page-25-1"></span>**1.2. Objetivos**

#### **Objetivo General**

Determinar el cambio espacio-temporal de los Índices de Vegetación y su relación con el Cambio de Uso de Tierras en el distrito de Barranquita, Provincia de Lamas, departamento de San Martín, durante el periodo 2013-2022, utilizando herramientas estadísticas y el Índice de Vegetación de Diferencia Normalizada (NDVI).

#### **Objetivos Específicos**

-Calcular la variación de los porcentajes de NDVI y Uso de Tierras en cada año del periodo de estudio.

-Utilizar el coeficiente de correlación de Pearson para determinar la relación entre los porcentajes de NDVI y de uso de tierras.

#### <span id="page-25-2"></span>**1.3. Hipótesis**

#### **Hipótesis General**

Existe una correlación positiva significativa entre el Cambio de Uso de Tierras y el cambio en los Índices de Vegetación de Diferencia Normalizada (NDVI) en la zona de estudio, presentando una variación a lo largo del tiempo, debido a los factores ambientales y antropogénicos que influyen en la dinámica de la vegetación.

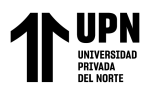

## **Hipótesis Específicas**

-Los porcentajes de NDVI y Uso de Tierras presentarán una variación a lo largo de los años. Mientras que los porcentajes de Uso de Tierras aumentan por cada año, los porcentajes de NDVI disminuyen.

-El coeficiente de correlación de Pearson mostrará una relación inversamente proporcional entre el NDVI y los Usos de Tierra que tuvieron una intervención antropogénica.

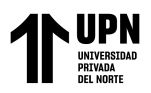

## **CAPÍTULO II: METODOLOGÍA**

<span id="page-27-0"></span>La investigación tuvo un enfoque cuantitativo, que se caracteriza por ser secuencial y probatorio. Esto implica seguir un orden riguroso en la recolección de datos para poner a prueba la hipótesis mediante un análisis estadístico, con el objetivo de establecer patrones de comportamiento y demostrar la teoría planteada (Hernández et al., 2014, p.4). Además, también tiene una clasificación de tipo básico, que "se orienta a la acumulación de información o a la formulación de una teoría" (Müggenburg y Pérez, 2007, p. 38), a fin de comprender mejor una disciplina. En el estudio se hizo una recolección de información espacial en distintos años de un periodo de tiempo, en esta investigación se utilizó un periodo de 9 años (2013 al 2022), para demostrar el comportamiento del Índice de Vegetación de Diferencia Normalizada con el Cambio del Uso de Tierras del lugar, esto fue demostrable con la creación de mapas temáticos y el uso de herramientas estadísticas.

Con respecto a la intervención del investigador, la investigación fue observacional. Para Manterola y Otzen (2014) el objetivo de este tipo de investigación es el reconocimiento y registro de hechos con los que no se va a tener interacción para no afectar su curso natural (p.1). Siguiendo esta línea, el diseño de investigación fue del tipo Descriptivo Correlacional. Según Vallejo (2002), el diseño es descriptivo debido a que tiene como fin "documentar las condiciones, actitudes o características de la población de estudio" (p.8), sin influir sobre él de ninguna manera. Mientras que la correlacional busca la relación entre las variables (Rojas, 2015). Esta investigación tuvo como objetivo evaluar el cambio espacio-temporal de la vegetación y su relación con el cambio de uso de tierras. Para esto, se realizaron mapas

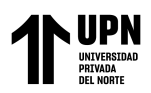

temáticos con el fin de observar el estado de la vegetación y como estos se relacionan con los Usos Tierras a lo largo de los años.

Al momento de la recolección de datos, la investigación tuvo una planificación retrospectiva debido a que en esta se busca la relación existente entre las variables de sucesos pasados sin deducir la causa (Lerma, 2009, p.64). Así mismo, de acuerdo al número de ocasiones, este estudio fue de carácter longitudinal. Cuando se realiza un estudio longitudinal, se llevan a cabo varias mediciones en diferentes momentos durante un seguimiento continuo. Cualquier estudio de cohorte que se realice, ya sea en el principio o al final del seguimiento, involucrará al menos dos mediciones en diferentes momentos (Delgado y Llorca, 2004, p. 142). Para el caso de esta investigación se pretendió hallar la relación entre el uso de tierras y el NDVI entre el 2013 al 2022, de los cuales se tomaron los años 2013, 2016, 2019 y 2022 como muestras para observar la progresión o regresión del índice de vegetación en el lugar de estudio.

La población de este estudio fue la vegetación debido a que es la agrupación de objetos o personas de lo que se quiere entender Luis (2004). La muestra de esta población fue la vegetación amazónica de la superficie de 104870.85 ha que conforman el distrito de Barranquita.

También que se aplicaron distintas técnicas, para reunir y medir información de forma organizada y con un objetivo específico (Caro, 2021). Es importante considerar la propiedad intelectual de los datos utilizados, garantizando que se respeten los derechos de autor y se reconozca el trabajo de otros investigadores. Para este estudio la recolección de datos (archivos raster) se obtuvo del sitio web Earth Explorer, perteneciente al Servicio Geológico de Estados Unidos (USGS por sus siglas en inglés) los cuales son de libre acceso

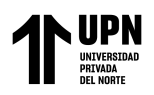

y brindan información de calidad, siguiendo los criterios de tipo de satélite y nubosidad. El *shapefile* del distrito se obtuvo de los metadatos encontrados en el Geoportal del Gobierno Regional de San Martín, los cuales son de acceso libre. Por su parte, la nomenclatura utilizada en los cambios de uso de tierras de los años 2013- 2016 se obtuvo del portal Geobosques del Ministerio del Ambiente.

El estudio incluyó imágenes del satélite Landsat, misión 8- Colección 2, de los años 2013, 2016, 2019 y 2022, esto debido a que no todos los años del periodo 2013-2022 presentaban imágenes con las características deseadas. De lo conseguido, se hizo un filtrado, excluyendo aquellas imágenes que pasaban el 15% de nubosidad, puesto que afectan el reconocimiento de valores en el procesamiento de datos. Se realizó una filtración final dejando sólo aquellas imágenes que no contenían nubes, o que su presencia era mínima en la zona de estudio.

La zona de estudio fue el distrito de Barranquita, Provincia de Lamas, departamento San Martín.

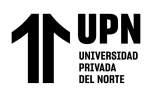

## <span id="page-30-0"></span>*Figura 3*

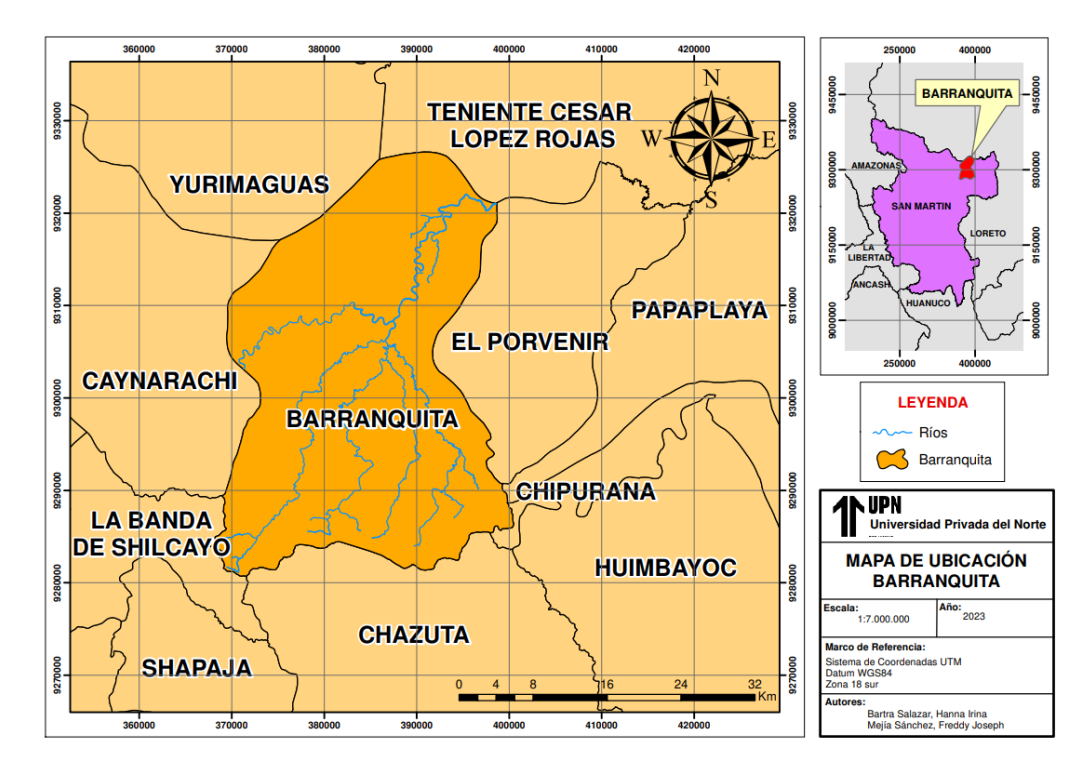

*Mapa de ubicación del distrito de Barranquita*

*Nota. La figura muestra a Barranquita, uno de los 11 distritos de la provincia de Lamas.*

## <span id="page-30-1"></span>**Figura 4**

*Portal Web Earth Explorer*

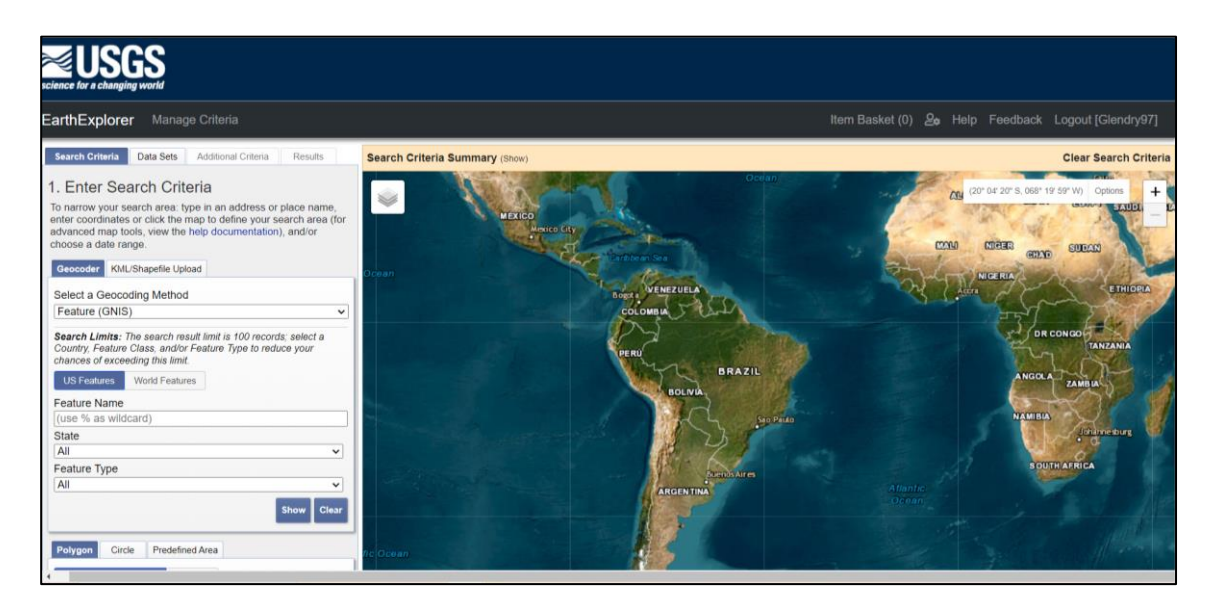

Bartra Salazar, H.; Mejía Sánchez, F.

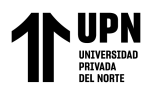

*Nota. En la figura se muestra el portal web Earth Explorer, del cual se extrajeron* 

*los rásters con los se trabajó. El link de acceso es<https://earthexplorer.usgs.gov/> .*

### <span id="page-31-0"></span>**Figura 5**

*Porcentaje de nubosidad*

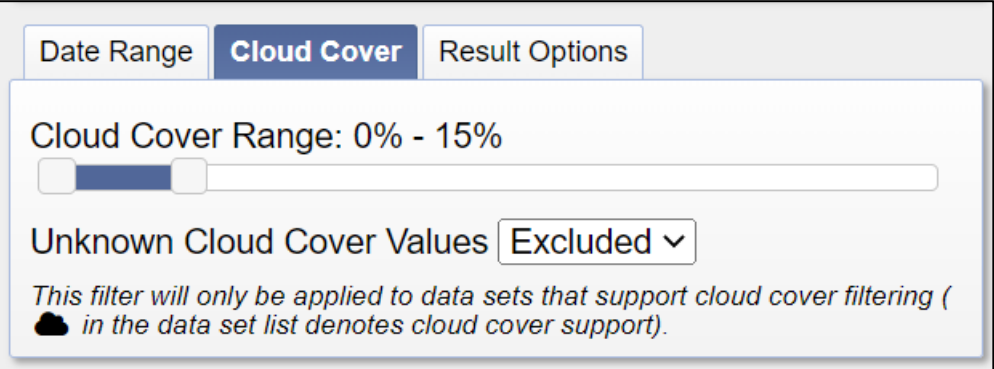

*Nota. Se muestra el máximo porcentaje de nubes utilizado en la búsqueda para esta investigación.*

### <span id="page-31-1"></span>**Figura 6**

*Rango de fechas*

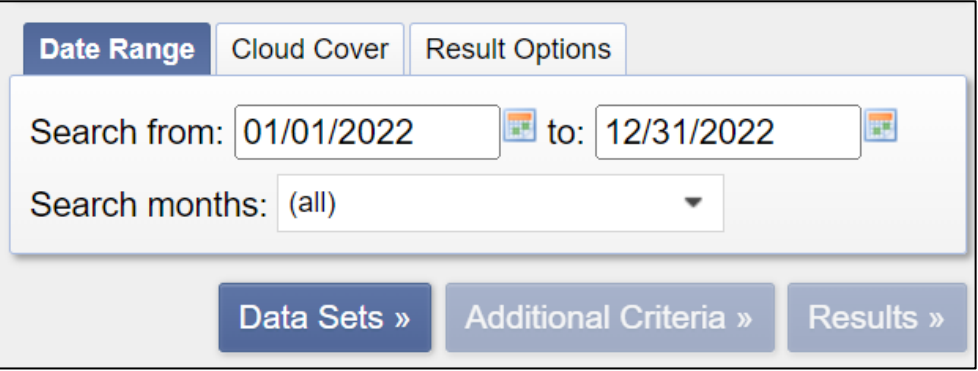

*Nota. El rango de fechas seleccionado para la investigación fue el 2013, 2016, 2019 y 2022.*

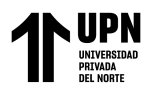

# <span id="page-32-0"></span>**Figura 7**

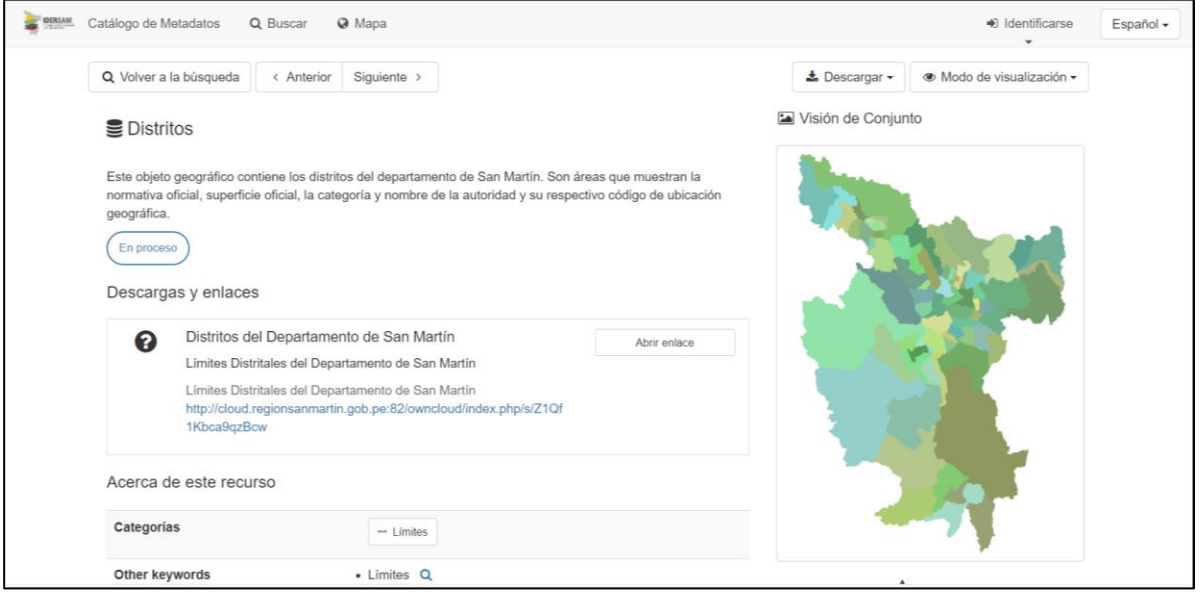

*Geoportal del Gobierno Regional de San Martín*

*Nota. Se muestra el geoportal del Gobierno Regional donde se obtuvieron los metadatos de los Distritos con Sistema de Referencia de Coordenadas UTM WGS84 18S.*

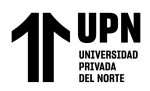

#### <span id="page-33-0"></span>**Figura 8**

*Portal Geobosques*

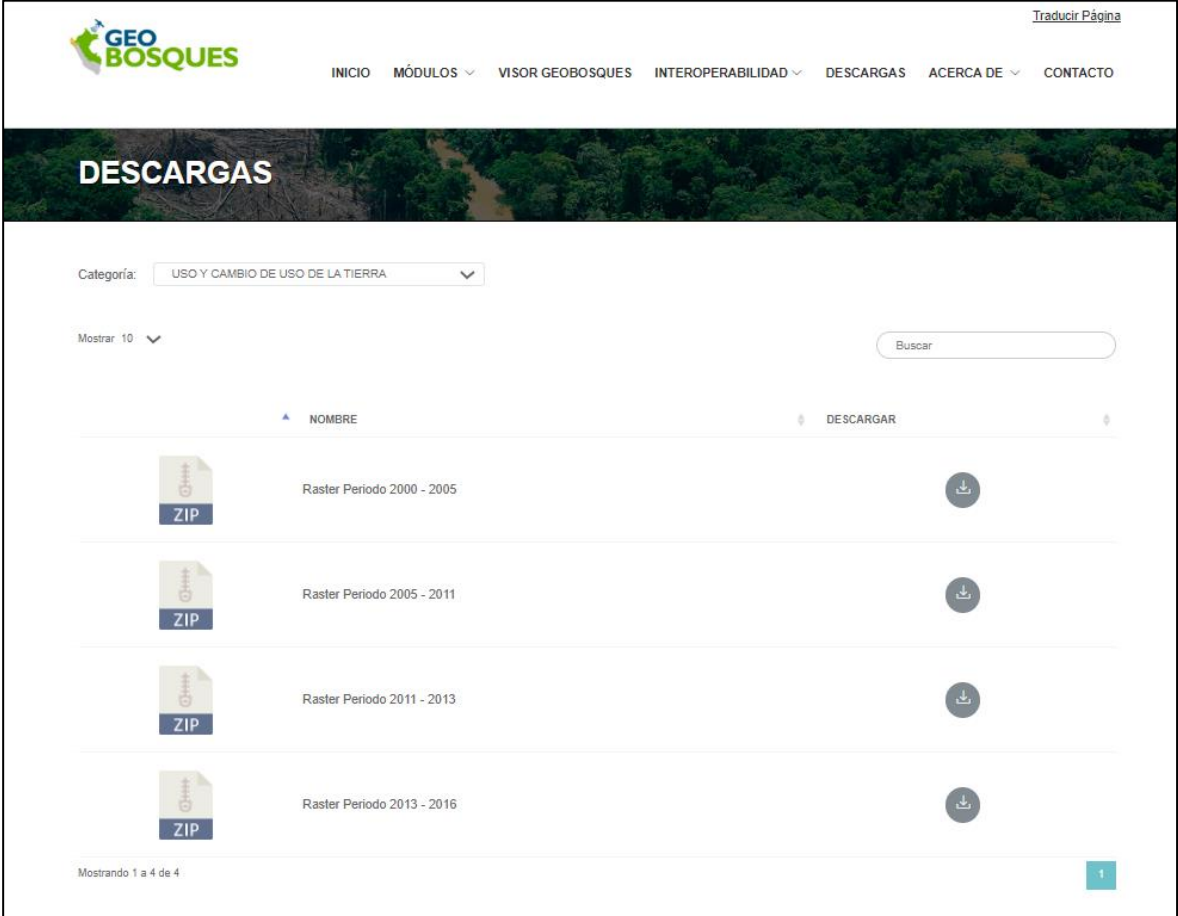

*Nota. Se muestra el Portal Geobosques del cual se obtuvo el ráster con los usos y cambios de uso de tierras desde el año 2013 al 2016.*

Es fundamental que se documenten los procesos y resultados del análisis, a fin de que se puedan validar y replicar en caso de ser necesario. Esto permitirá asegurar que los resultados obtenidos sean confiables y reproducibles.

Para este estudio, se utilizó el software ArcGIS, el cual es un sistema de información geográfica (SIG) que permite a los usuarios crear, analizar, compartir y administrar información geográfica en forma de mapas (Esri, 2023). Esta herramienta nos permitió

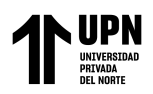

obtener resultados válidos, confiables y de calidad. Cabe destacar que para la invesigación se contó con la licencia de ArcGIS con el ID 521594766959.

Para el cálculo de los índices de vegetación se utilizó la herramienta NDVI del ArcGIS, encontrada en la categoría de *Image Analysis*, la cual ayudó a determinar el estado de la vegetación en el periodo de tiempo seleccionado. Además de eso, se realizó el procedimiento de Clasificación Supervisada con el fin de obtener los resultados esperados. Cabe resaltar que las herramientas usadas en la investigación cuentan con la validez necesaria y garantizan la obtención de resultados confiables para el estudio.

En el procedimiento, primero se comenzó con la creación de la capa base con el *shapefile* de Distritos obtenidos del Geoportal del Gobierno Regional de San. Martín. Con la función *Select Features* se seleccionó la zona de estudio para después presionar click derecho en el *shapefile* Distritos y realizar la secuencia: *Data > Export Data >* Se selecciona la carpeta de destino > Se guarda como *shapefile (shp) > Ok.* Acto seguido se agrega la data exportada al mapa de ArcGIS y así se obtiene el *shapefile* del distrito de Barranquita.

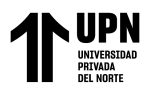

#### <span id="page-35-0"></span>**Figura 9**

*Sistema de Coordinadas*

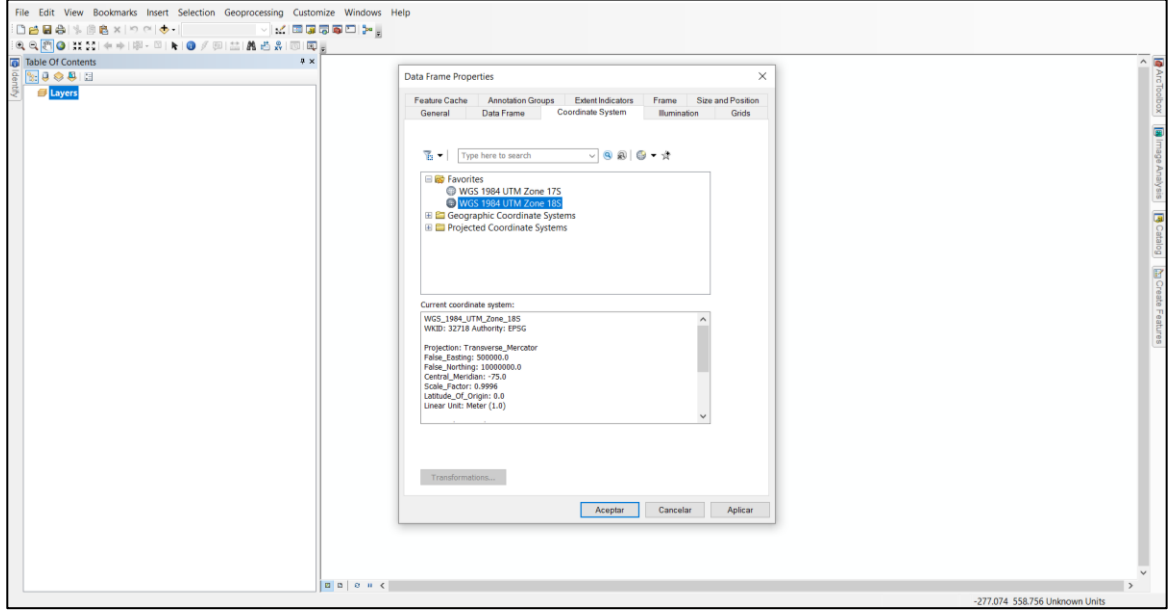

*Nota. Se ajustan las propiedades de la carpeta en la que trabajaremos, colocando en referencia espacial el Sistema de Coordenadas UTM WGS84 18S.*

#### <span id="page-35-1"></span>**Figura 10**

*Shapefile de distritos de la Región San Martín*

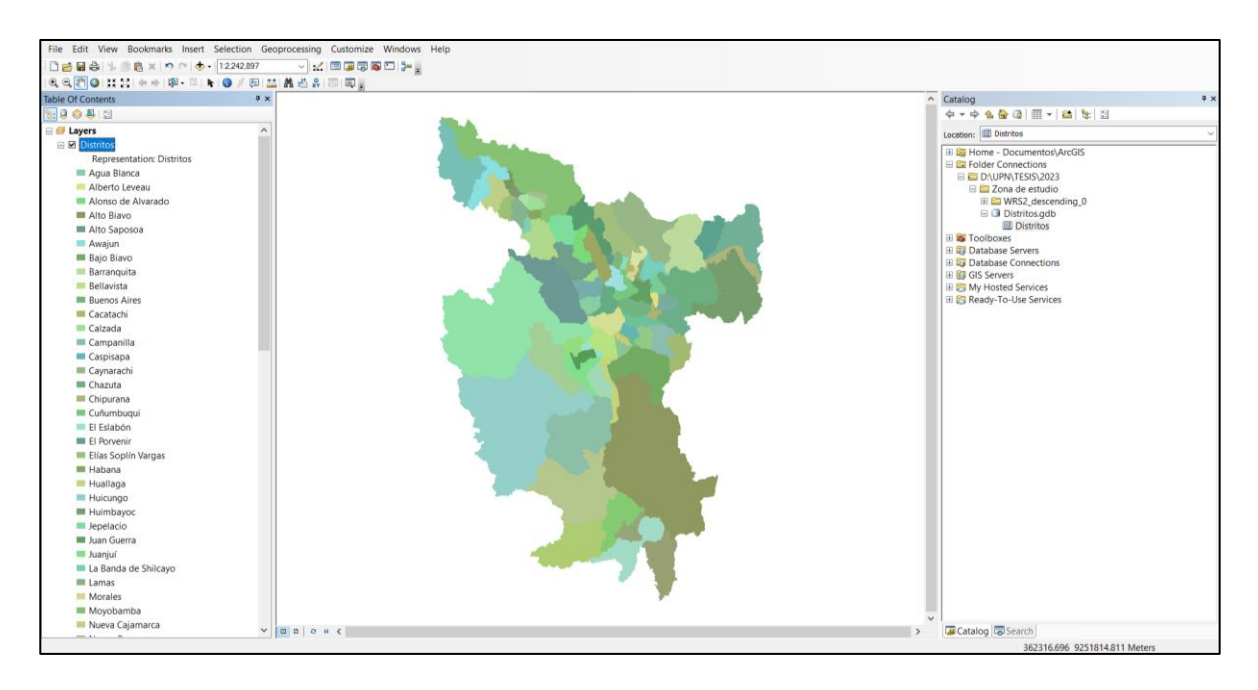

Bartra Salazar, H.; Mejía Sánchez, F.
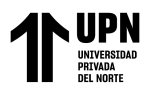

*Nota. Se colocó la base de datos de San Martín que descargamos del Geoportal del* 

*Gobierno Regional de San Martín.*

## **Figura 11**

*Zona de estudio seleccionada*

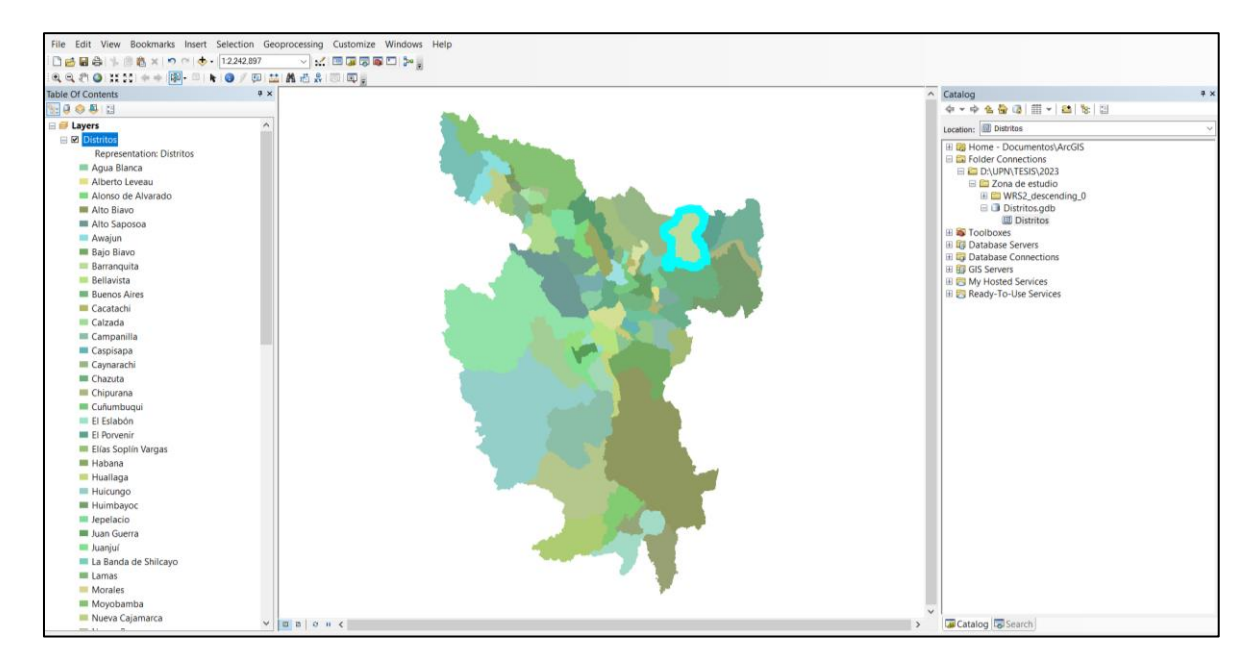

*Nota. En la imagen se muestra la zona de estudio seleccionada, que será usada como* 

*capa base.*

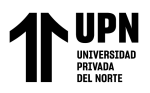

*Figura 12*

*Shapefile de la zona de estudio*

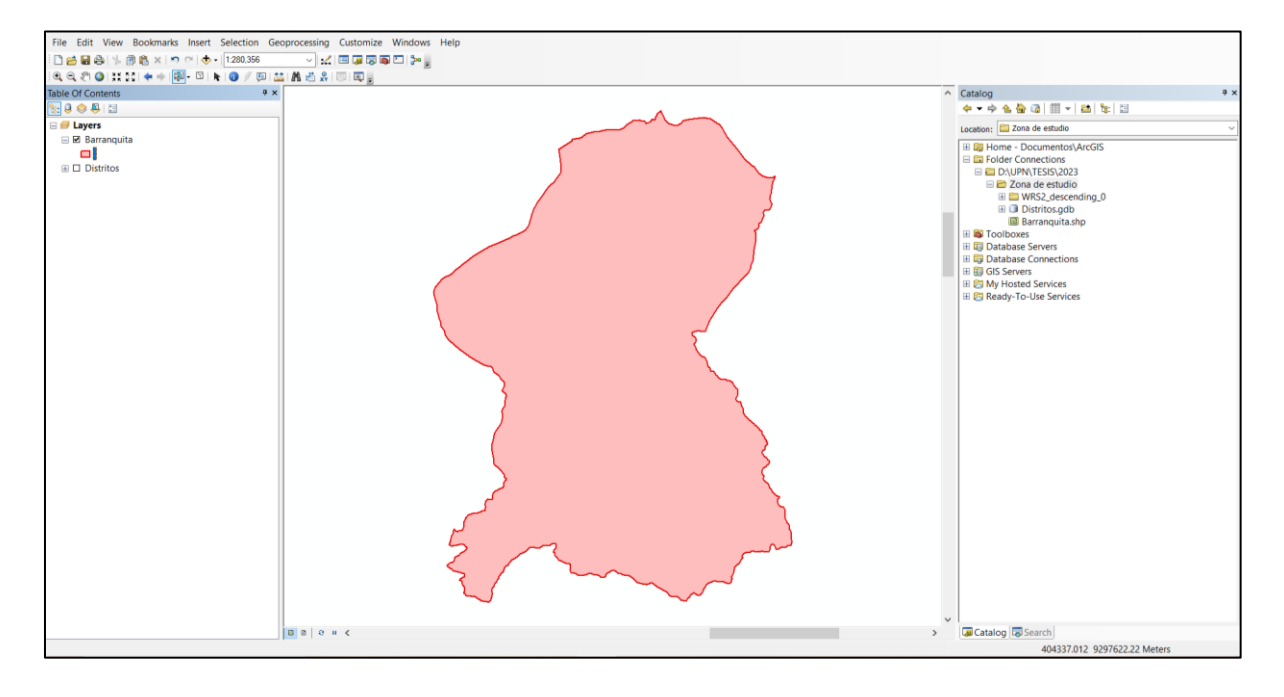

*Nota. La figura muestra el shapefile de Barranquita luego de separarlo del mapa de San Martín.*

Con la capa base creada, se procedió a realizar la primera parte de la investigación: la Clasificación Supervisada. Para ello, se procedió a sacar los rásters del portal Earth Explorer. En el portal se seleccionó la opción *Path and Row* del apartado *Select a Geocodig Method.* Para determinar cual es el Path/Row de nuestra zona de estudio, se descargó el *shapefile* de movimiento del Landsat 8, obtenido de la página del USGS: *[https://www.usgs.gov/media/files/landsat-wrs-2-descending-path-row-shapefile.](https://www.usgs.gov/media/files/landsat-wrs-2-descending-path-row-shapefile)*

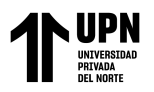

# **Figura 13**

*Opción Path/Row*

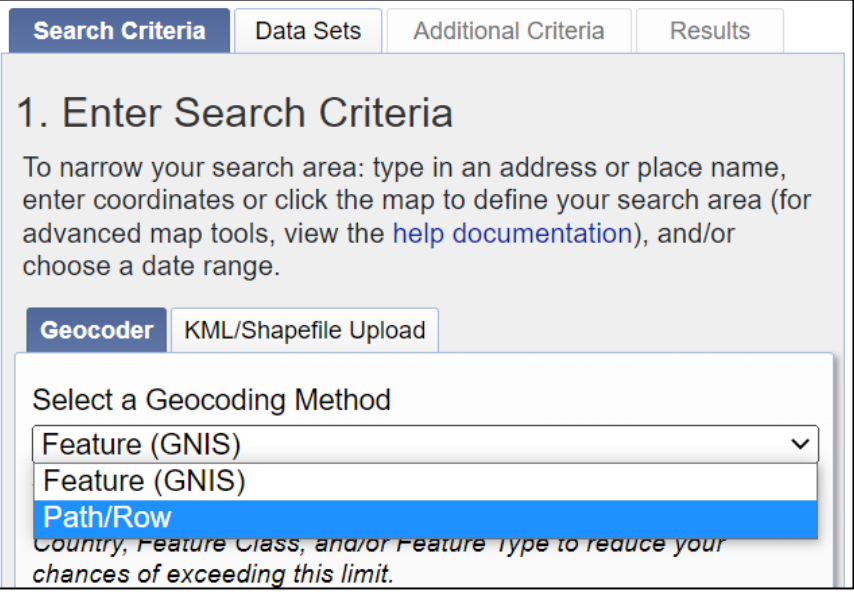

*Nota. Se muestra la opción Path/Row, las cuales hacen referencia a un número que* 

*se designa a una altitud y latitud específica (NASA, s.f.).*

# **Figura 14**

*Shapefile de las cuadrículas Landsat*

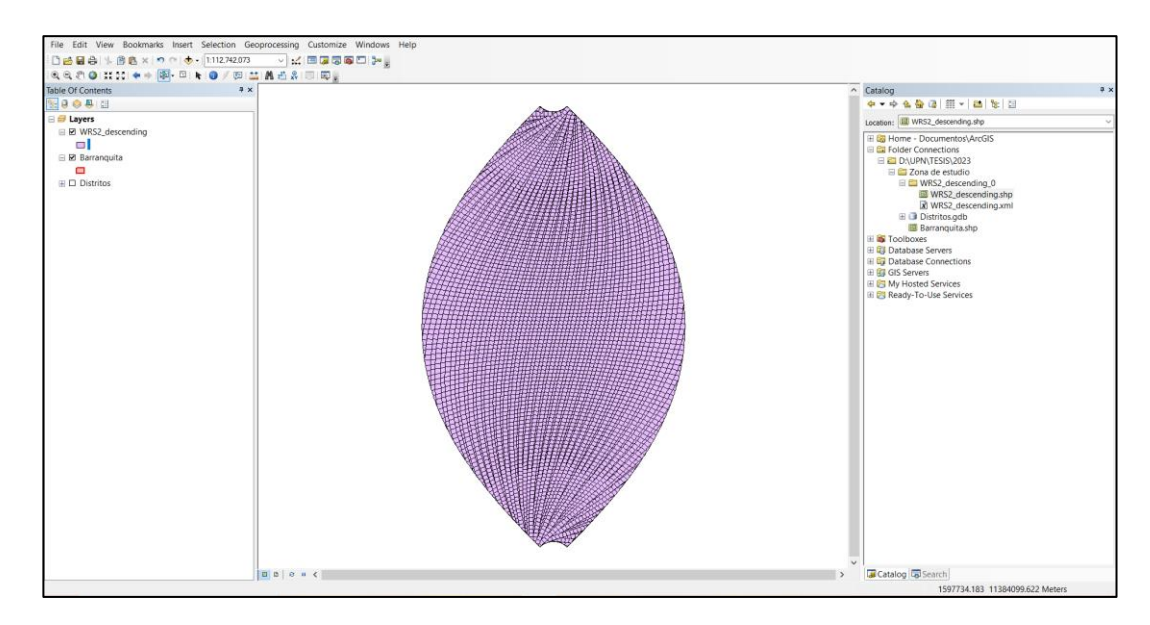

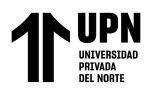

*Nota. Para conocer cuáles son los números de Path/Row, se descargó el shapefile* 

*del portal del USGS.*

## **Figura 15**

*Capa base sobrepuesta con el shapefile de cuadrículas Landsat*

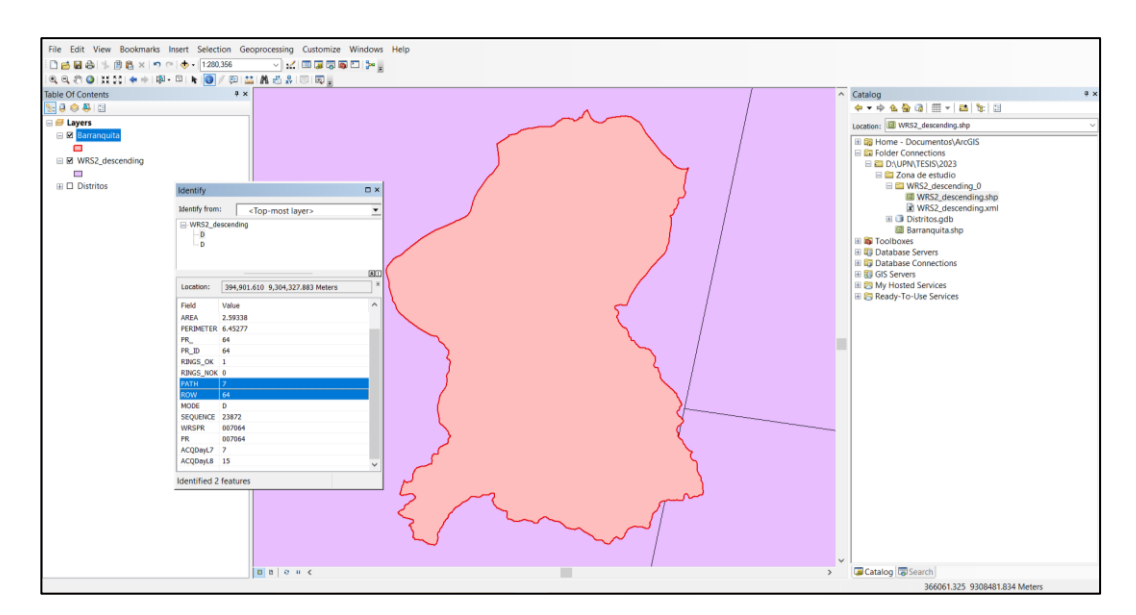

*Nota. Se coloca la capa base obtenida con anterioridad y con la herramienta Identify se seleccionan las cuadrículas que se contraponen con la capa base. Para este trabajo la cuadrícula izquierda tuvo un Path de 8 y un Row de 64, mientras que la cuadrícula derecha tuvo un Path de 7 y un Row de 64.*

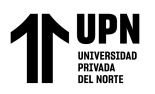

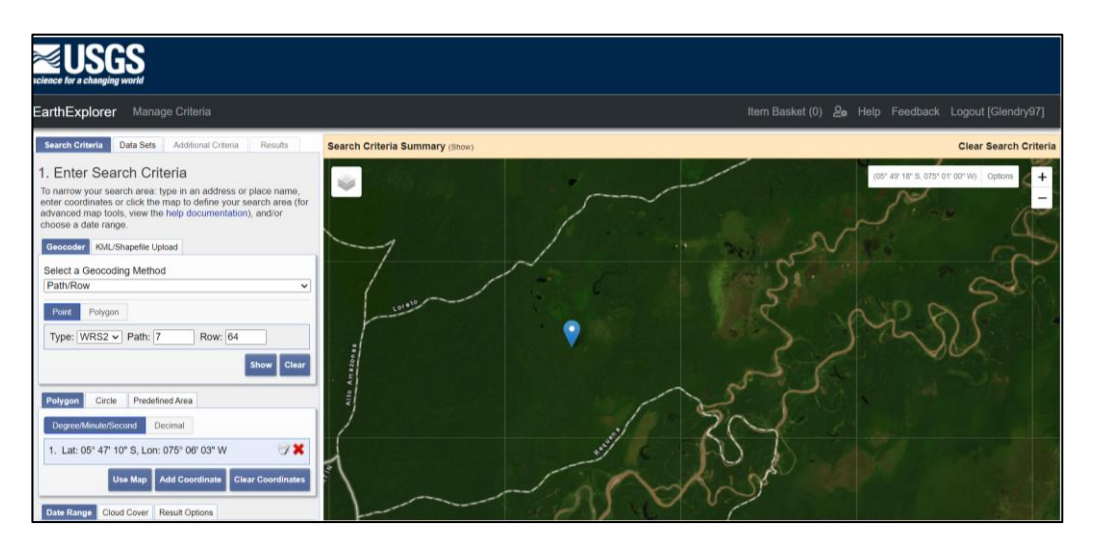

*Ubicación de la zona de estudio en el portal de Earth Explorer*

*Nota. La imagen muestra la ubicación conseguida con los valores de Path/Row.*

Con la ubicación definida, se procede a buscar el resto de criterios para las imágenes Landsat. Se escogieron los años 2013, 2016, 2019 y 2022, así como las nubosidades que no sobrepasen el 15%, esto con el objetivo de disminuir los falsos negativos al momento de generar los mapas.

El siguiente criterio a considerar fue el tipo de satélite del cual se obtendrían las fotos. En el apartado de *Data Sets* se sigue la ruta: *Landsat > Landsat Collection 2 level-2 > Landsat 8-9 OLI/TIRS C2 L2.* 

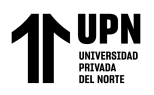

#### *Selección del satélite*

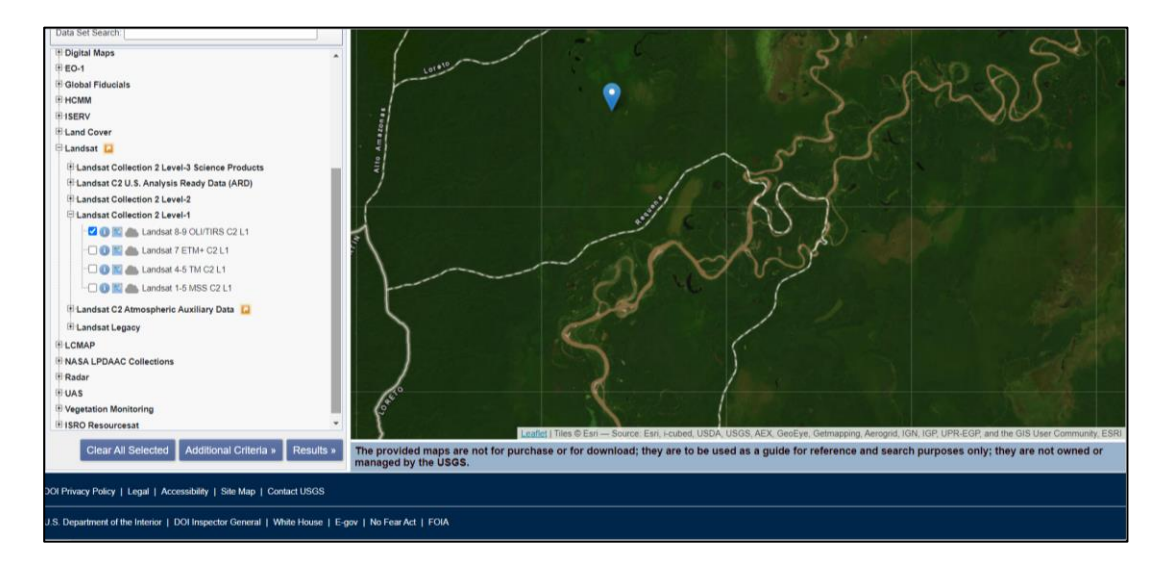

*Nota. Se optó por la colección 2, nivel 2 del Landsat 8 debido a que esta se caracteriza por la mejora en la precisión absoluta de geolocalización del conjunto de datos de referencia terrestre global utilizado en el flujo de procesamiento de Landsat Nivel-1. Fuente: (Landsat Missions, s.f.)*

## **Figura 18**

*Ráster del año 2013 con 0% de nubosidad*

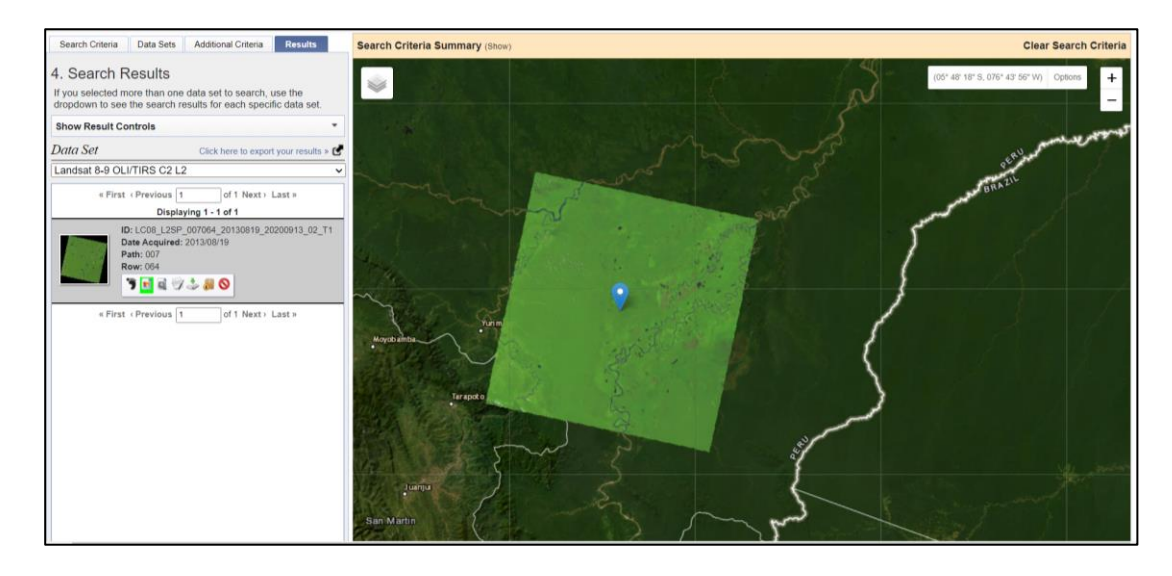

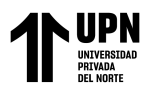

*Nota, Se escogieron las imágenes que presentaban los menores porcentajes de* 

*nubosidad.*

### **Figura 19**

*Catálogo de bandas de la imagen seleccionada*

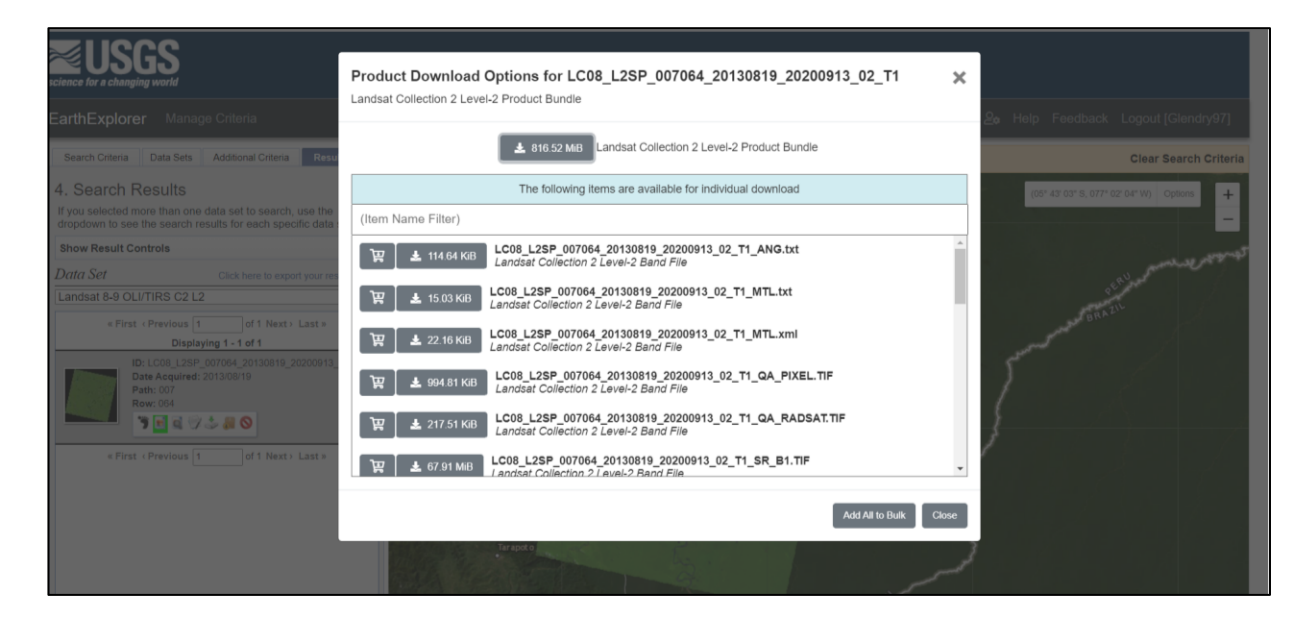

*Nota. La imagen muestra el catálogo de bandas de la imagen seleccionada, de la cual se descargaron las 11 bandas del Landsat 8.*

Una vez descargadas las bandas se procedió a añadirlas en ArcGIS para transformarla en imágenes multiespectrales. Para lograrlo, sólo se añadieron las bandas del 1 a la 7 debido a que las bandas 8, 10 y 11 presentan un tamaño distinto y la banda 9 sólo muestra la toma de las nubes. Después se pasó a hacer la composición de bandas para ambos rásters con lo que se trabajó, usando la herramienta *Composite Bands* ubicada en el *Arctoolbox*. En esta se seleccionaron las 7 primeras bandas con las que se trabajó, se seleccionó una ubicación de salida y se obtuvo una imagen multiespectral. El proceso se repite para el otro ráster.

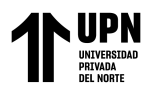

**Figura 20**

*Ráster descargado*

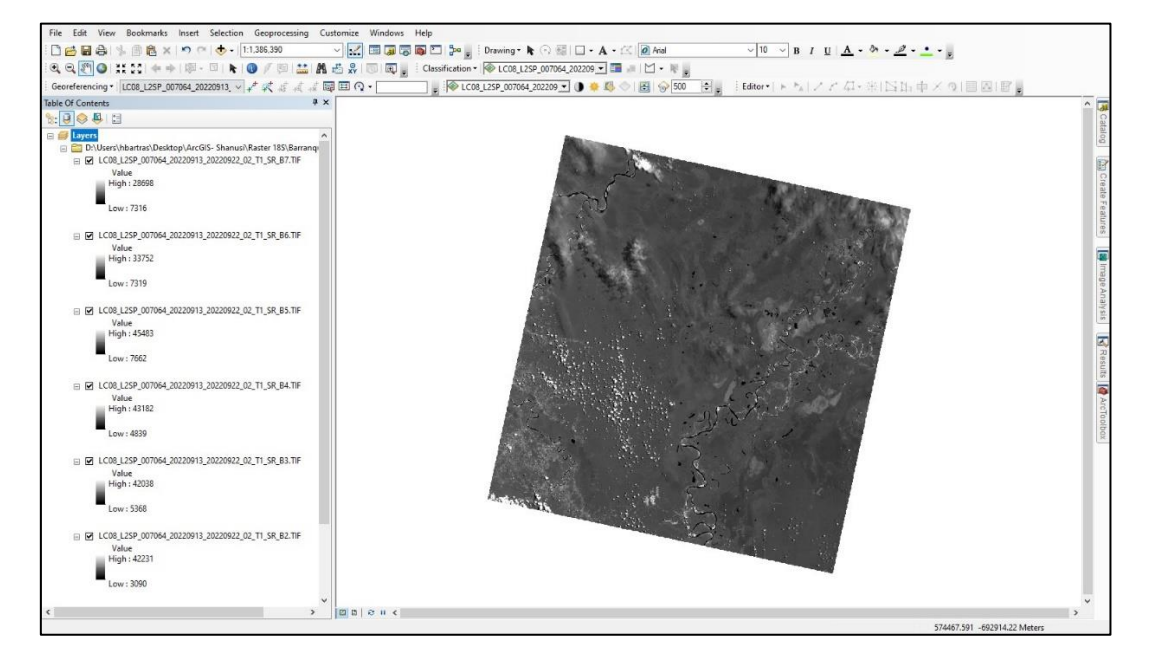

*Nota. La figura muestra el ráster del año 2022.*

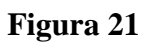

*Ubicación de la herramienta Composite Bands*

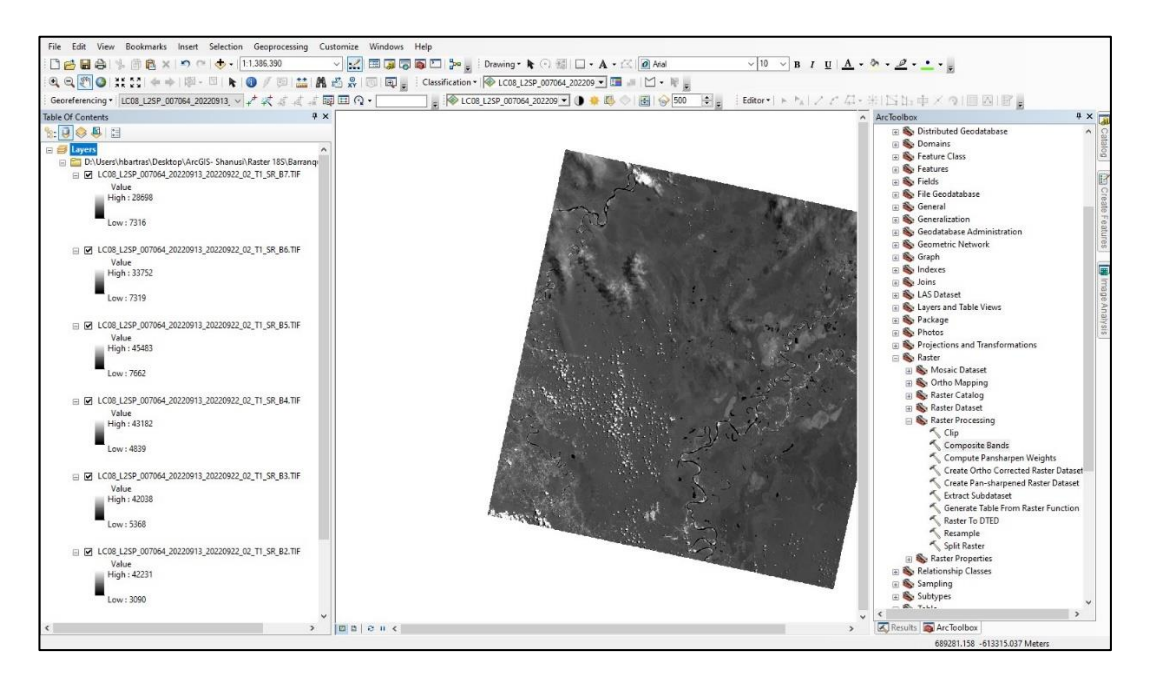

*Nota. Se muestra la ubicación de la herramienta Composite Bands en el Arctoolbox.*

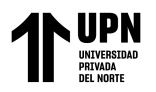

**Figura 22**

*Herramienta Composite Bands*

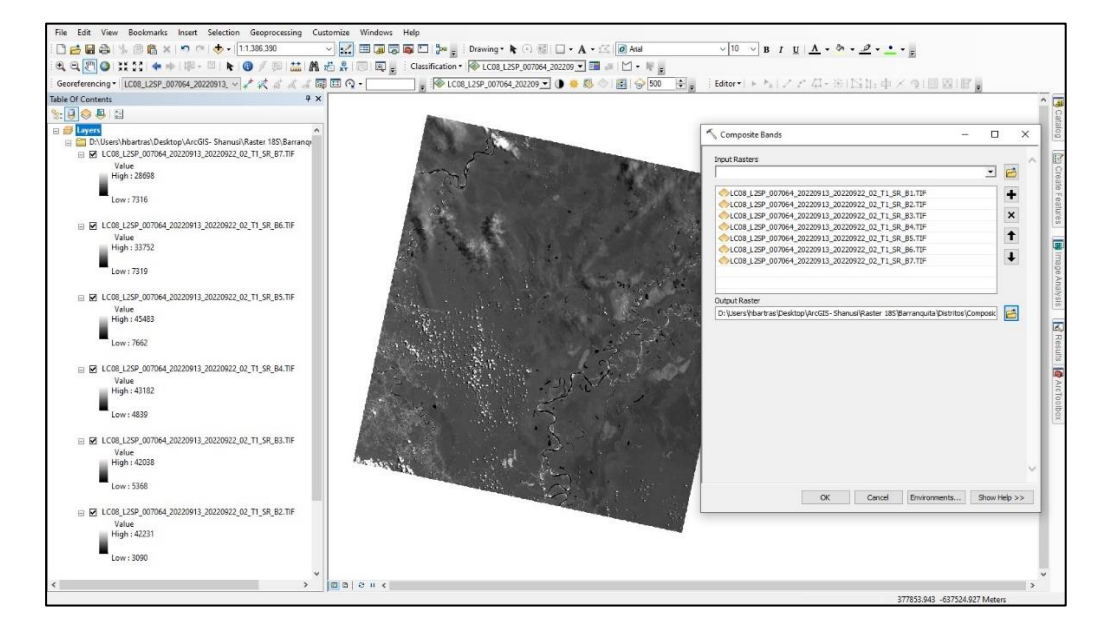

*Nota. Se muestran las bandas escogidas para la composición, así como la carpeta* 

*de salida*

# **Figura 23**

*Composición de bandas de un ráster*

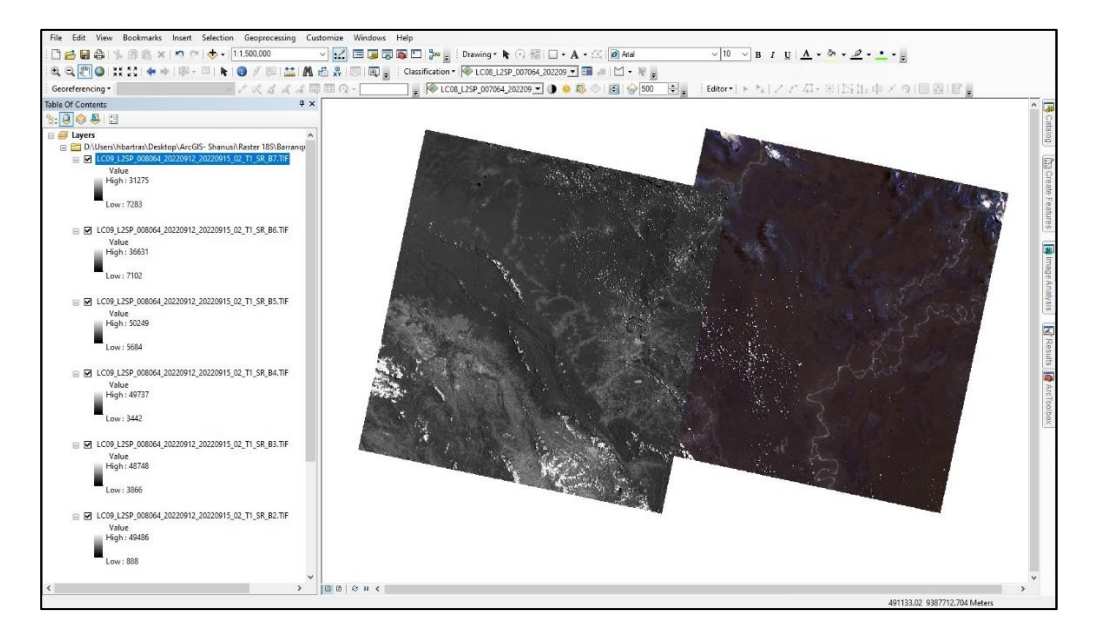

*Nota. Se muestra una imagen multiespectral a la derecha y el ráster a la izquierda.*

Bartra Salazar, H.; Mejía Sánchez, F.

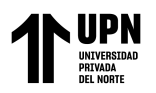

*Composición de bandas de los dos rásters*

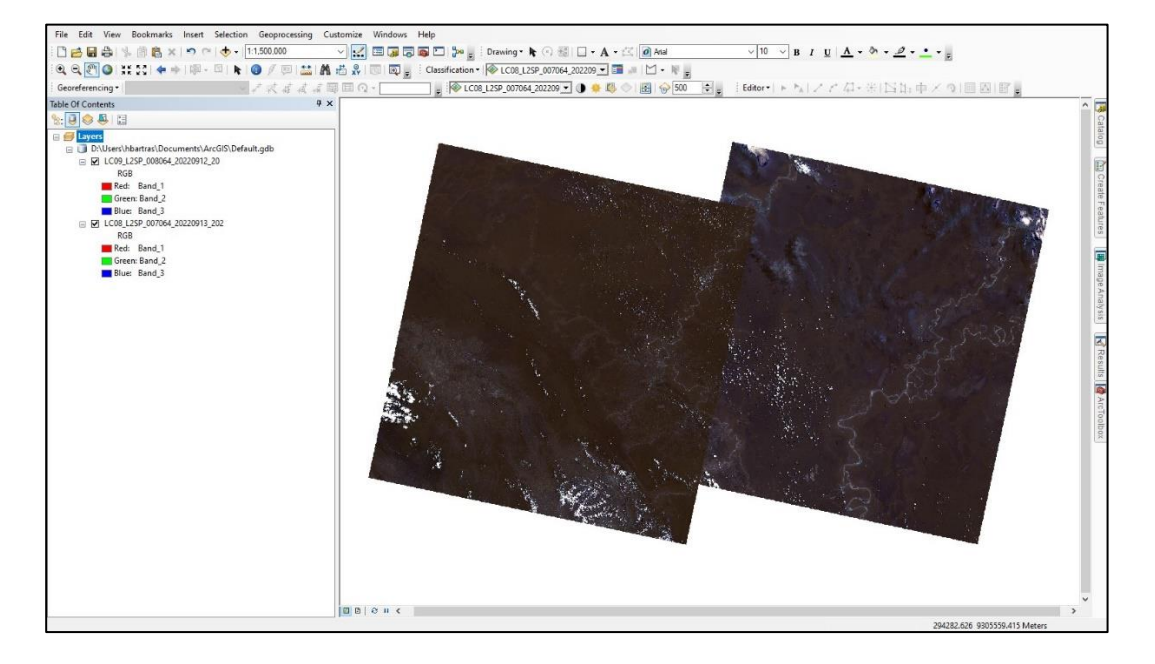

*Nota. La figura muestra las dos imágenes multiespectrales.*

Teniendo las imágenes multiespectrales, con la herramienta *Project Raster*, se procedió a realizar el cambio del sistema de coordenadas. Esto debido a que las imágenes presentaban como sistema de coordenadas WGS\_1984\_UTM\_Zone\_18N, y para esta investigación le correspondía el sistema de coordenadas WGS\_1984\_UTM\_Zone\_18S.

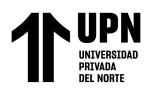

*Herramienta Project Ráster*

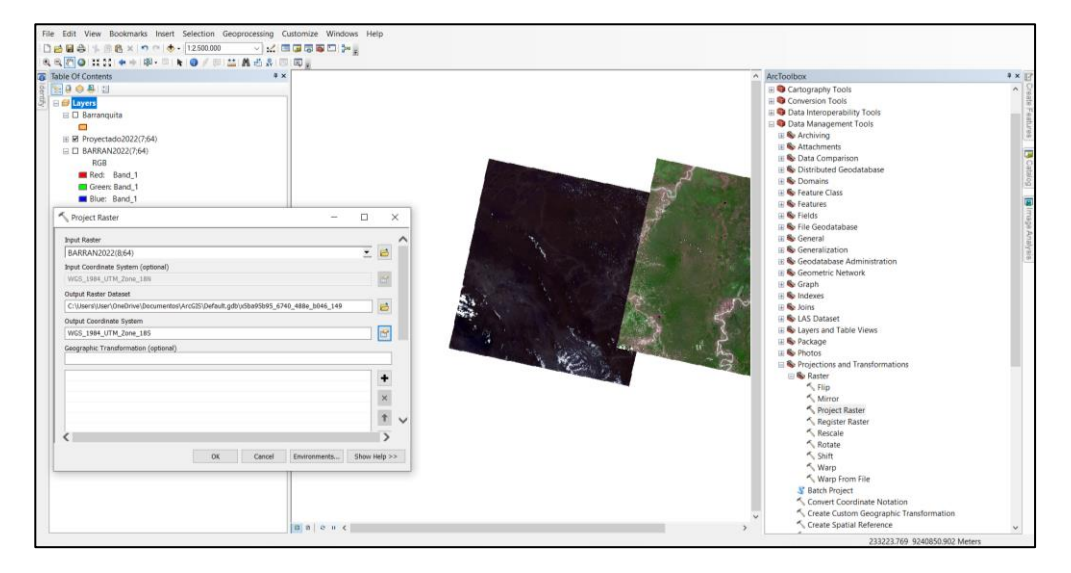

*Nota. Se muestra la herramienta Project Raster y las dos imágenes multiespectrales. La imagen de la derecha tiene una combinación de bandas de tipo Color Natural mostrado en la Tabla 3.*

# **Figura 26**

*Resultados de la herramienta Project Raster*

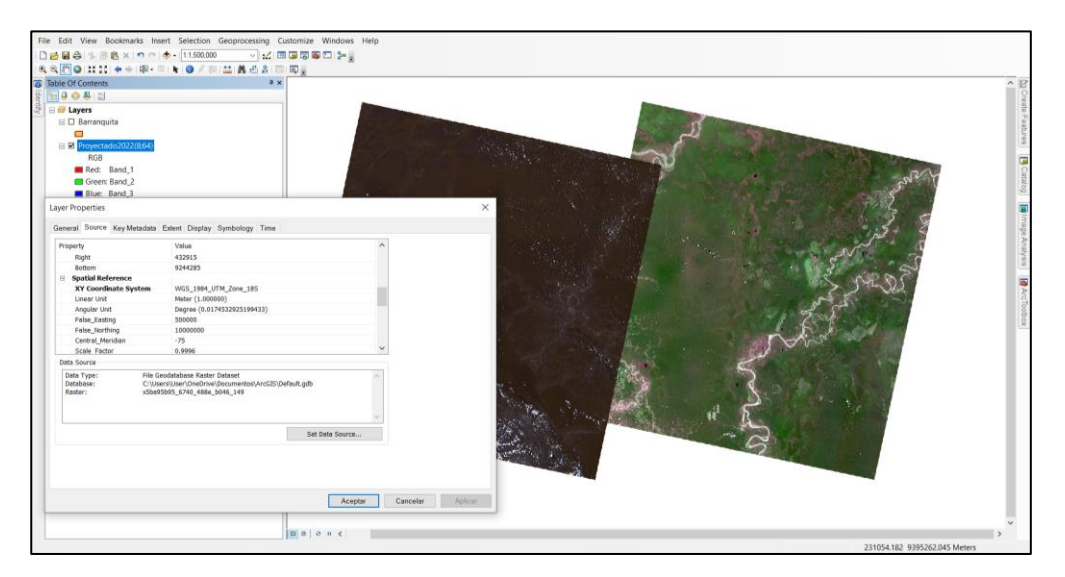

*Nota. La figura muestra el cambio de sistema de coordenadas realizado* 

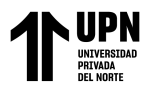

*mediante la herramienta Project Raster.*

Con las imágenes adaptadas a las características deseadas, se procede a unirlas usando la herramienta *Mosaic*, ubicada en la ventana *Image Analysis.* Primero se seleccionan las imágenes multiespectrales. En el apartado *Processing* se cambia la configuración a *Min* para excluir los valores mínimos, como son las nubes. Por último se selecciona el ícono de la herramienta *Mosaic* y se genera una nueva imagen, siendo la unión de las dos imágenes iniciales.

**Figura 27**

#### *Ventana Image Analysis*

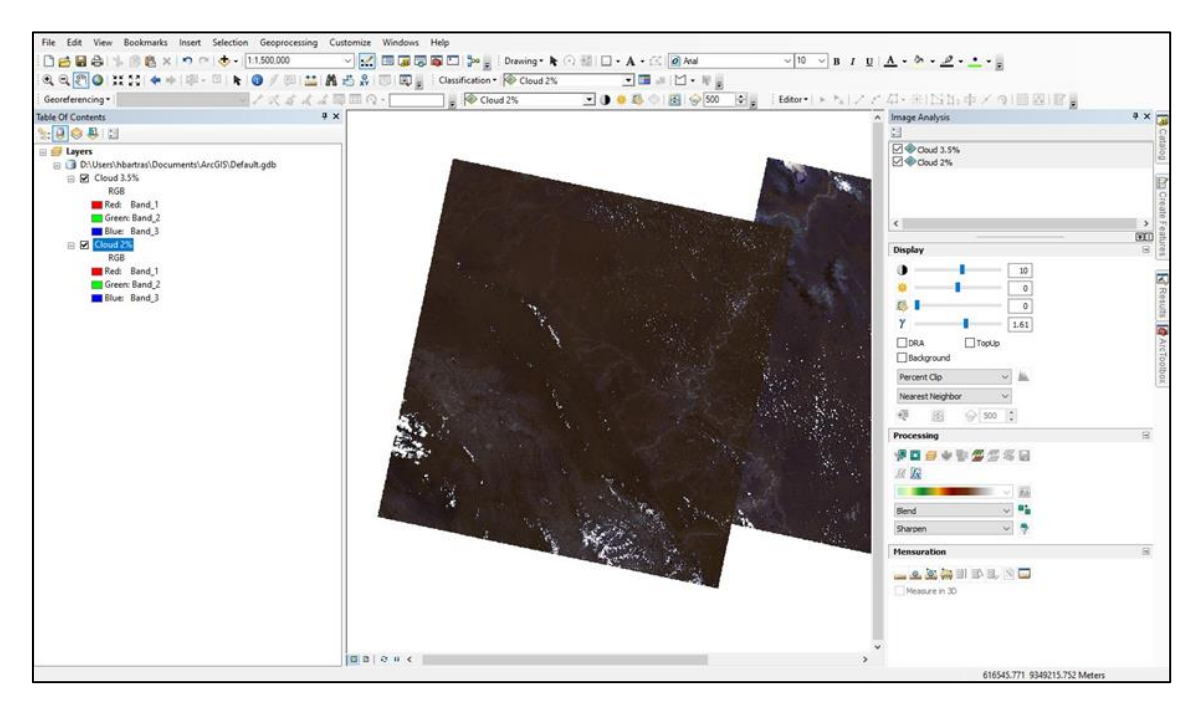

*Nota. Se muestra la ventana Image Analysis donde se encuentra la herramienta* 

*Mosaic*

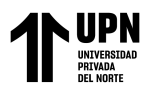

*Herramienta Mosaic*

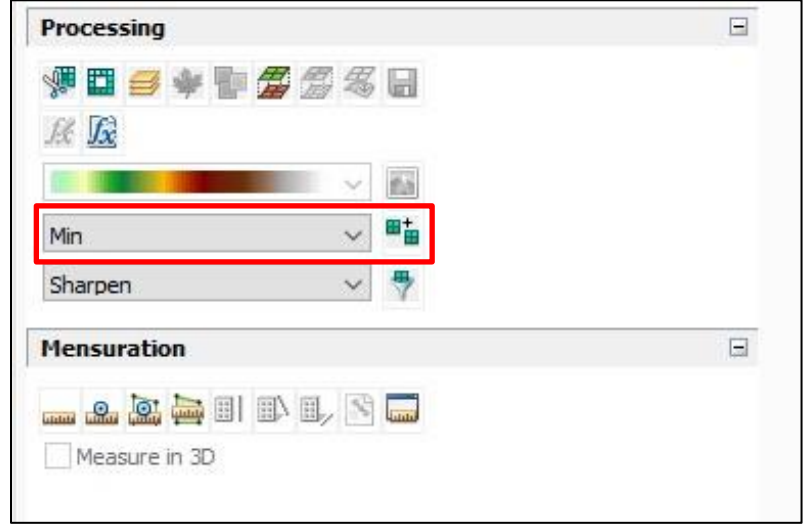

*Nota. Después de colocar los valores mínimos se selecciona el ícono de* 

*Mosaic, en cual se encuentra al lado de la barra de los valores.*

# **Figura 29**

*Unión de las imágenes Multiespectrales*

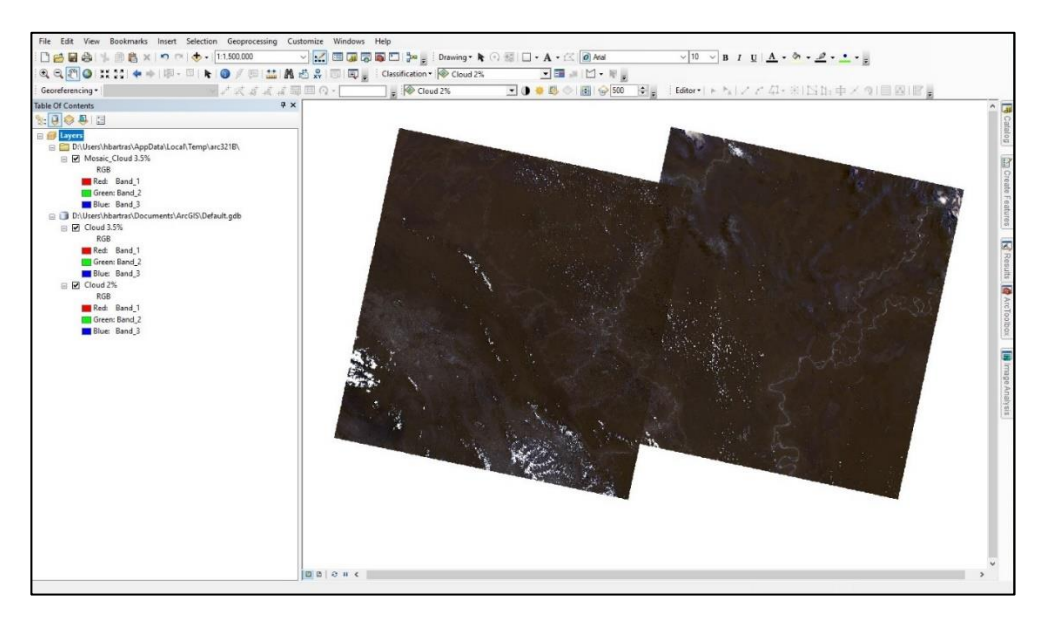

*Nota. Se muestra la unión de las imágenes sin la presencia de nubes en la* 

*intersección.*

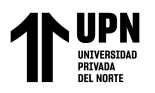

# **Figura 30**

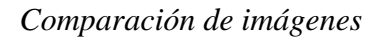

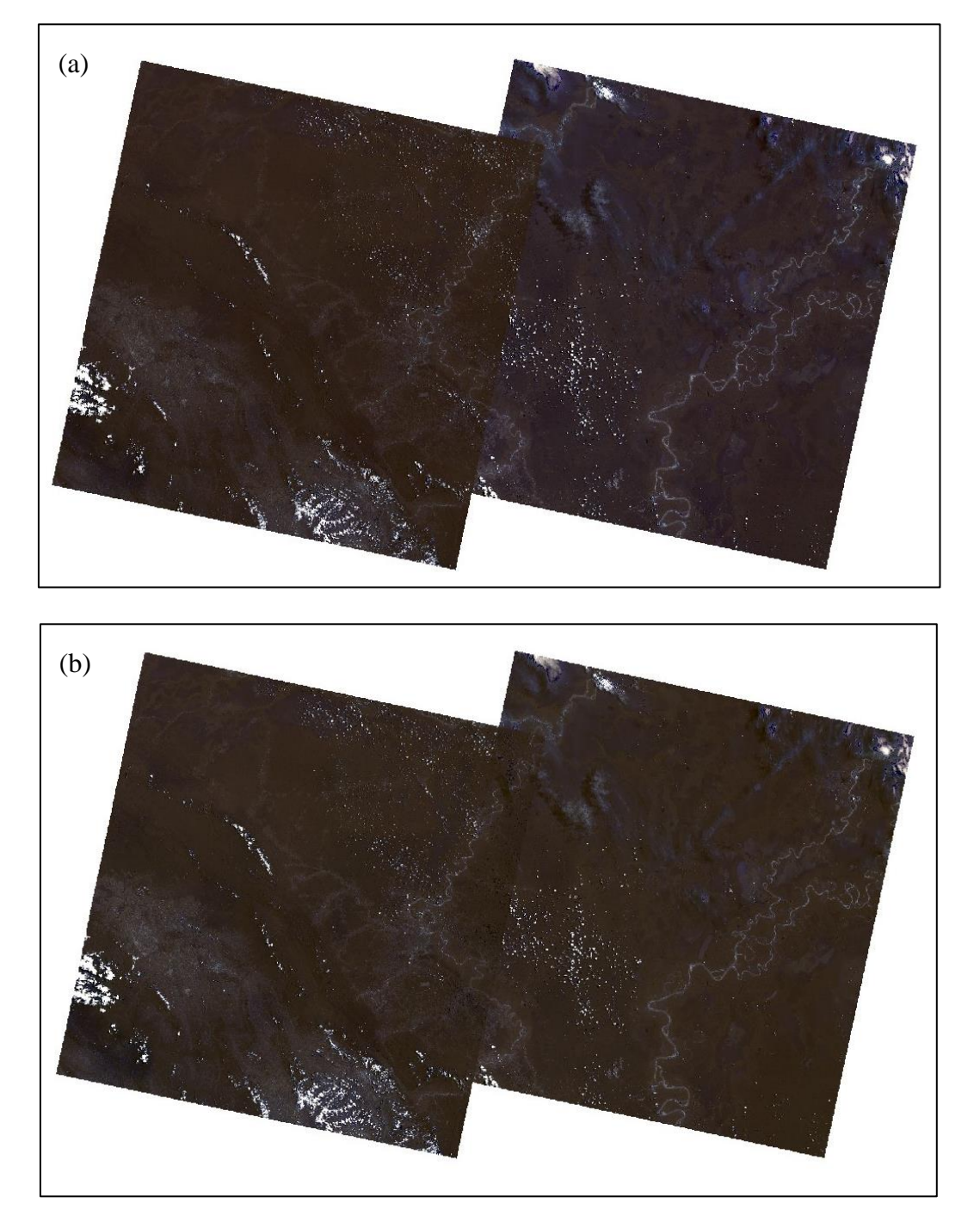

*Nota. La imagen (b) muestra el resultado después de colocar los valores mínimos en la herramienta Mosaic. En este se observa la ausencia de nubes en la intersección de ambas imágenes.*

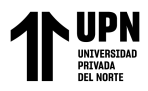

Una vez obtenido el ráster, el siguiente paso fue recortarlo de acuerdo al área de estudio. Se agrega la capa base recortada en un inicio.

#### **Figura 31.**

*Área de estudio sobrepuesta en el mosaico de imágenes*

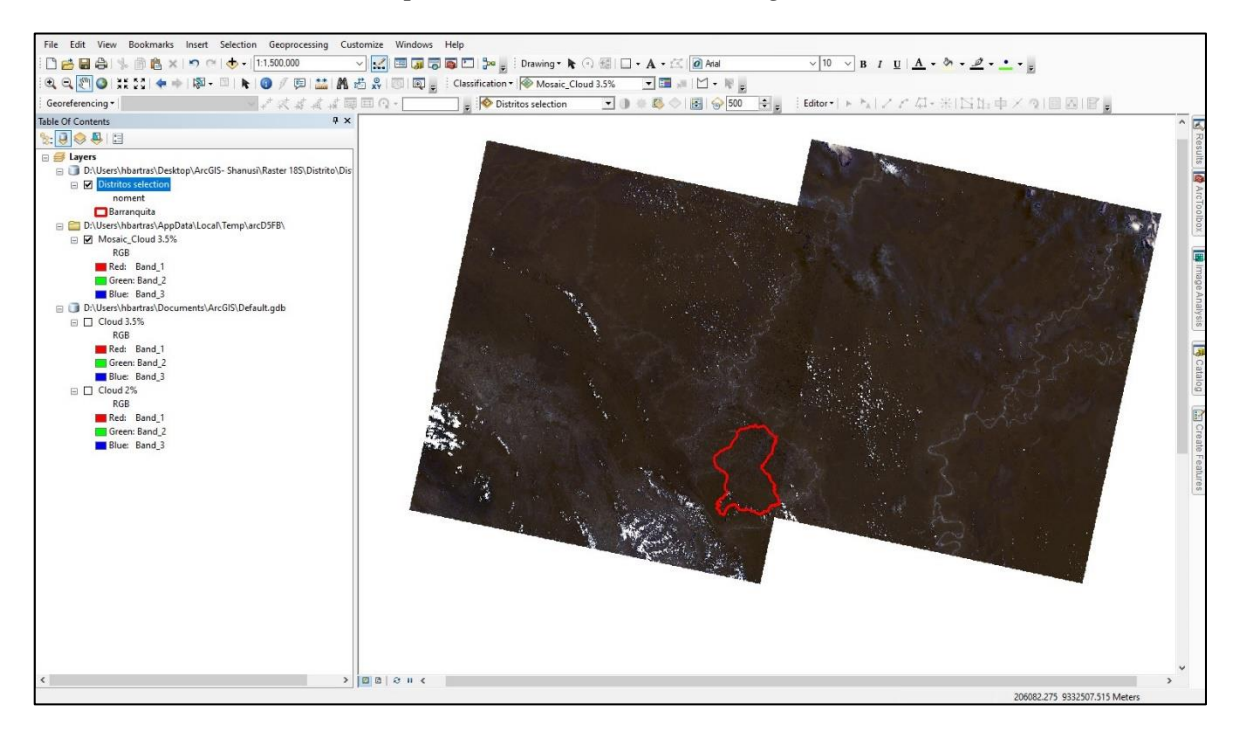

*Nota. La capa base se muestra con contorno rojo.*

Con la herramienta *Clip,* se hizo el recorte del ráster a la forma del área de estudio. Para ubicar la herramienta se siguió la ruta: *Arctoolbox > Data Management Tools > Raster > Raster Processing > Clip*

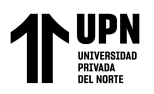

*Herramienta Clip*

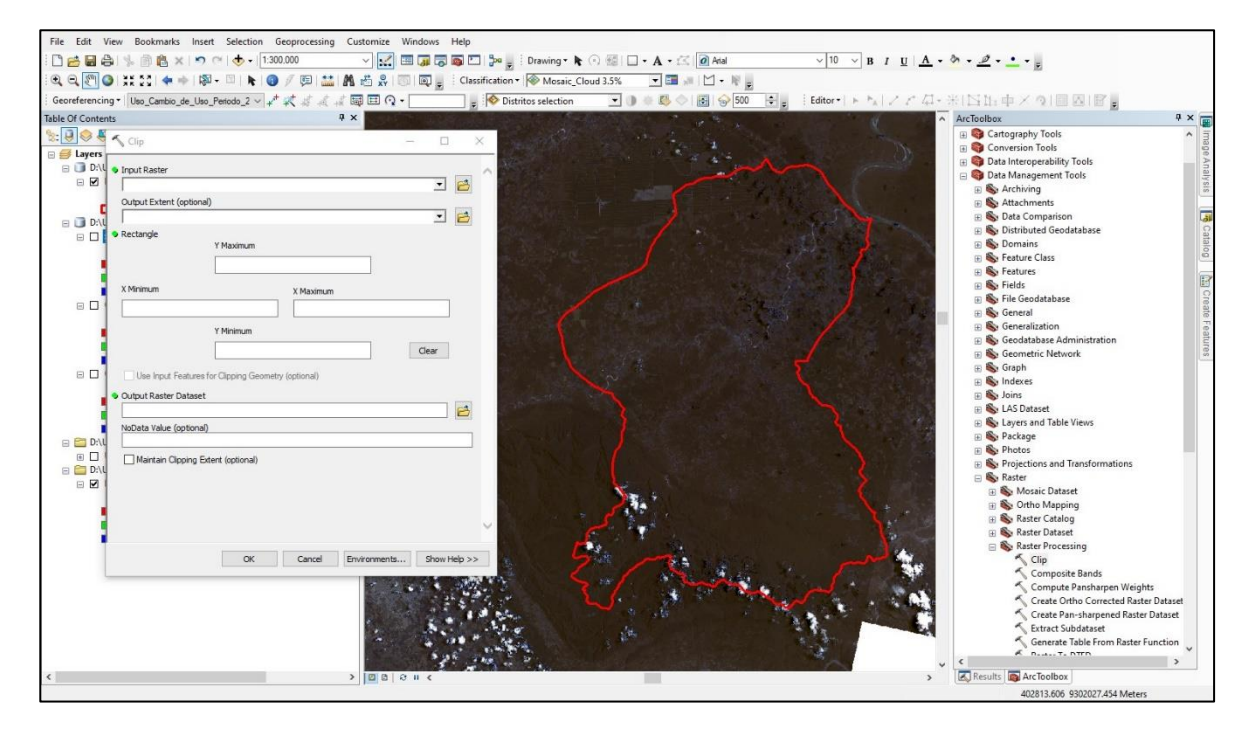

*Nota. En Input Raster se coloca el ráster que se pretende recortar. En Output Extent se coloca el shapefile de la forma. Con la opción Use Input for Clipping Geometry, se recorta el ráster siguiendo la línea demarcada.* 

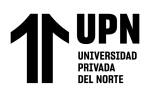

*Resultado de la herramienta Clip*

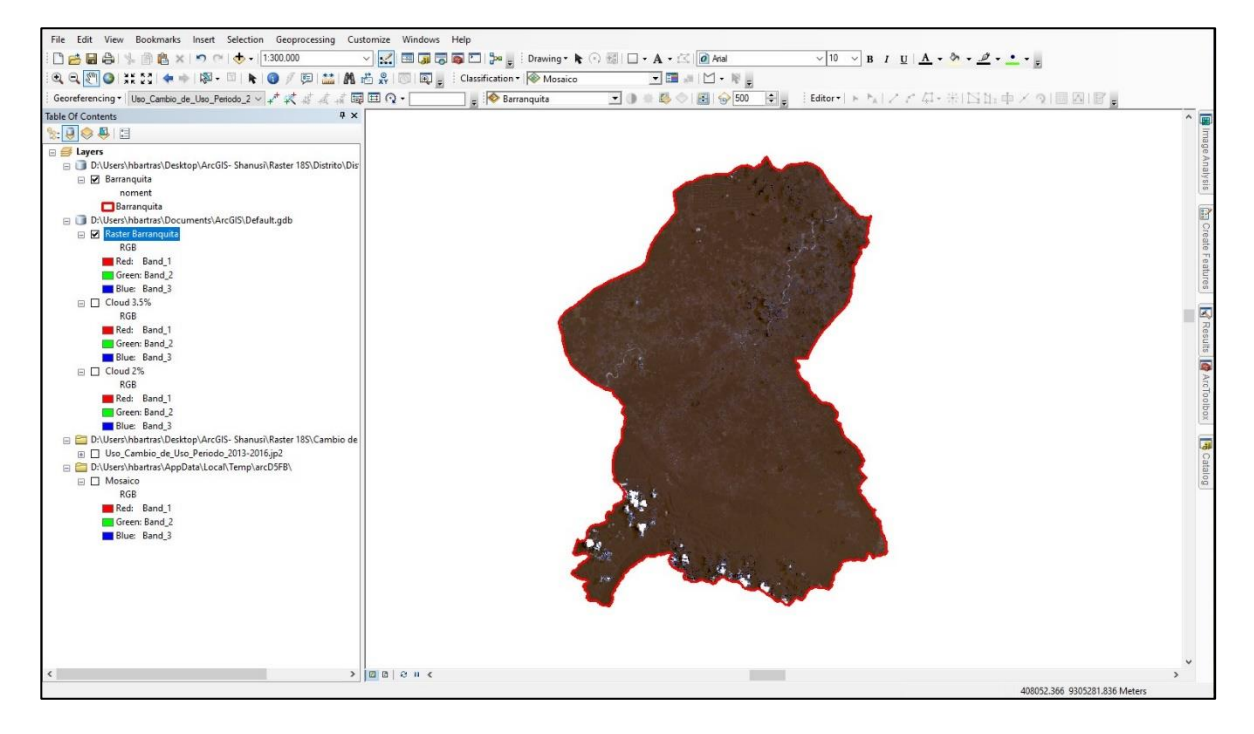

*Nota. Se muestra la nueva imagen multiespectral con la forma de Barranquita.*

Ya con la información preparada y procesada se pasó a hacer la Clasificación supervisada. Se cambia la combinación de bandas por la combinación tipo Color Natural, en donde se ubicará la banda 4 en la escala *Red,* la banda 3 en la escala *Green* y la banda 2 en la escala *Blue.* 

Después de ello, se inserta la herramienta *Classification* en la barra de herramientas y, en la barra de *Image Classification Layer,* se escoge la imagen multiespectral que se obtuvo del recorte.

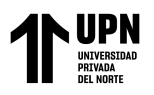

*Herramienta Classification*

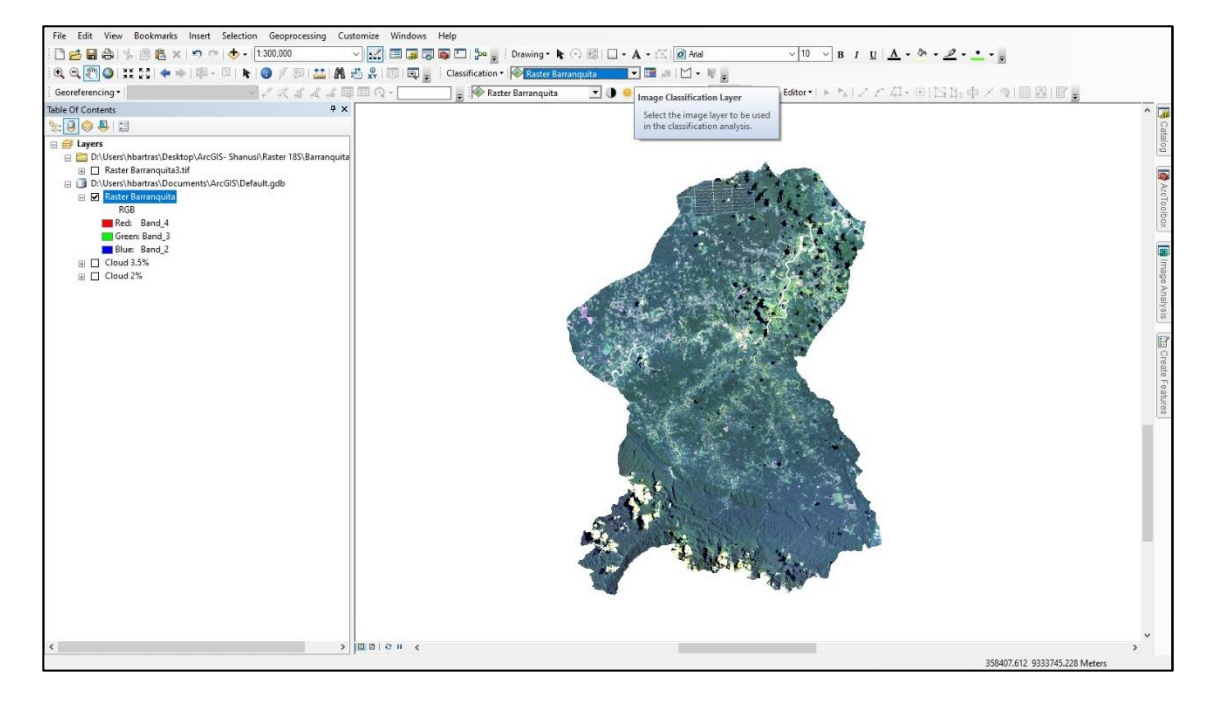

*Nota. En la parte superior se ubica la barra de herramientas en donde está insertada la herramienta Classification. A la izquierda se muestra la combinación de bandas RGB, con la organización de las bandas 4, 3 y 2 para el Color Natural.*

Como siguiente paso se crea un subconjunto de polígonos. Cada conjunto de polígonos representaba a un componente distinto. Para este estudio los componentes se siguieron la clasificación del Cambio de Uso de Tierras mostrado en el portal de Geobosques (Figura 35).

Cuando se contó con los polígonos suficientes se procedió a cambiar la opción *Classification* por *Interactive Supervised Classification,* creándose así un nuevo *shapefile* del Cambio de Uso de Tierras (Figura 37).

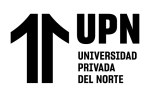

# **Figura 35.**

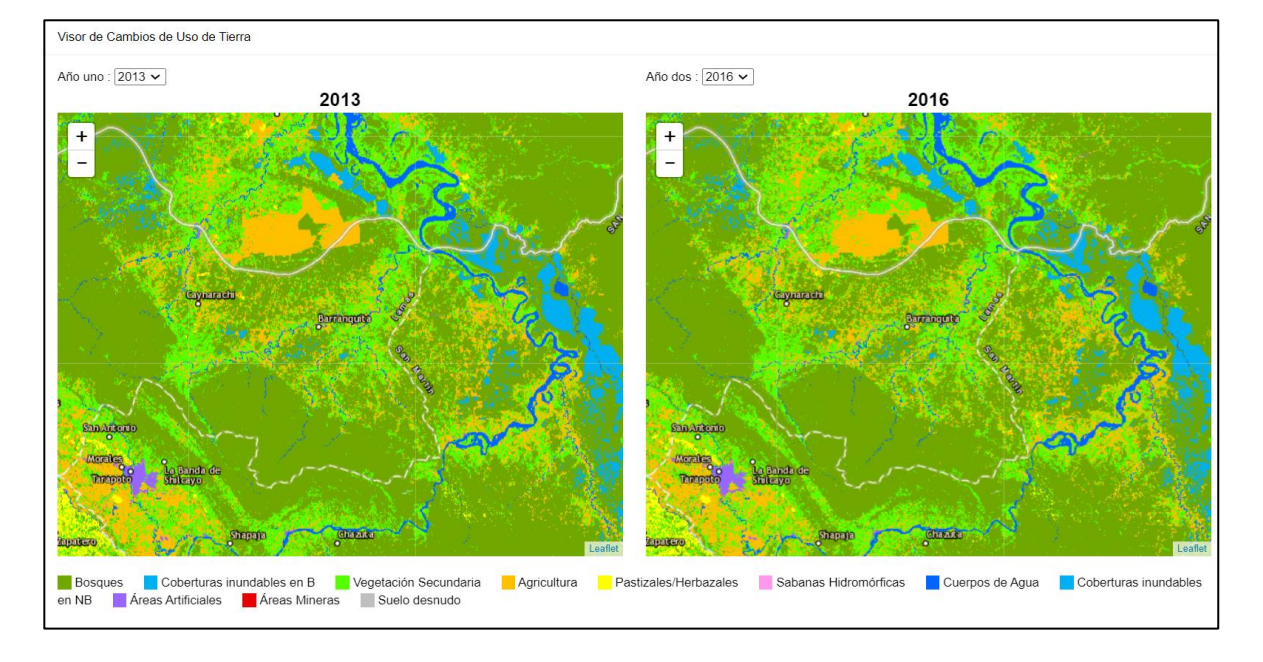

*Visor de Cambio de Uso de Tierras*

*Nota. Se muestra el Visor de Cambio de Uso de Tierras en el distrito de Barranquita entre los años 2013 y 2016 de donde se obtuvo la nomenclatura usada para esta investigación.*

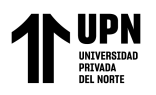

*Clasificación de componentes*

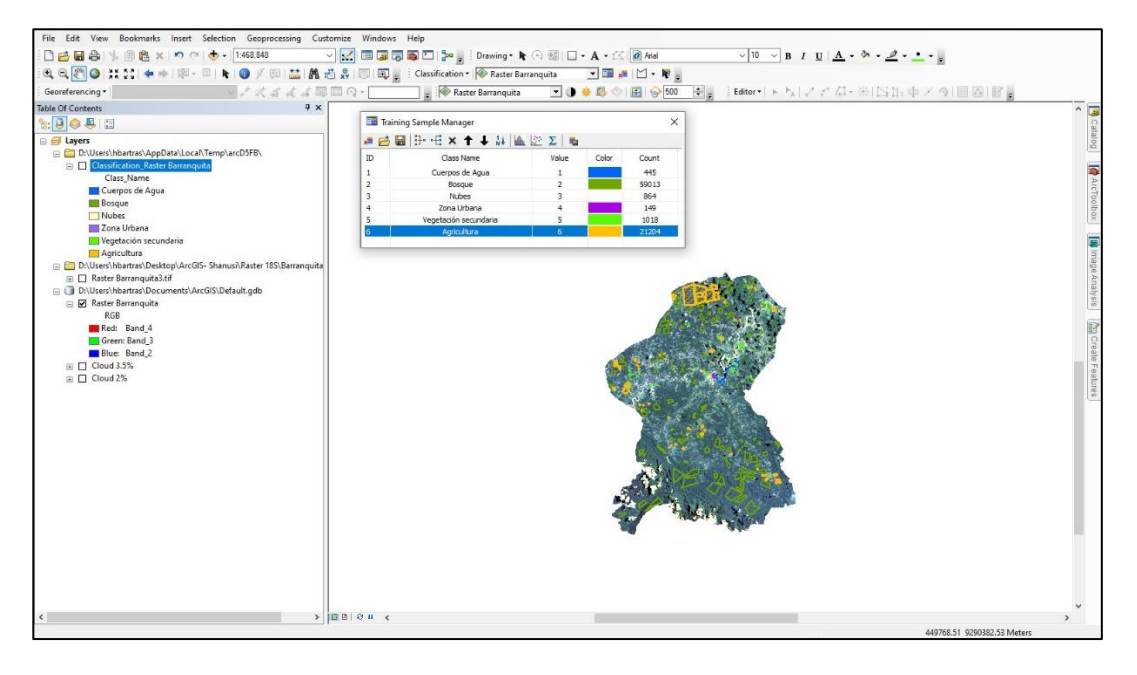

*Nota. Se muestran los polígonos clasificados para cada componente.* 

# **Figura 37**

*Interactive Supervised Classification*

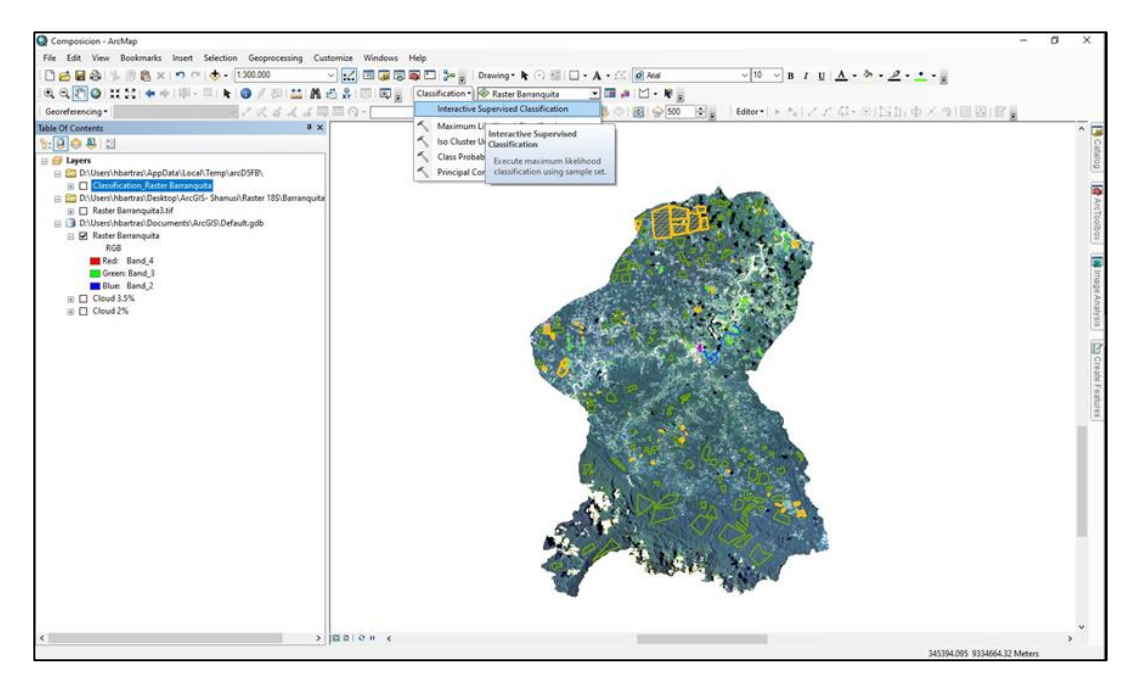

*Nota. Con los polígonos ya realizados se procedió a crear el shapefile de la Clasificación Supervisada*

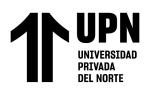

*Resultado de la Clasificación Supervisada*

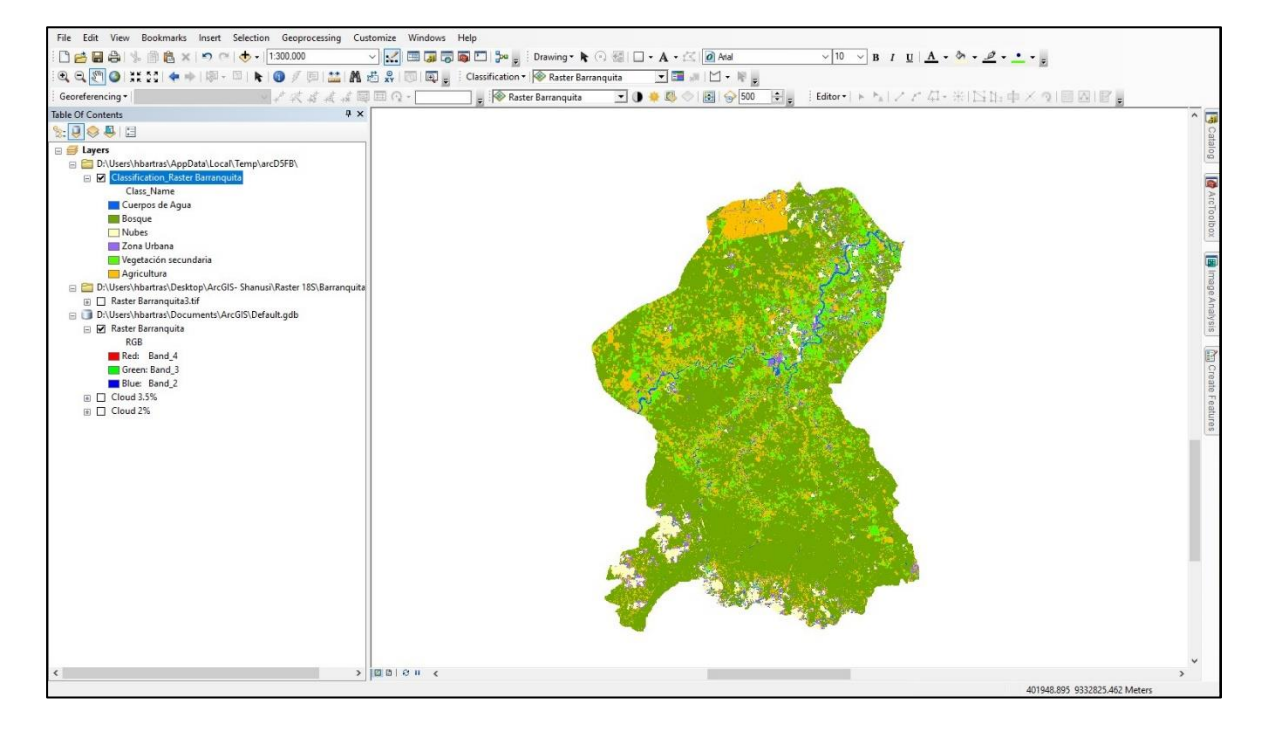

*Nota. La figura muestra el nuevo shapefile creado con la Clasificación Supervisada*

Teniendo el mapa de Cambio de Uso de Tierras, se siguió con la segunda parte de la investigación: el cálculo del NDVI.

Con la capa del *Clip* anteriormente obtenida (Figura 33), se hizo uso nuevamente de la herramienta *Image Analysis* para verificar que la banda roja (*Red band*) e infrarroja (*Infrared band*) tengan el valor 4 y 5 respectivamente, de igual manera se activó la opción *Scientific Output* para que los valores tengan un rango de -1 a 1.

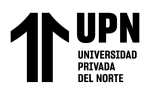

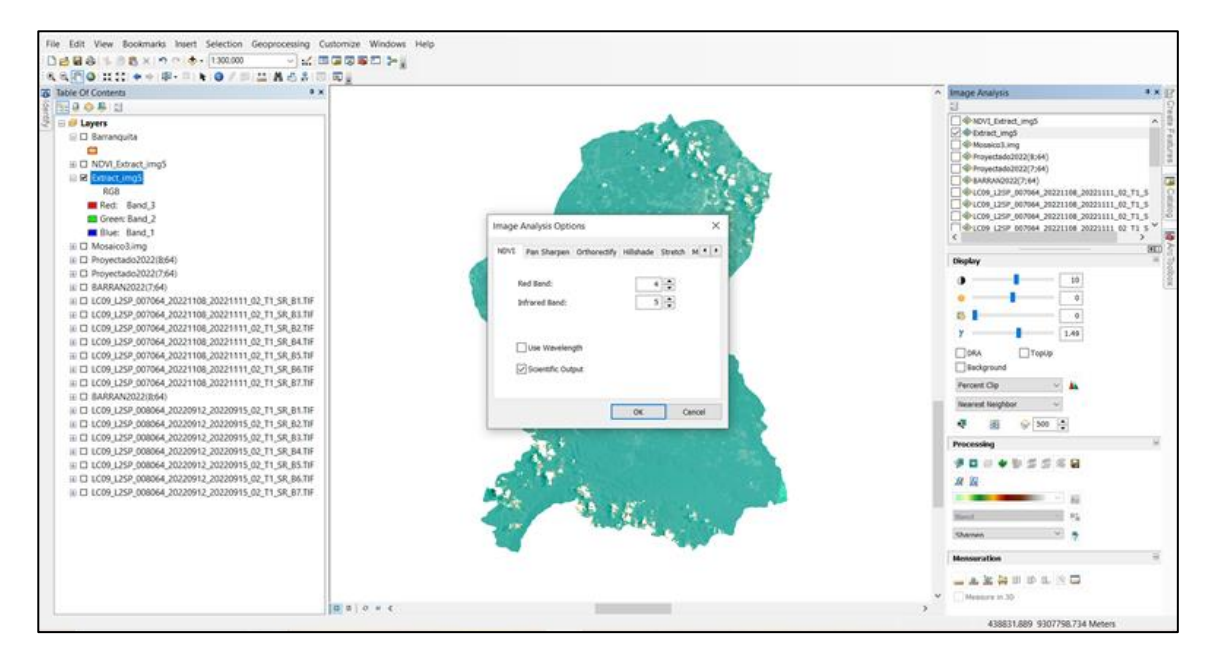

*Verificación de las bandas roja e infrarroja*

*Nota. En el Landsat 8, la banda roja es la banda 4 y la infrarroja es la banda 5 como se indica en la Tabla 2.*

Después de cerciorar las bandas rojas e infrarrojas, se seleccionó la herramienta NDVI ubicada en el apartado de *Processing*, generando automáticamente una nueva capa con la imagen del NDVI.

El siguiente paso fue la catalogación de los valores del NDVI, a fin de determinar el área que abarca la vegetación en sus distintas condiciones. Basándonos en la clasificación propuesta por López et al. (2015), se escogió un rango de 5 valores (Tabla 3). Por último, en la sección Clasificar se escogió el método manual, donde se ingresaron los valores para la clasificación, obteniendo una nueva leyenda en el mapa NDVI.

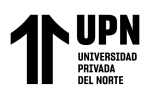

# **Tabla 4**

*Clasificación de los valores NDVI*

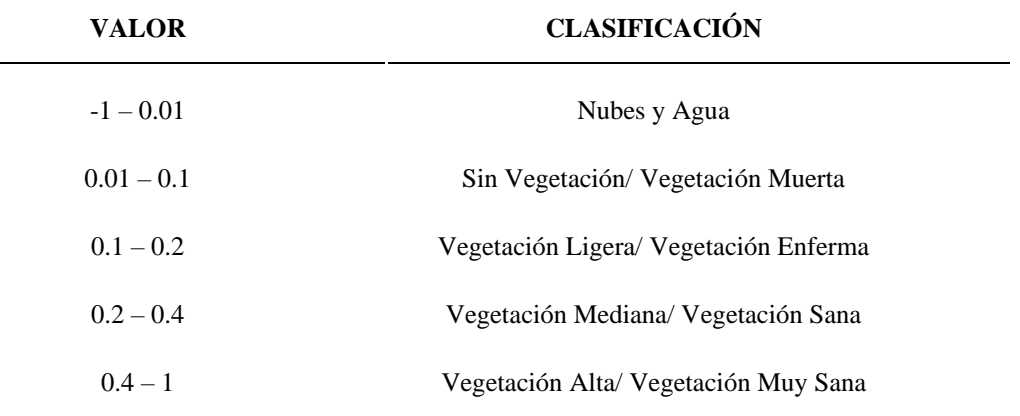

*Nota. La clasificación escogida se basó en la propuesta realizada en la investigación* 

*de López (2015).*

# **Figura 40**

*Mapa de NDVI*

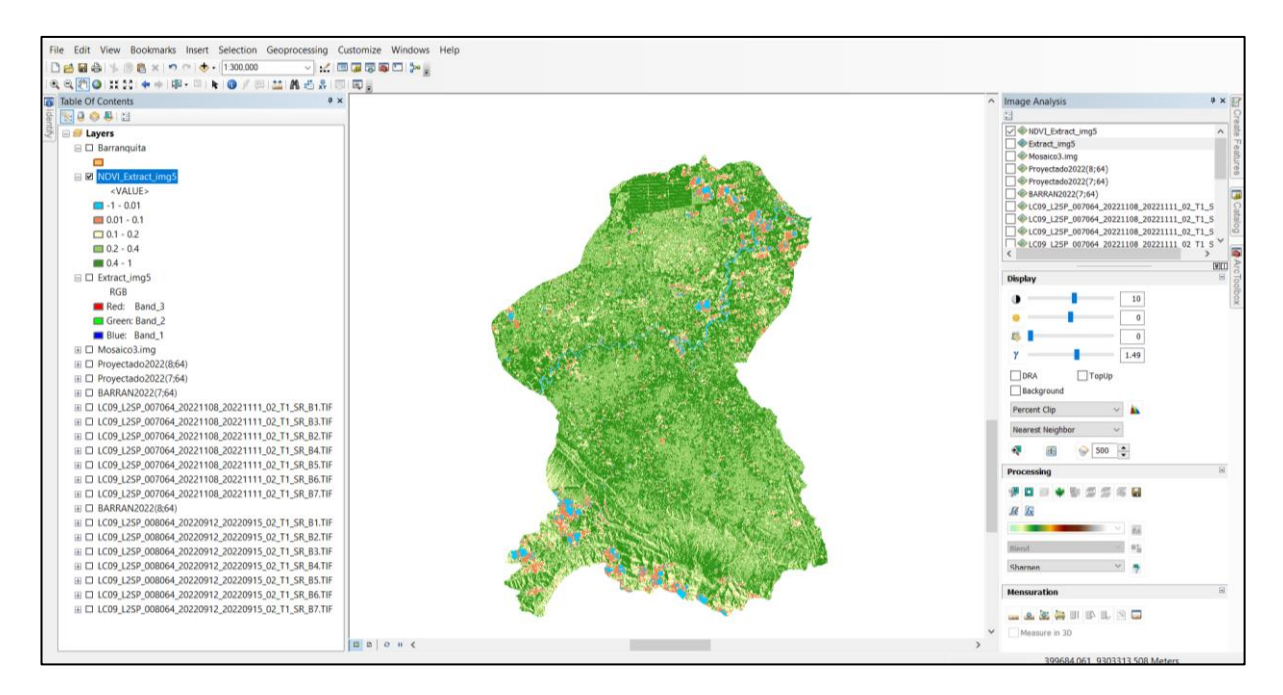

*Nota. Se obtuvo el mapa del índice de Vegetación de Diferencia Normalizada.*

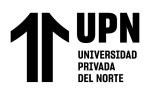

Con el fin de obtener el área y porcentaje de terreno que ocupa cada tipo de clasificación, se seleccionó la herramienta *Reclassify*. En primer lugar, se ingresaron nuevamente de forma manual, los valores para la clasificación, generando un nuevo ráster.

#### **Figura 41**

*Herramienta Reclassify*

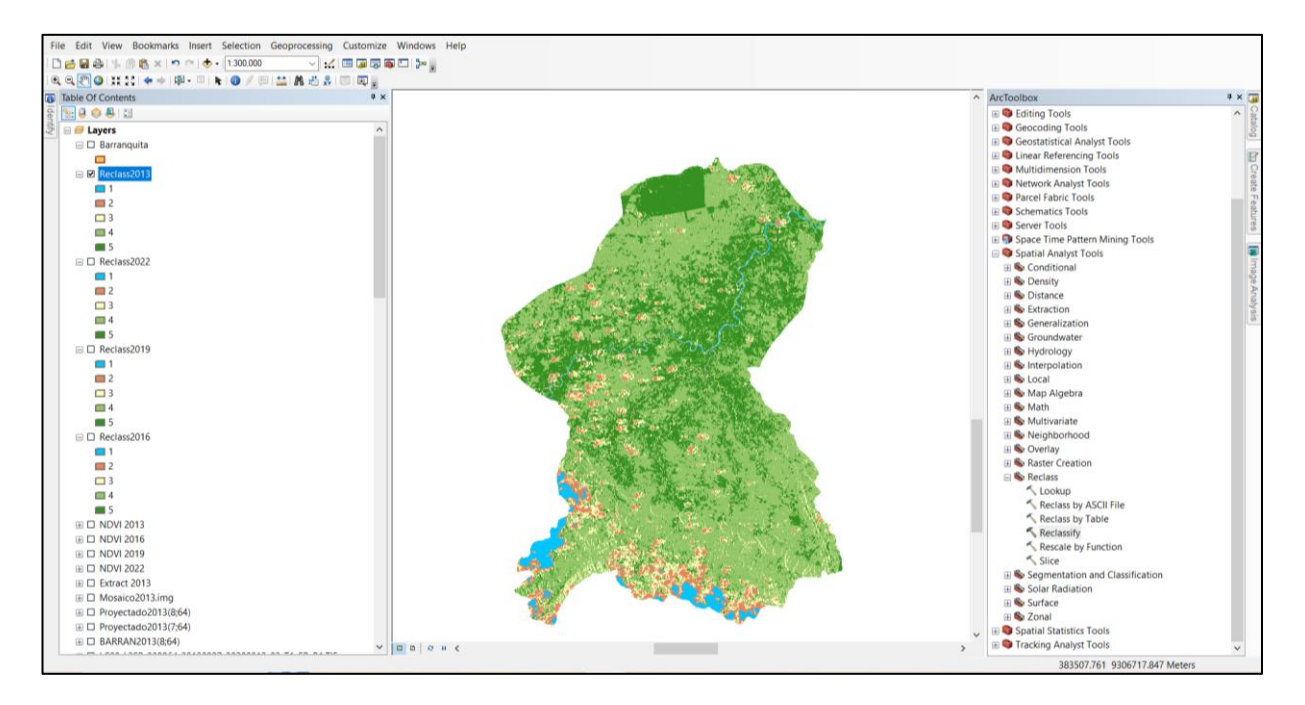

*Nota. Se muestra la nueva capa con los resultados de la herramienta Reclassify.*

Luego, en la tabla de atributos del nuevo ráster, se añaden nuevos campos para los distintos tipos de clasificaciones.

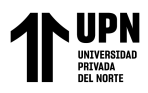

**Figura 42**

*Valores de NDVI*

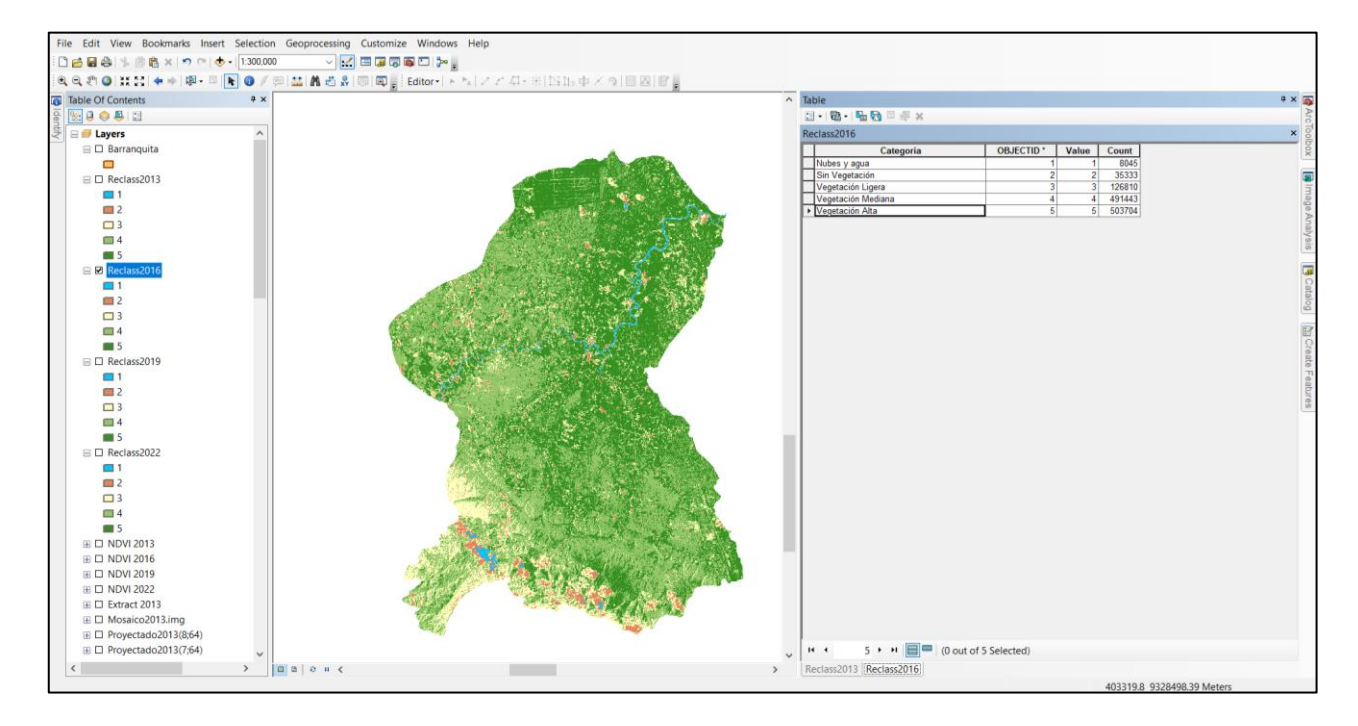

*Nota. Se muestran los valores de NDVI para el mapa del año 2013.*

El siguiente paso fue convertir la nuevo ráster a polígono, utilizando la herramienta *Raster to polygon*, con la siguiente ruta de ubicación: *Arctool Box > Conversion Tools > From raster > Raster to polygon.* En la ventana emergida se ingresa la capa obtenida en el paso anterior, se selecciona el campo con los valores, generando un polígono*.*

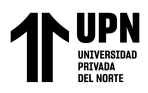

### **Figura 43**

*Raster to polygon*

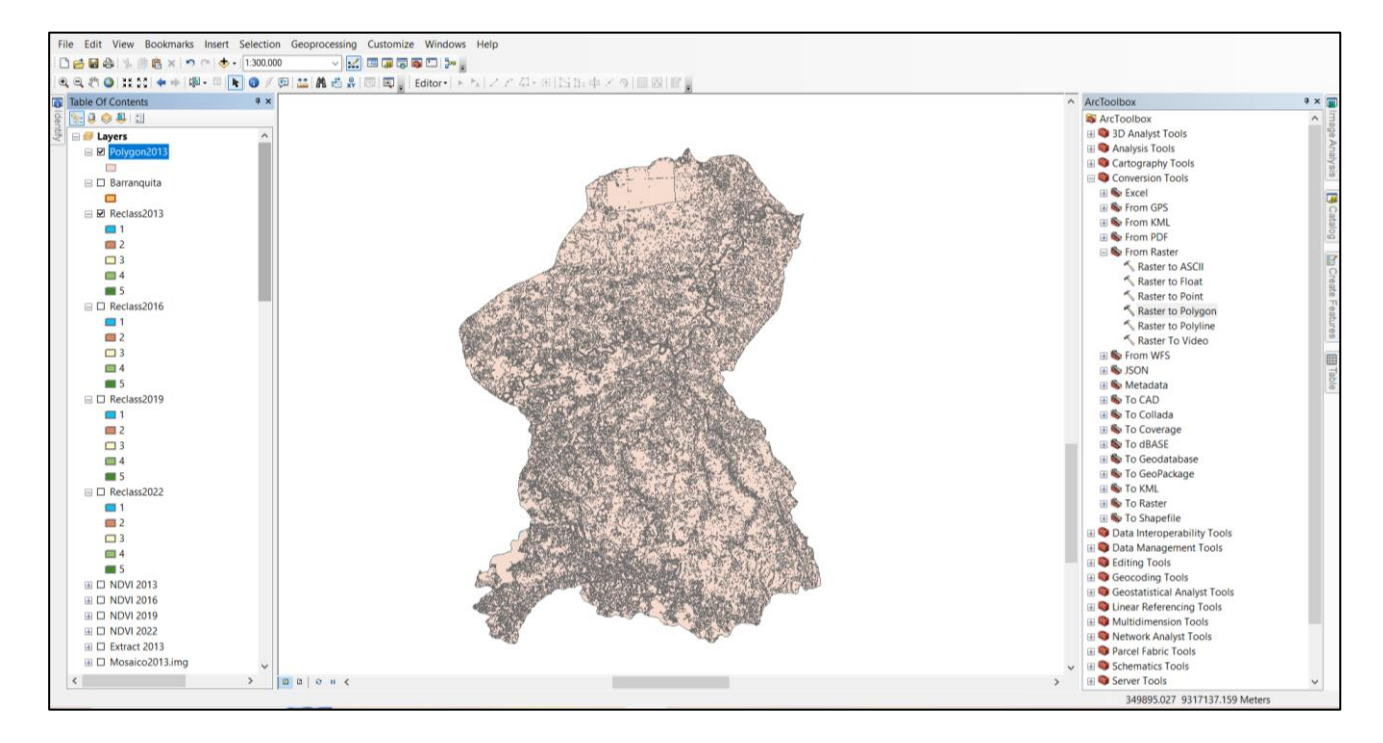

*Nota. Se muestra el polígono del ráster del NDVI para el año 2013.*

En la tabla de atributos del nuevo shapefile, se creó otro campo (Área) y con Calculadora Geométrica se obtuvieron las áreas expresadas en hectáreas. Con el campo de Áreas se realizó un resumen de la columna Clasificación, obteniendo el área total, en hectáreas, de cada categoría.

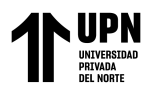

#### **Figura 44**

*Niveles de NDVI en Hectáreas*

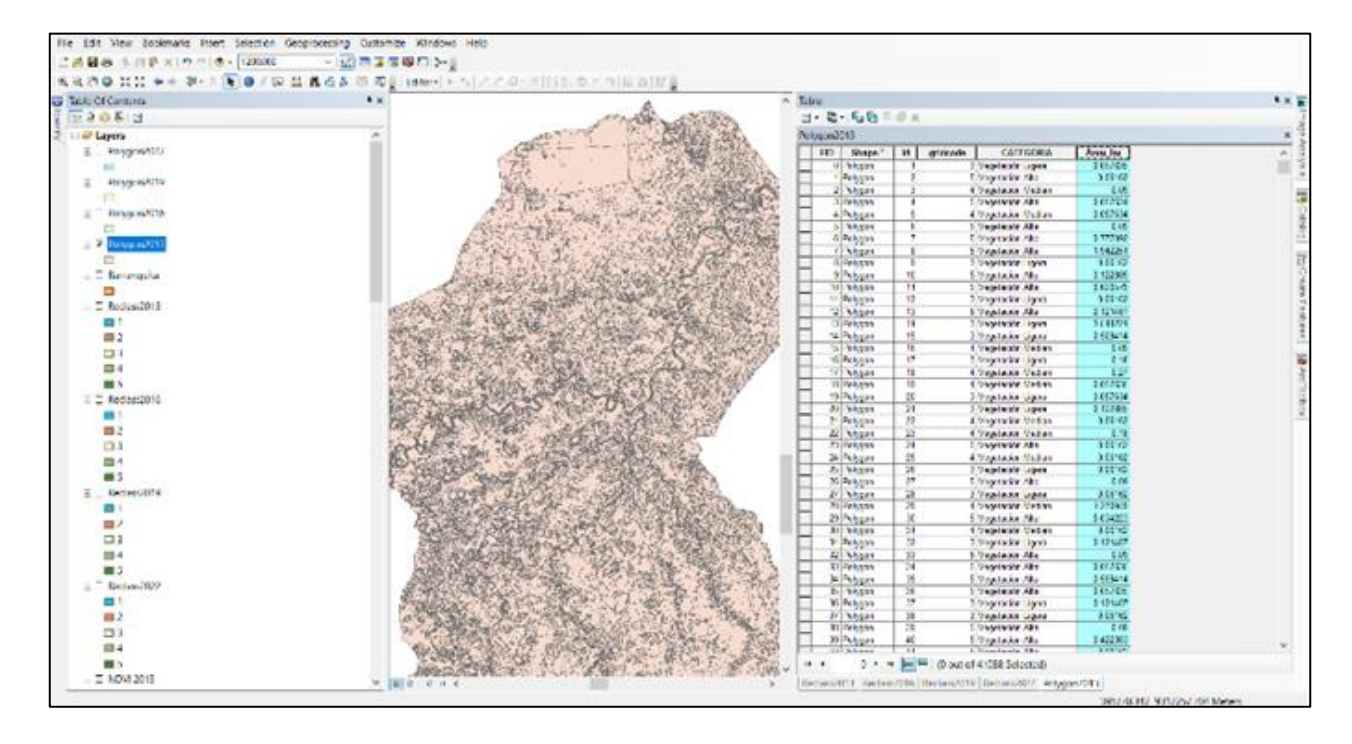

*Nota. Se muestran las hectáreas de todos los compuestos del polígono.*

Con el nuevo campo de área, se realiza una sumatoria, a fin de obtener el área total de cada categoría, para ello se da click derecho en la columna a resumir (CATEGORIA) y hacemos una suma de todas las áreas según las distintas categorías

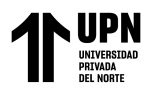

**Figura 45**

*Sumatoria de hectáreas*

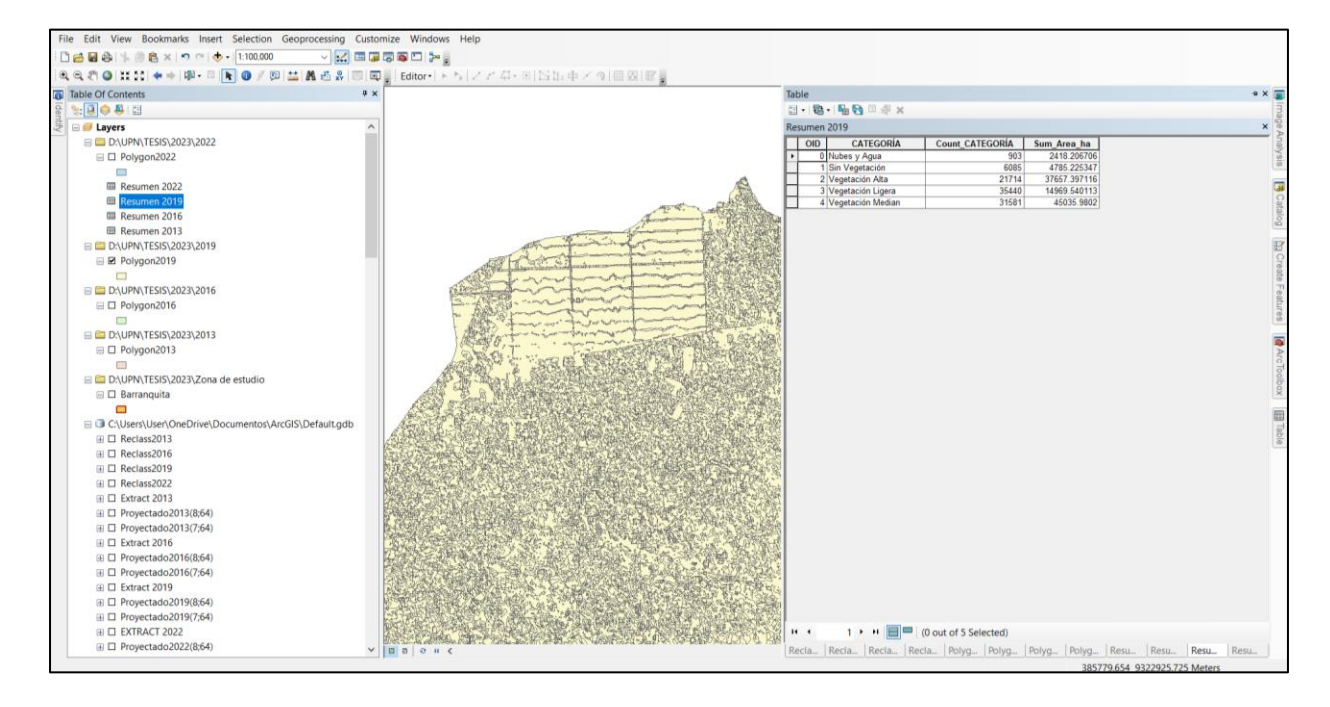

*Nota. Se muestra la sumatoria de los polígonos que representaban las diferentes categorías del NDVI.*

En la tabla recién creada, se obtiene el porcentaje de cada categoría, teniendo a la Ecuación 2 como referencia. Para ello se creó un nuevo campo (Porcentaje), y con *Field Calculator* finalmente se obtuvo la suma de las áreas y el porcentaje de cada categoría.

**Ecuación 2**

*Cálculo de porcentajes*

 $% =$ Suma de las áreas de cada categoría  $\overline{Suma$  del área total de todas las categorías ∗ 100

(2)

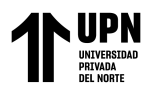

*Herramienta Field Calculator*

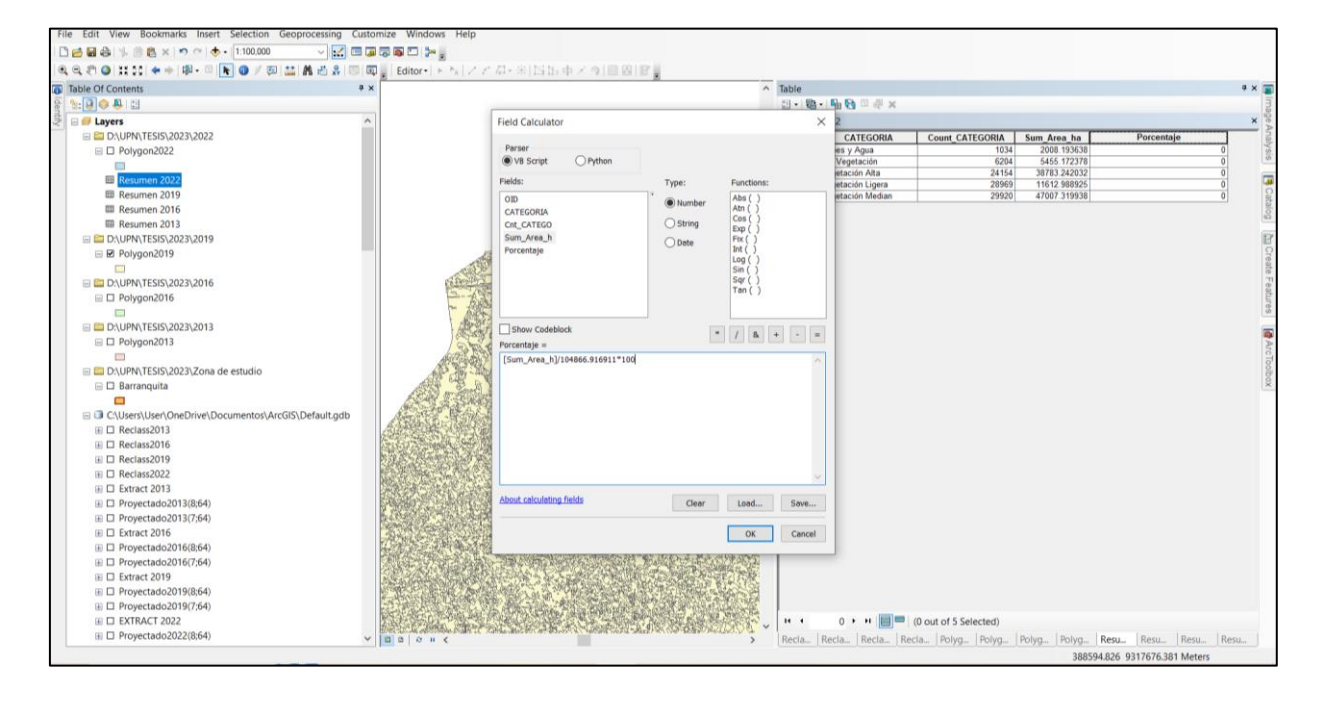

*Nota. Se muestra la herramienta Field Calculator o Calculadora de campo, en la que se determinarán los porcentajes de acuerdo a las hectáreas obtenidas anteriormente, todo esto siguiendo la Ecuación 2.* 

El mismo procedimiento de determinación del área y porcentaje para cada clasificación fue utilizado en los mapas de Uso de Tierras.

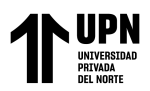

#### **CAPÍTULO III: RESULTADOS**

Se calcularon, las porcentajes y las respectivas hectáreas de terreno que abarca cada valor de NDVI, categorizándolos dependiendo a sus niveles de vigorosidad, siguiendo la clasificación expuesta por López et al. (2015). Por su parte, la nomenclatura para Uso de Tierras del portal Geobosques también fue utilizada para las Clasificaciones Supervisadas.

Los porcentajes mostrados en la Tabla 5 nos indican que el índice más abundante en el distrito fue la *Vegetación Mediana*, con áreas que pasaban el 40%. Del mismo modo, en la Gráfica se observa una disminución de la clasificación *Vegetación Mediana* desde su punto máximo en el año 2013 con 50.92%, siguiendo el año 2016 con 44.08%, para luego presentar valores similares en el 2019 y 2022, con 43.59% y 43.86% respectivamente.

En la gráfica también se observa que el pico más alto de *Vegetación Alta* se dio en el año 2016 con 41.84%, siguiéndole los años 2022 con 37.57% y 2013 con 32.99%, por último se tuvo al año 2019 con su punto más bajo de 28.32%*.*

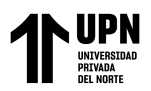

## **Tabla 5**

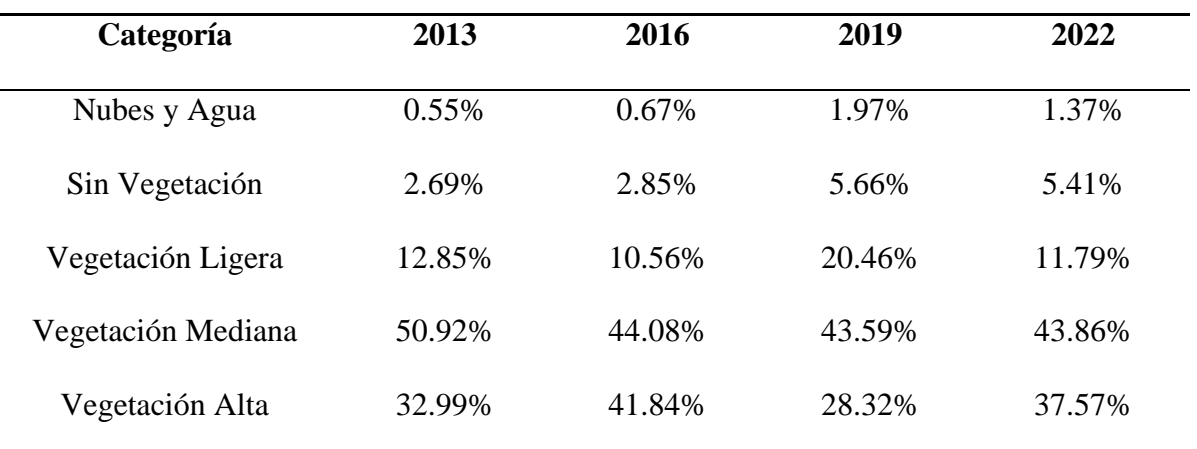

*Porcentajes anuales de índice de vegetación*

*Nota. La Tabla nos muestra porcentajes de nubes que no pasan el 2%, porcentajes de Vegetación Mediana de más del 40% y Vegetación Alta con porcentajes mayores al 28%.*

#### **Gráfico 1**

*Porcentajes por categoría de NDVI*

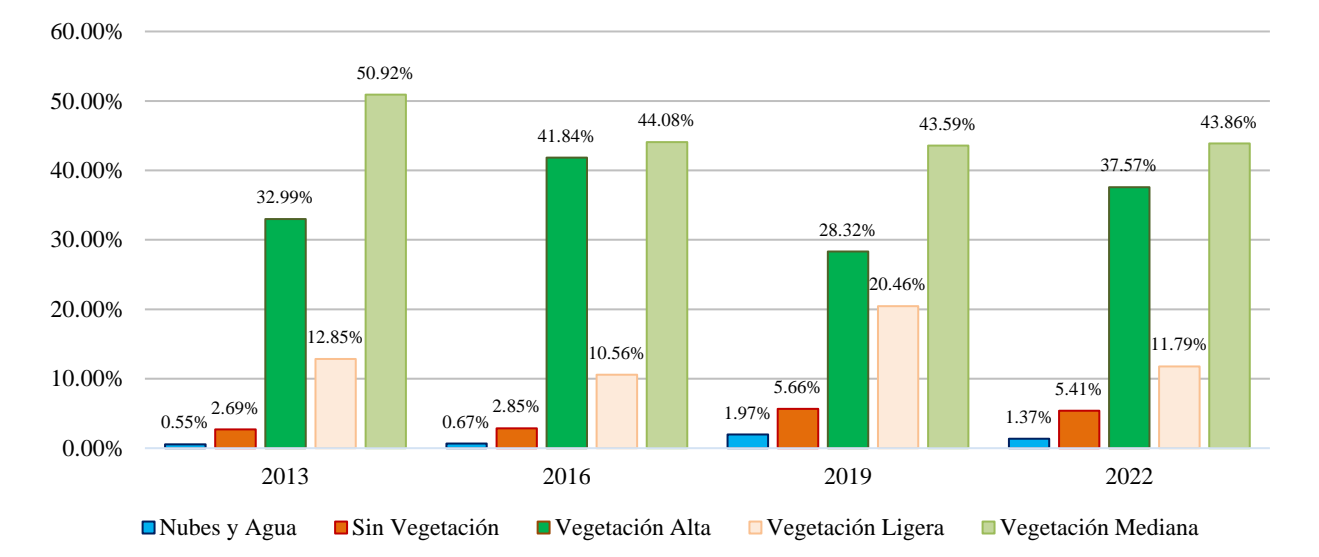

*Nota. El gráfico representa la variación de los porcentajes de cada categoría de NDVI por año, durante el periodo 2013-2022.* 

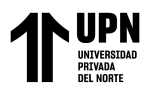

## **Tabla 6**

*Hectáreas anuales por categoría de NDVI*

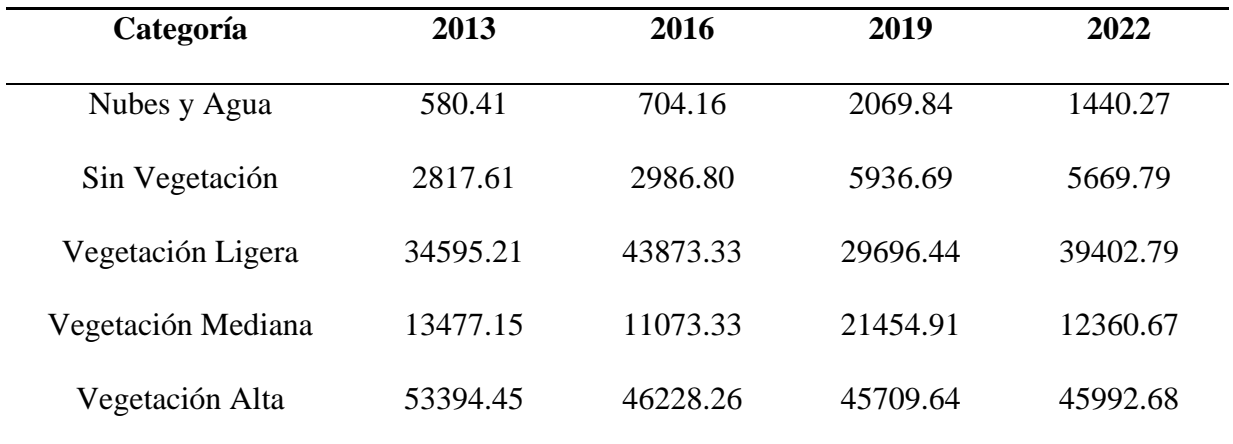

*Nota. Se muestra la Tabla 6, de las hectáreas correspondientes a cada porcentaje de* 

*NDVI.*

# **Gráfico 2**

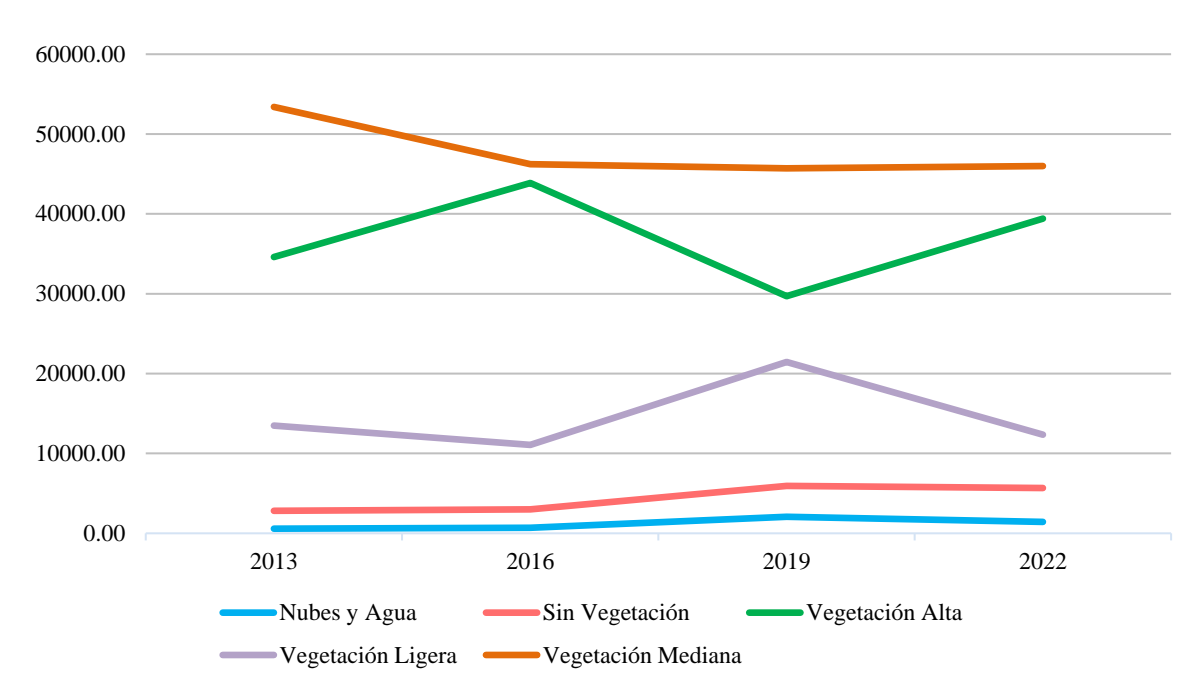

*Hectáreas por categoría de NDVI*

*Nota. Se muestra la variación de las hectáreas de NDVI desde el 2013 al 2022.* 

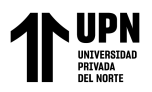

También se encontraron los valores de Usos de Tierras, en donde se muestra que las

Tierras para uso de Bosques tienen valores superiores al 68%, mientras que las Tierras para

Agricultura y Vegetación Secundaria presentan cambios más significativos.

#### **Tabla 7**

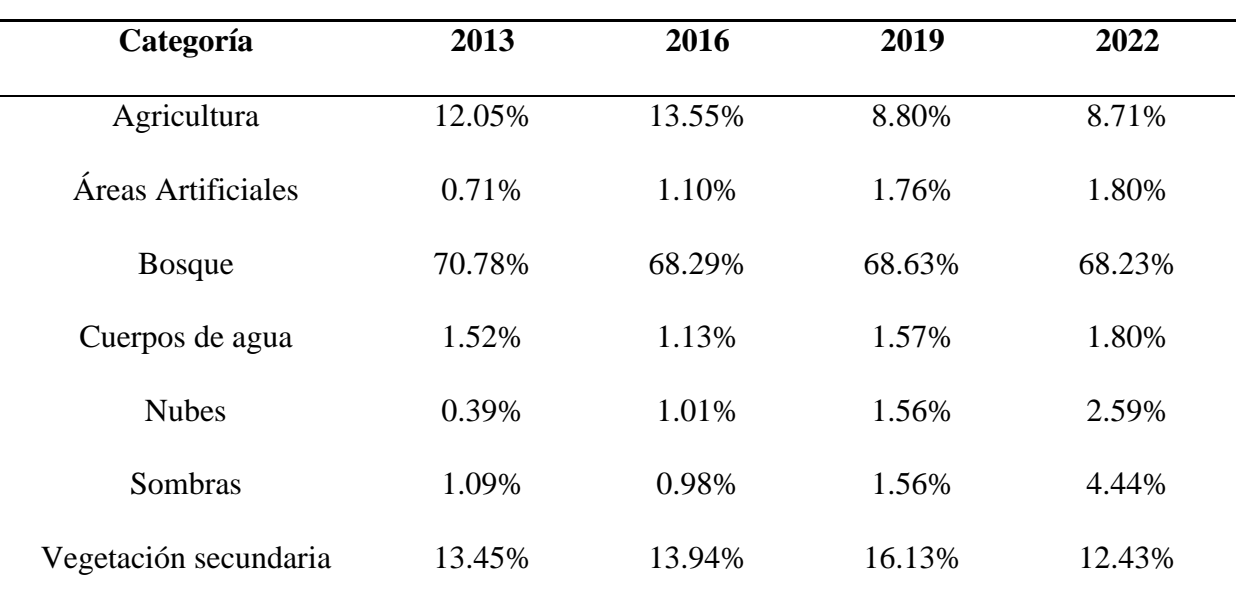

*Porcentaje de Uso de Tierras por categoría*

*Nota. La tabla muestra los porcentajes de cada Uso de Tierras en la zona de estudio, así como los cuerpos de agua, nubes y sus sombras.* 

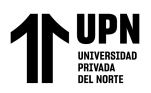

# **Gráfico 3**

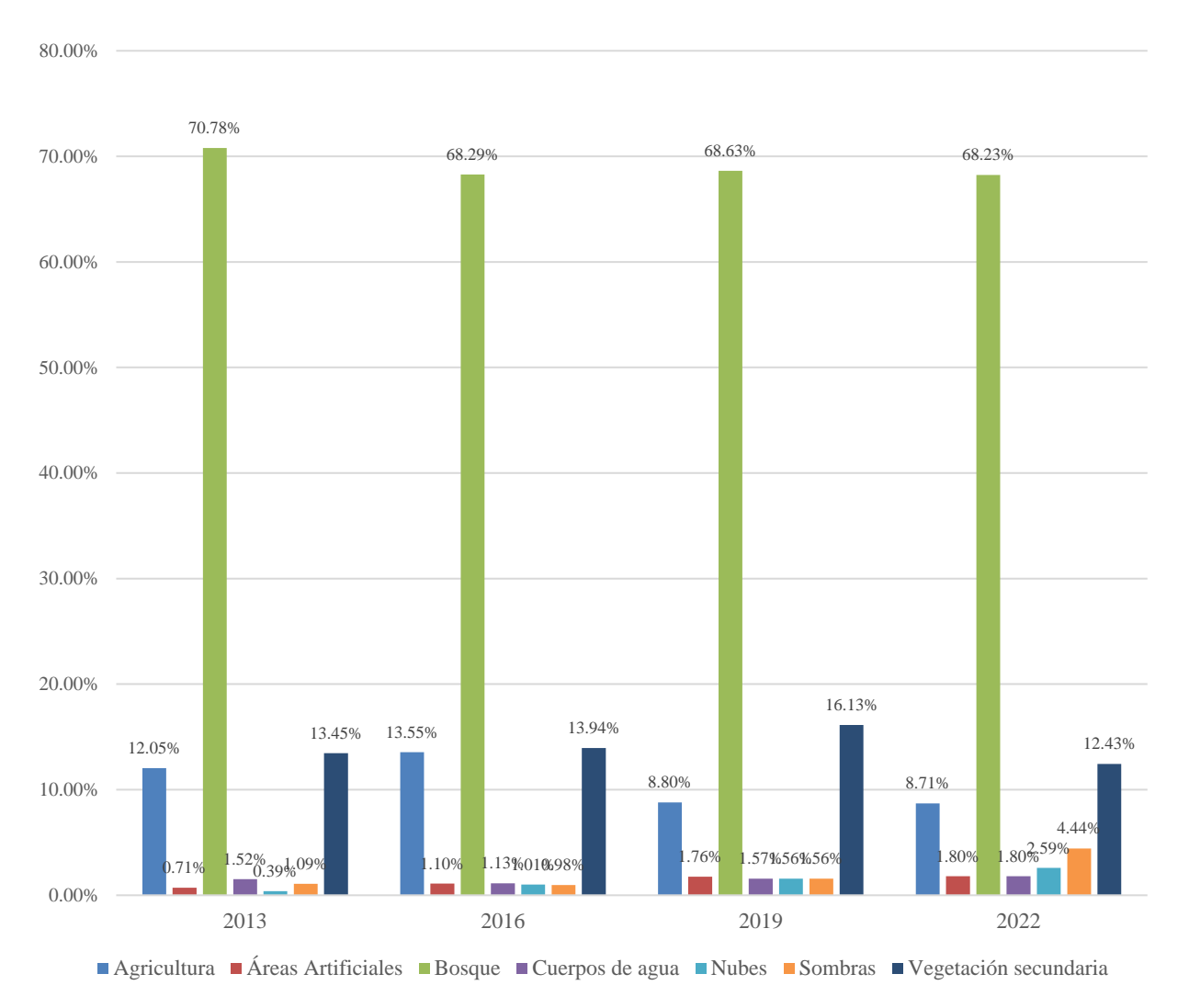

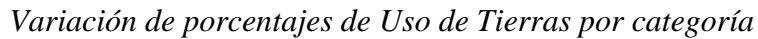

*Nota. El gráfico muestra una variación mínima de nubes, sombras y cuerpos de agua, que no pasa del 5%, siendo el año 2022 el que presenta más presencia de sombras con el 4.44%.*

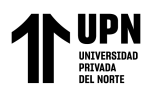

# **Tabla 8**

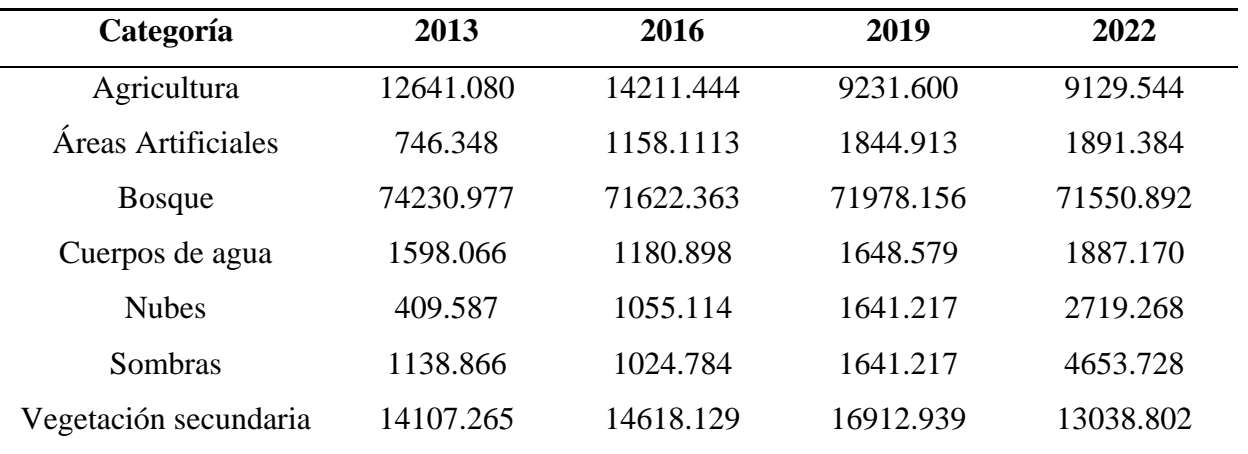

*Hectáreas por categoría de Uso de Tierras*

*Nota. La tabla muestra las hectáreas anuales, correspondientes a cada categoría de* 

*Uso de Tierras de la zona de estudio.*

## **Gráfico 4**

## *Hectáreas por categoría de Uso de Tierras*

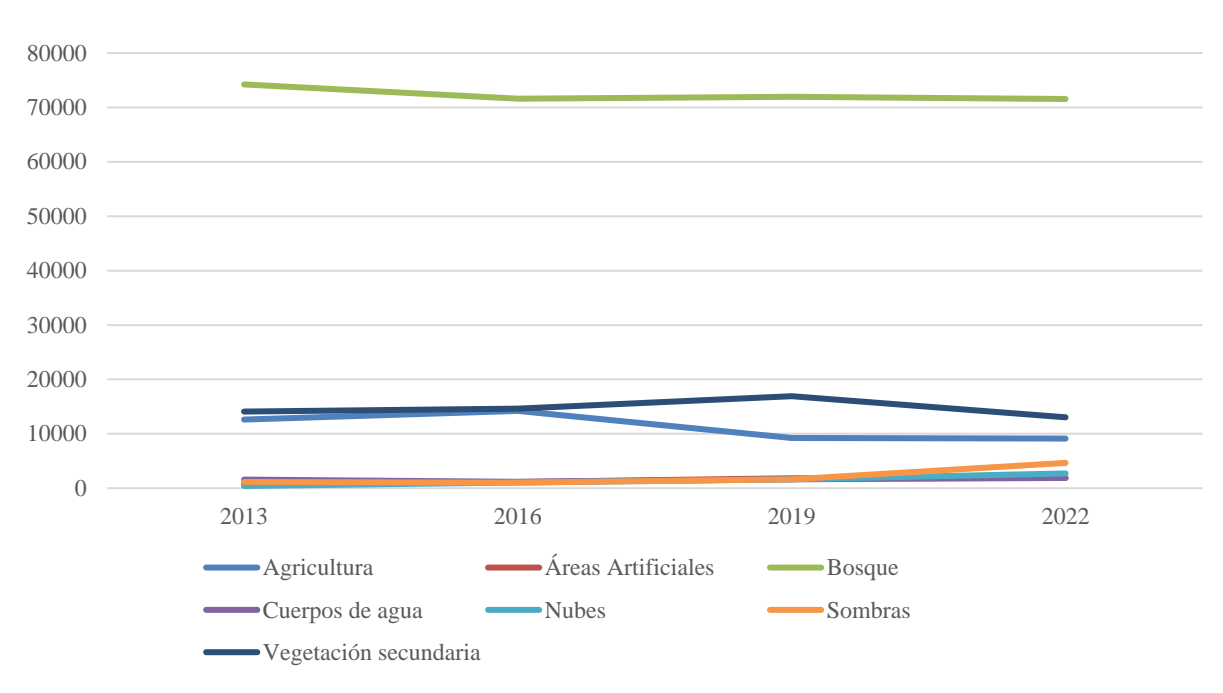

*Nota. Las hectáreas de Áreas Artificiales, Nubes y Sombras no presentan una variación significativa por lo que las líneas aparecen sobre puestas unas de otras.*

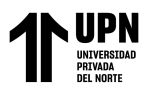

Los mapas de Uso de Tierras (Fig. 47-50) fueron creados para contrastar los índices

de vegetación, encontrando que la *Vegetación Alta* representa los cultivos y la *Vegetación* 

*Mediana* se ubica en las zonas categorizadas como *Bosques.* 

#### **Tabla 9**

*Correlación de NDVI con el uso de tierras "Agricultura"*

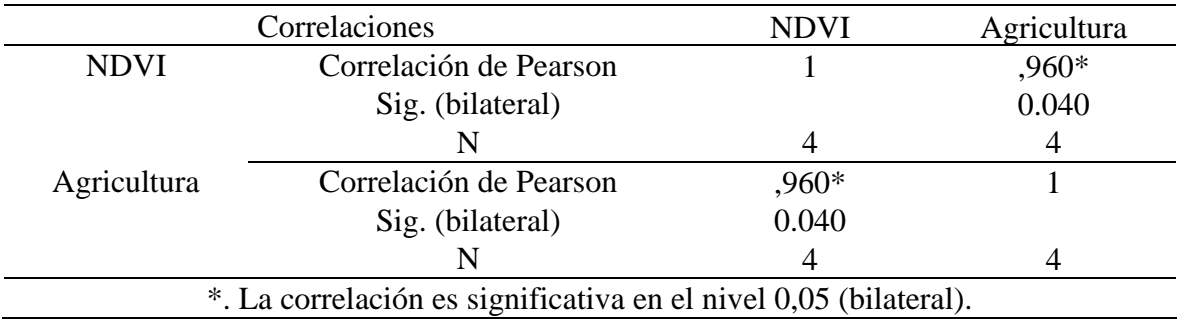

Trabajando la correlación de Pearson vemos que existe una relación directamente proporcional entre el índice de Vegetación de Diferencia Normalizada (NDVI) y el tipo de uso de tierras "Agricultura", encontrando una correlación positiva Muy Fuerte y una significancia de  $p < 0.05$ .

## **Tabla 10**

*Correlación de NDVI con el uso de tierras "Áreas Artificiales"*

| Correlaciones         |                        | <b>NDVI</b>    | Áreas Artificiales |
|-----------------------|------------------------|----------------|--------------------|
| <b>NDVI</b>           | Correlación de Pearson |                | $-0.691077384$     |
|                       | Sig. (bilateral)       |                | 0.309              |
| Areas<br>Artificiales |                        |                |                    |
|                       | Correlación de Pearson | $-0.691077384$ |                    |
|                       | Sig. (bilateral)       | 0.309          |                    |
|                       |                        |                |                    |

Trabajando la correlación de Pearson vemos que existe una relación inversamente proporcional entre el índice de Vegetación de Diferencia Normalizada (NDVI) y el tipo de
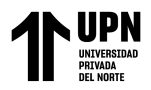

uso de tierras "Áreas artificiales", encontrando una correlación negativa considerable entre las dos.

### **Tabla 11**

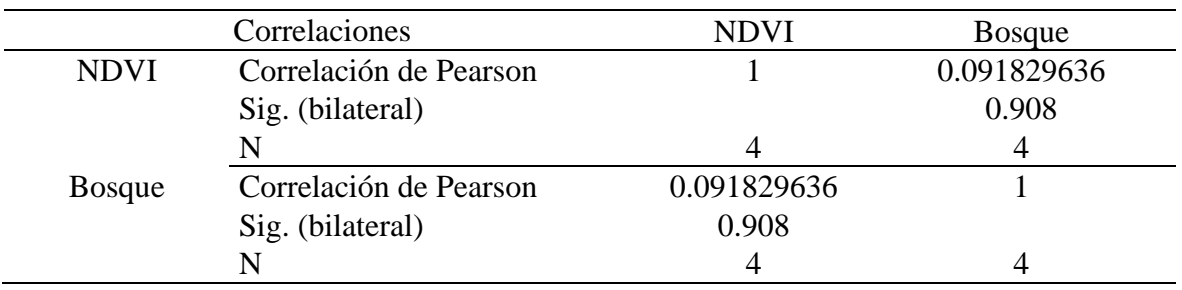

*Correlación de NDVI con el uso de tierras "Bosque"*

Trabajando la correlación de Pearson vemos que existe una relación directamente proporcional entre el índice de Vegetación de Diferencia Normalizada (NDVI) y el tipo de uso de tierras "Bosque", encontrando una correlación positiva muy débil entre las dos.

## **Tabla 12**

*Correlación de NDVI con el uso de suelo "Vegetación Secundaria"*

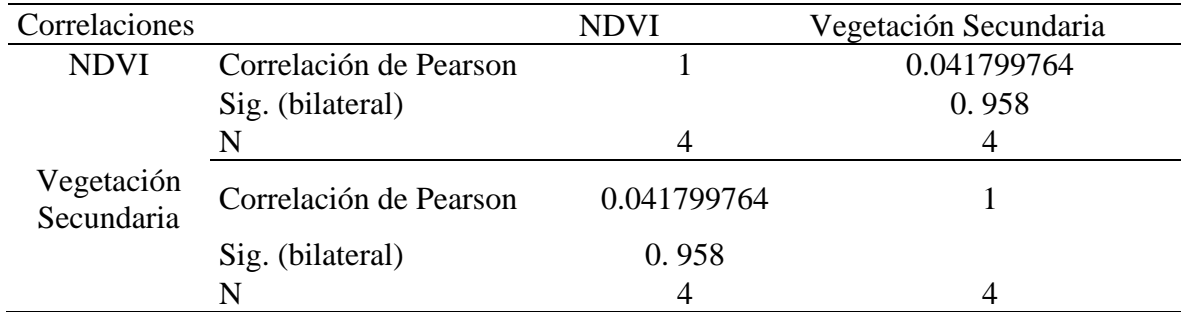

Trabajando la correlación de Pearson vemos que existe una relación directamente proporcional entre el índice de Vegetación de Diferencia Normalizada (NDVI) y el tipo de uso de tierras "Vegetación Secundaria", encontrando una correlación positiva muy débil entre las dos.

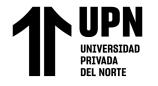

# **Figura 47**

# *Mapas del NDVI y Uso de Tierras en Barranquita, 2013*

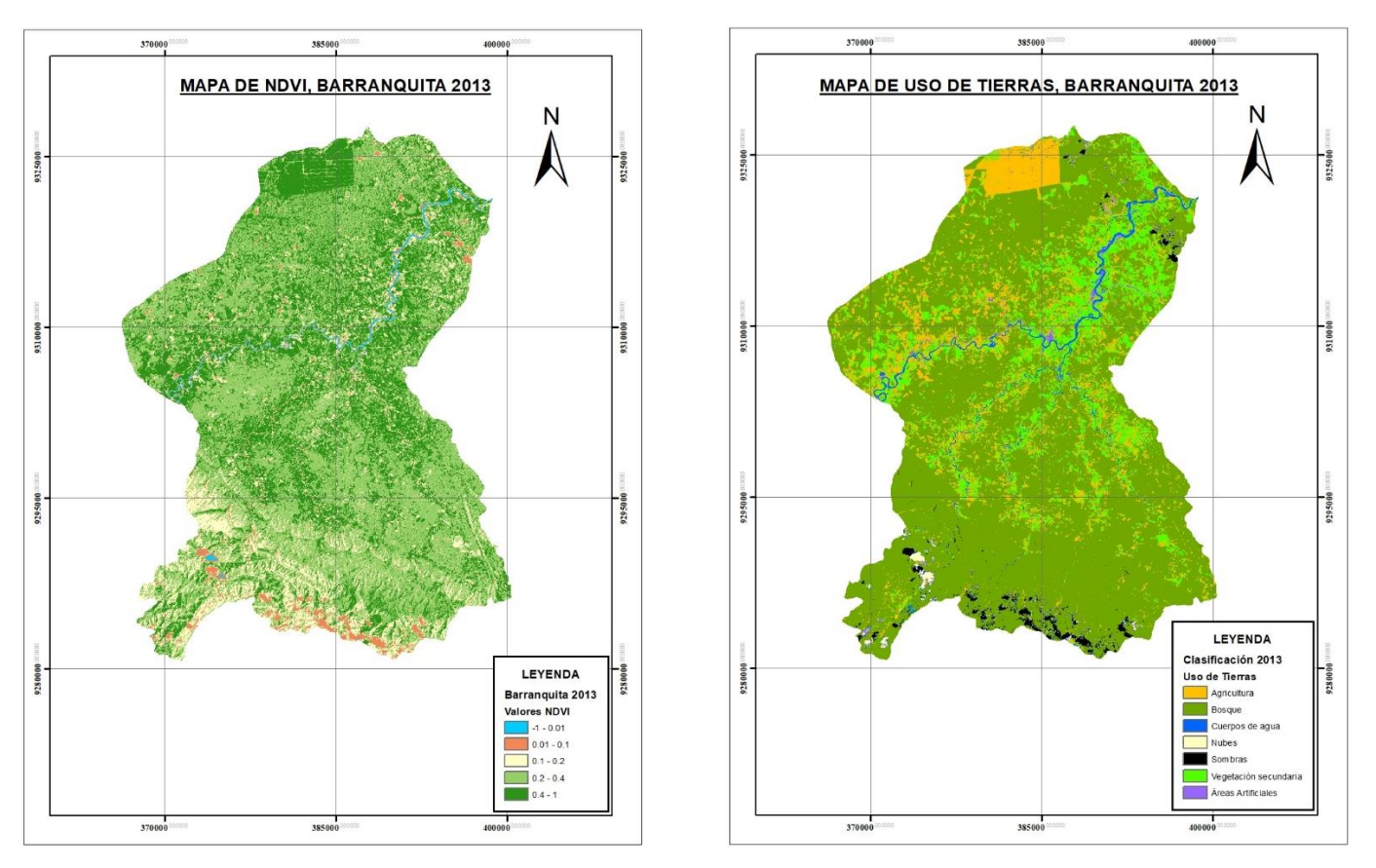

*Nota. En la figura se observa que los suelos clasificados como Bosques, presentan un índice entre 0.2-0.4 (Vegetación Mediana), Mientras que los índices más altos representan las zonas agrícolas.*

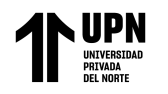

# **Figura 48**

*Mapas del NDVI y Uso de Tierras en Barranquita, 2016*

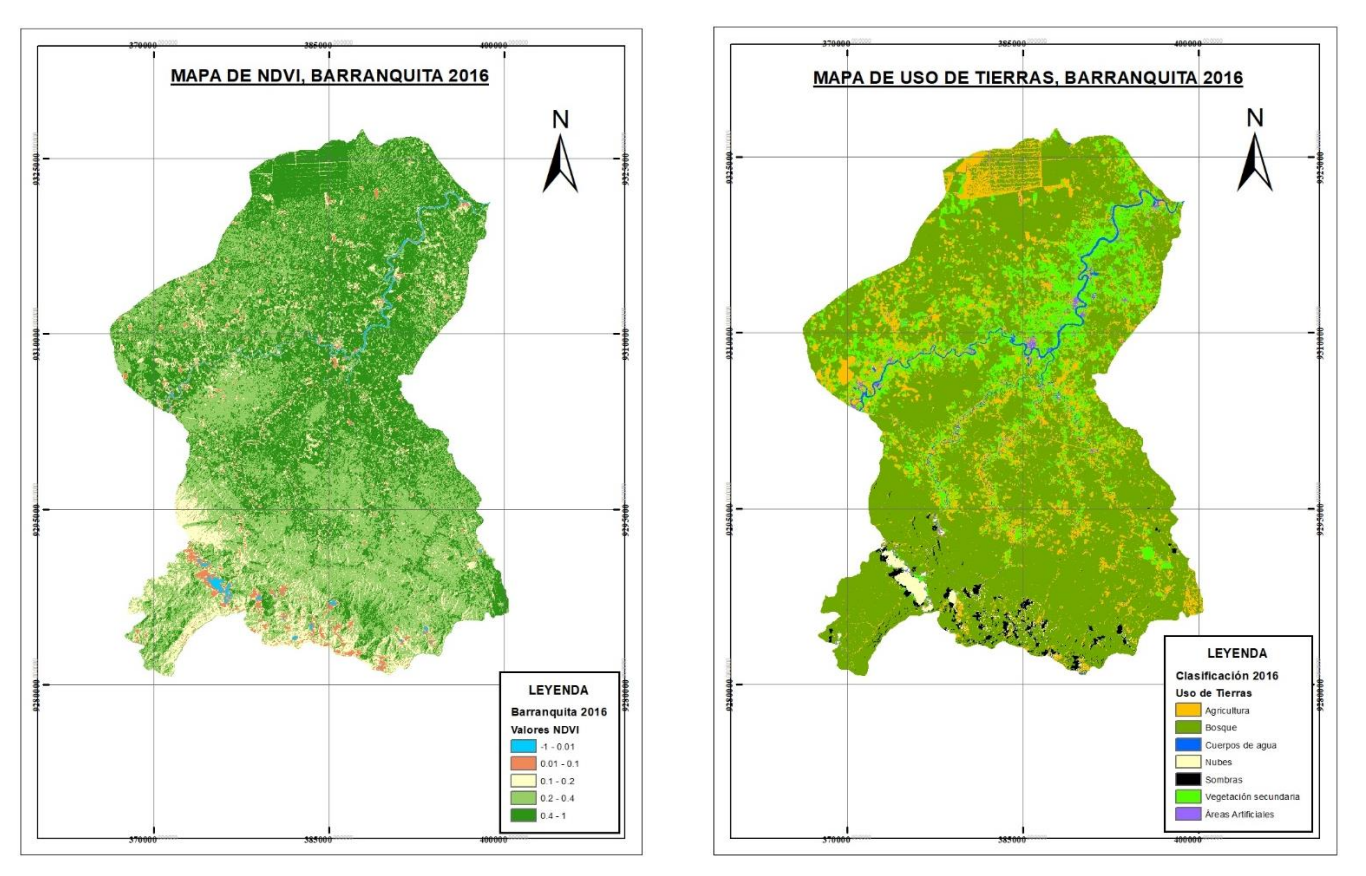

*Nota. En esta figura, la vegetación se muestra más abundante. El uso de tierras identificado como Vegetación Secundaria, puede hacer referencia a: Zonas de Vegetación secundaria y Cultivos crecidos.*

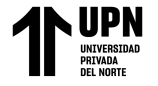

## **Figura 49**

# *Mapas del NDVI y Uso de Tierras en Barranquita, 2019*

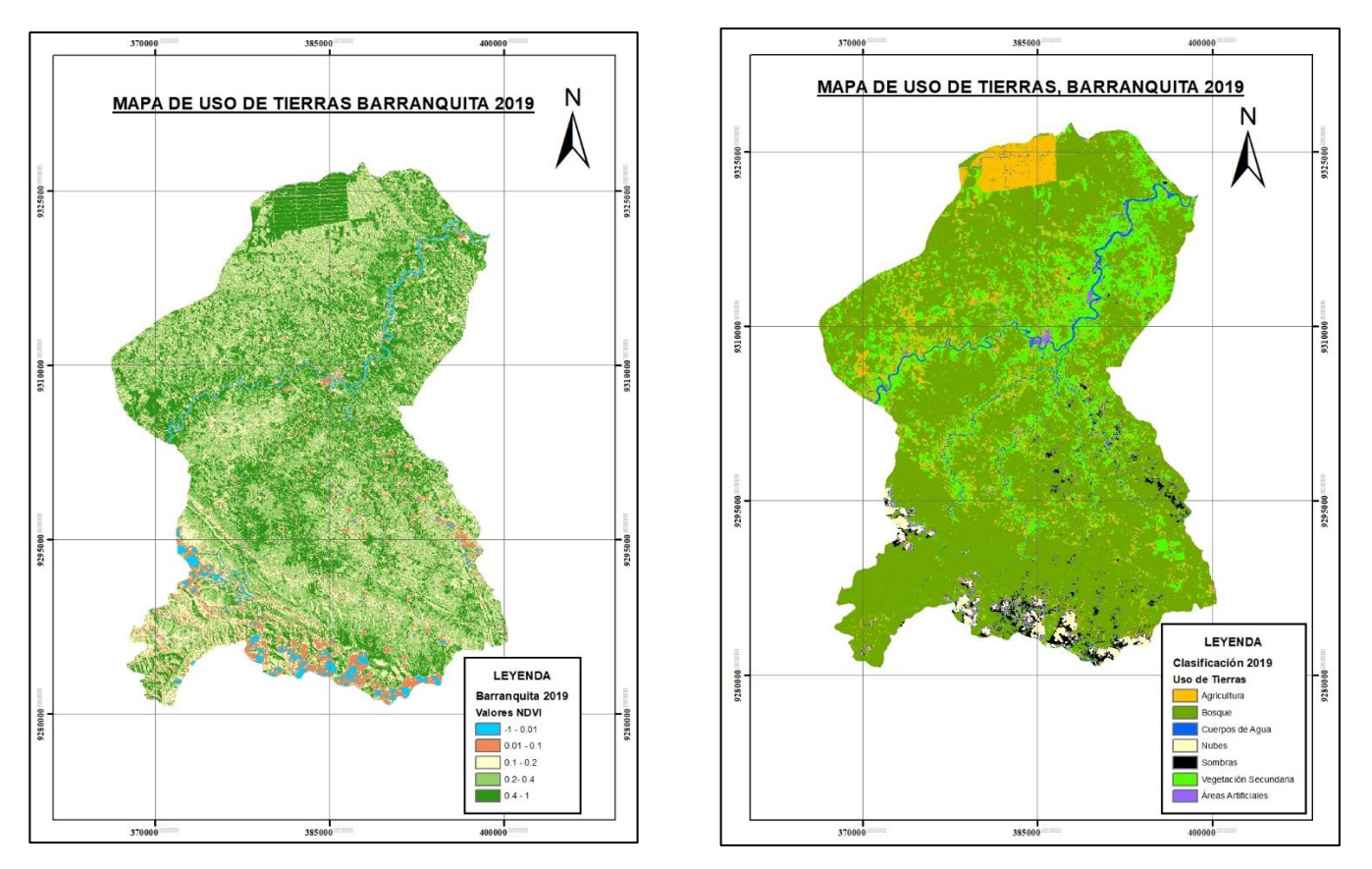

*Nota. La figura muestra una diferenciación más notable entre los índices de vegetación. Aquí se visualiza detalladamente las zonas Agrícolas; así como la expansión urbana a los márgenes de los cuerpos de agua.*

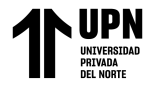

Análisis Temporal de la Vegetación Influenciado por el Cambio del Uso de Tierras, mediante el Cálculo del NDVI, en el Distrito de Barranquita, Provincia de Lamas, Departamento de San Martín, durante el periodo 2013-2022

# **Figura 50**

*Mapas del NDVI y Uso de Tierras en Barranquita, 2022*

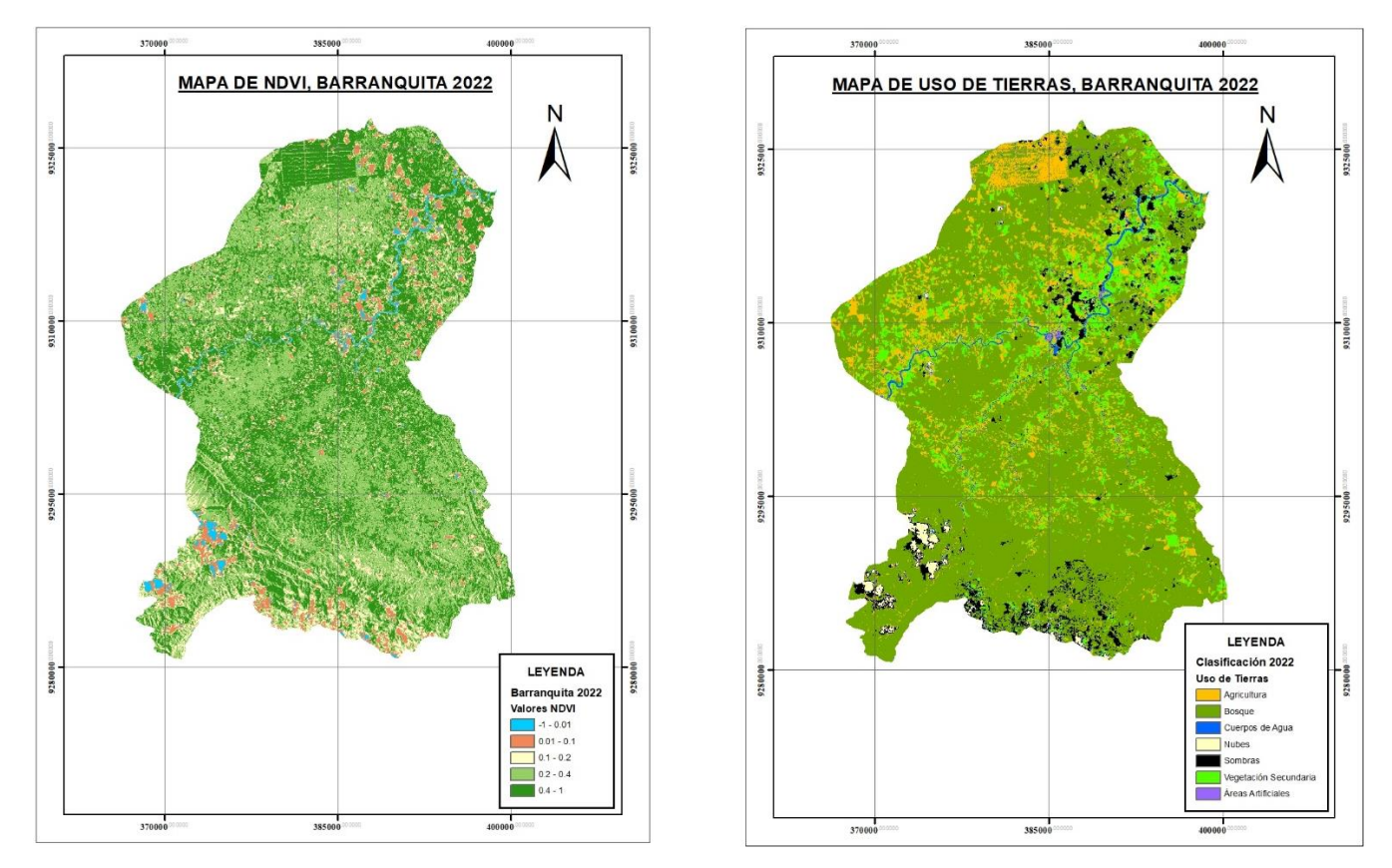

*Nota. Para este año la expansión agrícola se hace más evidente, llegando a situarse, en su mayoría, al norte del distrito.*

# **CAPÍTULO IV: DISCUSIÓN Y CONCLUSIONES**

Mediante el uso de herramientas básicas de Teledetección, como son el Índice de Vegetación de Diferencia Normalizada-NDVI y la Clasificación Supervisada, se pudo evaluar el cambio espacio-temporal de la vegetación del distrito Barranquita.

Con los resultados conseguidos se pudo determinar el cambio espacio-temporal de los Índices de Vegetación y su relación con el Cambio de Uso de Tierras, el cual fue obtenido a través del método estadístico como es la correlación de Pearson, revelando que existe una correlación positiva muy fuerte y significativa ( $p < 0.05$ ) entre el estado de la vegetación y el uso de la tierra para la agricultura. Asimismo, se observó una relación directa entre el estado de la vegetación y los tipos de uso de tierra "Vegetación Secundaria" y "Bosque", aunque estas relaciones no resultan significativas. Por otro lado, se encontró una relación inversa entre el estado de la vegetación y el uso de la tierra para áreas artificiales. Estos hallazgos coinciden con los resultados del estudio de Tarazona y Miyashiro (2020), en el que se identificó que los principales factores que influyen en los cambios en el estado de la vegetación son la agricultura y otras actividades antropogénicas.

Del mismo modo se calcularon los porcentajes de NDVI que contó con 5 categorías: Nubes y Agua, Sin Vegetación, Vegetación Ligera, Vegetación Mediana y Vegetación alta; Así como los porcentajes de Uso de Tierras que se dividieron en 7 categorías: Agricultura, Áreas Artificiales, Bosque, Cuerpos de agua y Vegetación secundaria, Nubes y Sombras que también fueron incluidos en el recuento. Los porcentajes más abundates del Uso de Tierras pertenecieron a la clasificación de Bosques, los cuales incluían niveles muy variados de índice de vegetación, pasando de Vegetaciones Ligeras, Medianas y Altas. Algo que también

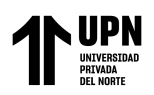

se pudo apreciar fue que en algunas zonas, los mayores índices de NDVI (Vegetación Alta) se ubicaban en las zonas pertenecientes a los cultivos.

Lo que podría explicar estos acontecimientos se basa íntegramente en el comportamiento del NDVI, ya que esta herramienta determina la salud de la planta por medio de las ondas que son absorbidas y reflejadas en la hoja (Sadia y Qingmin, 2021). De acuerdo con Mahajan y Bundel (2016) el color verdoso de la plantas, en los índices de vegetación, se debe a que la clorofila refleja intensamente las ondas cercanas al infrarrojo, mientras que absorbe las ondas rojas y azules. Investigaciones como las de Acuña (2018) y Aldana y Bosque (2008) pudieron evidenciar casos similares en sus investigaciones, puesto que las cubiertas agrícolas con un avanzado crecimiento presentan una respuesta espectral similar a la vegetación secundaria generando confusión con las zonas cubiertas con vegetación seminatural. Este comportamiento se puede explicar debido a que, la esponjosidad de las hojas en las plantas naturales, reflejan mucho más las ondas cercanas al infrarrojo. Considerando que la principal actividad económica del distrito Barranquita es la agricultura, especialmente la siembra de palma aceitera, pijuayo y cacao (UNODC, 2012; Córdova, 2014, p.3; Fort y Borasino, 2016, p.41), y que estos tipos de cultivos reciben un manejo y cuidados especializados, se entiende que la vigorosidad de la vegetación pueda presentarse con un valor de NDVI elevado. Por otra parte, el estado de la vegetación en los bosques depende de las condiciones climatológicas, además la zona de estudio corresponde, en su mayoría, a suelos arcillosos pegajosos con una deficiencia de agua y nurientes muy marcada en las épocas sin lluvia (Barrera, et al. 2022, p. 226), explicando los valores bajos de NDVI en gran parte de la superficie.

Así también, se pudo evidenciar que el NDVI tiene una correlación negativa con el tipo de uso de tierras "Áreas artificiales", las cuales representan a las zonas urbanas del

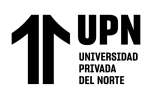

distrito de barranquita, dando como resultado una correlación negativa considerable, estos resultados guardan relación con la investigación llevada a cabo por Guerra Cardenas (2020) en la ciudad de Lima, en dónde se llevó a cabo una prueba correlacional que identificó una relación altamente negativa entre las variables estudiadas, junto con una disminución del 1.73% en la cobertura vegetal en todo el área de investigación. La provincia de Lima sufrió una pérdida específica de 2769.5 Ha de cobertura vegetal, y se encontró que esta pérdida se relaciona en un 86% con el crecimiento poblacional.

Es importante destacar que, aunque los porcentajes de uso de tierras varían, las zonas que cuentan con vegetación en cualquiera de sus formas, tienen valores de NDVI positivos. Por lo tanto, la relación entre los valores de NDVI y los Uso del Tierra no se limita a una sola categoría. Por ejemplo, las zonas boscosas pueden encontrarse tanto en la categoría de Vegetación Mediana como en la de Vegetación Alta debido a que algunas áreas de bosques tienen una vegetación más saludable, lo que las coloca en dos o más categorías. Esto mismo se aplica a los diferentes tipos de uso de tierras. Otro ejemplo es en las zonas pertenecientes a la cordillera, las cuales reflejan índices diversos, que pueden ser asociados a la variación de precipitaciones. Este fenómeno de falta de lluvias se ha evidenciado en estudios anteriores como los de Manchego (2017), que obtuvo valores osilantes de NDVI; en su estudio se mostró un aumento de cobertura vegetal de la cuenca Quilca-Chili en Arequipa, durante el periodo 2005-2006 y una disminución de la vegetación en el periodo 2012- 2014, la cual la relacionó directamente a las lluvias.

Una de las limitaciones más importantes de esta investigación fue el uso de la clasificación supervisada para la identificación y categorización de los píxeles de un ráster. Aunque esta metodología tiene la ventaja de permitir una mayor precisión en la identificación de los diferentes elementos que componen una imagen satelital, requiere de

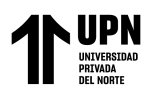

un operador que identifique manualmente los píxeles de interés, lo que puede llevar a errores de interpretación y a una falta de consistencia en los resultados obtenidos.

En comparación, el uso de técnicas de identificación automática como el NDVI o la clasificación no supervisada puede ofrecer una mayor eficiencia y objetividad en la categorización de los píxeles, ya que no dependen de la intervención del operador para su realización. Sin embargo, estas técnicas también tienen limitaciones propias, como una menor precisión en la identificación de elementos específicos dentro de la imagen.

Por lo tanto, es fundamental que el operador encargado de la clasificación supervisada tenga un amplio conocimiento sobre el terreno y las características de los elementos que se están analizando, y que aplique criterios consistentes en la categorización de los píxeles. Además, es importante validar los resultados obtenidos a través de diferentes técnicas y compararlos con otros datos de referencia para garantizar su precisión y fiabilidad.

La presencia de nubes en el área de estudio representa otra de las limitaciones identificadas en la investigación. Durante el periodo de estudio, se observó la presencia de nubes en cada uno de los archivos raster analizados, lo que generó un nivel de reflectancia adicional que puede ser confundido con otros tipos de cuerpos. Esto puede llevar a una sobreestimación o subestimación de la superficie cubierta por los diferentes tipos de cuerpos en el área de estudio. Para abordar esta limitación, se recomienda trabajar con un área de estudio que no supere los 40000 m de largo y ancho respectivamente, a fin de realizar una corrección atmosférica adecuada que permita obtener resultados más precisos y confiables.

Finalmente, se debe considerar las precipitaciones como otra limitante importante en la investigación, ya que los periodos de época húmeda y seca pueden tener un impacto

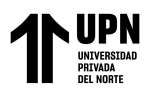

significativo en el estado de la vegetación y, por lo tanto, en los resultados obtenidos a partir de las imágenes satelitales.

Durante los periodos de época húmeda, las plantas y la vegetación en general tienden a crecer y desarrollarse de manera más abundante, lo que puede llevar a una mayor densidad de vegetación, por otro lado, durante los periodos de sequía, la vegetación puede disminuir significativamente, lo que puede llevar a una menor densidad de la vegetación en el área de estudio.

Para abordar esta limitante, es fundamental tener en cuenta las condiciones climáticas y meteorológicas del área de estudio, así como el impacto que éstas pueden tener en el estado de la vegetación. Se recomienda la utilización de datos de precipitación y otros indicadores climáticos para complementar el análisis de las imágenes satelitales y así obtener una visión más completa y precisa de la dinámica de los diferentes tipos de cuerpos presentes en el área de estudio.

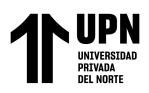

### **REFERENCIAS**

- Acharya, T., y Yang, I. (2015). Exploring Landsat 8. *International Journal of IT, Engineering and Applied Sciences Research (IJIEASR), 4*(4), 4-10.
- Achával, A. (2006). *Crecimiento Demográfico y Contaminación ambiental.* Buenos Aires: Dunken.
- Acuña, A. (2018) Análisis Multitemporal de Áreas Boscosas Naturales a partir de un NDVI, y la influencia de las actividades antrópicas en el área límite entre Colombia y Ecuador. [Tesis para Título de Especialista] Universidad Militar Nueva Granada.
- Aldana, A. y Bosque, J. (2008) Cartografía de la cobertura/uso de la tierra del Parque Nacional Sierra de la Culata, estado Mérida-Venezuela. *Revista Geográfica Venezolana, 49(2), 173-200.*
- Almeida, S., Nunes, C. y dos Santos, A. (2022). El uso del geoprocesamiento para fortalecer la vigilancia epidemológica del covid-19. *Revista Brasileña de Enfermería*, 1-2.
- Barrera, M., Vásquez, G., Ormeño, J., y Vásquez, I. (2022). Flora silvestre categorizadas como amenazadas en el Área de Conservación Regional Cordillera Escalera Perú. *Arnaldoa, 29*(2), 217-234.
- Bautista, F., Delfín , H., Palacio, J., y Delgado, M. (2004). *Técnicas de muestreo para manejadores de recursos naturales.* México D.F.: Universidad Nacional Autónoma de México.
- Beltrán, N., Barboza, E., Maicelo, J., Oliva, S., y Salas, R. (2019). Deforetación en la Amazonía peruana: Índices de cambios de cobertura y uso de suelo basado en SIG. . *Boletín de la Asociación de Geógrafos Españoles*, 1-34.
- Brandon, K. (2014). Ecosystem Services from Tropical Forests: Review of Current Science. *SSRN Electrinical Journal*.

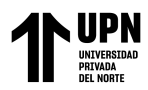

- Camacho-Sanabria, J., Juan, J., Pineda, N., Cadena, E., Bravo, L., y Sánchez, M. (2015). Cambios de cobertura/uso del suelo en una porción de la Zona de Transición Mexicana de Montaña. *Madera y Bosques, 5*(1), 93-112.
- Caro, L. (21 de Enero de 2021). *7 Técnicas e Instrumentos para la recolección de datos* . Obtenido de Lifeder: https://www.lifeder.com/tecnicas-instrumentos-recolecciondatos/
- Córdova, E. (2014). *Diseño de un sistema de gestión de desarrollo territorial participativo negociado para mejorar el rendimiento de la producción de palma aceitera en el sector Pongo de Caynarachi- Barranquita.* [Tesis para Título Profesional, Universidad Nacional de San Martín]. Universidad Nacional de San Martín. Fondo Editorial.
- Delgado, M., y Llorca, J. (2004). Estudios Longitudinales: Concepto y Particularidades. *Revista Especial de Salud Pública*, 141-148.
- Díaz-Chuquizuta, P., Tellos-Slas, C., Alberto-Arévalo, L., y Fachin-Ruiz, G. (2016). Carbono almacenado en cinco ecosistemas de uso de tierra, en la región San Martín Perú. *Revista Internacional de Desarrollo Regional Sustentable, 1*(2), 57-67.
- Ding, C., Feng, G., Shan, X., y Du, Y. y. (2016). Spatio-Temporal Error Sources Analysis and Accuracy Improvement in Landsat 8 Imagen Ground Displacement Measurements. *Remote Sensing, 8*(937), 276-300.
- EPA- United States Environmental Protection Agency. (4 de Octubre de 2022). *EPA*. Obtenido de Land Use: https://www.epa.gov/report-environment/land-use
- Esri. (2023). *Esri*. Obtenido de What is ArcGIS?: https://www.esri.com/enus/arcgis/products/arcgis-online/overview
- Evers, J. (19 de Diciembre de 2022). *GIS (Geographic Information System)*. Obtenido de National Geographic: https://education.nationalgeographic.org/resource/geographic-information-systemgis
- Falla, J. (2012). *GeoProcesamiento.* San José: Universidad para la COoperación Interna.

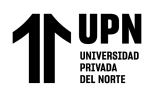

- FAO. (s.f.). *Food and Agriculture rganization of the United Nations*. Obtenido de FAO. Land y Water: https://www.fao.org/land-water/land/en/
- Field, A. (2018). *Discovering statistics using IBM SPSS statistics.* Brighton: Sage Publications Ltd.
- Fort, R., y Borasino, E. (2016). *¿Agroindustria en la Amazonía? Posibilidades para el desarrollo inclusivo y sostenible de la palma aceitera en el Perú .* Lima: GRADE.
- Gandia, S., y Meliá, J. (1991). *La Teledetección en el seguimiento de los fenómenos naturales. Recursos renovables: Agricultura.* Valencia: Universitat de Valencia .
- García, A., Martínez, G., Núñez, G., y Guzmán, A. (1998). Clasificación Supervisada. Inducción de árboles de decisión, Algoritmo k-d. *Centro de Investigación en Computación*, 1-10.
- Ghandi, G., Nagaraj, T., y A, C. (2015). Ndvi: Vegetation change detection using remote sensing and gis – A case study of Vellore District. *PROCEDIA COMPUTER SCIENCE*, 1199-1210.
- Gonzaga, C. (2015). Application of Vegetation Index Derived from Satellite Imagery Analysis Vegetation Coverage in the Province of Loja, Ecuador. *Revista CEDMAZ, 5*(1), 30-41.
- Hernádez , R., Fernández, C., y Baptista, M. (2014). *Metodología de la Investigación .* Mexico D.F.: Mc Graw Hill Education.
- Huang, S., Zheng, X., Ma, L., Wang, H., Huang, Q., Leng, G., . . . Guo, Y. (2020). Quantitative contribution of climate change and human activities to vegetation cover variations based on GA-SVM model. *Journal of Hydrology, 584*. doi:10.1016/j.jhydrol.2020.124687
- Khorram, S., Koch, F., van der Wiele, C., y Nelson, S. (2012). *Remote Sensing.* Berlin: Springer.
- Lambin, E., Turner, B., Geist, H., Agbola, S., Angelsen, A., Bruce, J., . . . Xu, J. (2001). The causes of land-use and land-cover change: moving beyond the nmyths. *GLOBAL ENVIRONMENTAL CHANGE, 11*(4), 216-269. doi:10.1016/S0959-3780(01)00007- 3

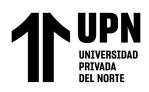

- Landsat Missions. (s.f.). *USGS*. Obtenido de USGS: https://www.usgs.gov/landsatmissions/landsat-collection-2
- Laurante, C. (2009). MEDICIÓN DE DEFORESTACIÓN E ÍNDICE DE VEGETACIÓN DE DIFERENCIA NORMALIZADA, MEDIANTE PERCEPCIÓN REMOTA EN LA MICROCUENCA RÍO SUPTE. *[Tesis para optar el Título de Ingeniero en Recursos Naturales Renovables Mención Forestales] Universidad Nacional Agraria de la Selva*.
- Lerma, H. (2009). *Metodología de la investigación: propuesta, anteproyecto y proyecto.* Bogotá: ECOE Ediciones.
- Lopez, H., Balderas, M., Chávez, M., Pérez, J., y Guitérrez, J. (2015). Cambio de uso de suelo e omplicaciones socioeconómicas en un área del altiplano mexicano. *CIENCIA ergo-sum, 22*(2), 136-144.
- Loures, L. (2019). *Land Use. Assessing the Past, Envisioning the Future.* Londres: IntechOpen.
- Luis. (2004). Población Muestra y Muestreo. *Punto Cero*, 69-74.
- Mahajan, U., y Bundel, R. (2016). Drones for Normalized Difference Vegetation Index (NDVI), to Estimate Crop Health for Precision Agriculture: A cheaper Alternative for Spatial Satellite Sensors. *International Conference on Innovate Research in Agriculture, Food Science, Forestry, Horticulture, Aquaculture, nimal Sciences, Biodiversity, Ecological Scieces and Climate Change*, 38-41.
- Manchego, H. (2017). VARIABILIDAD ESPACIO-TEMPORAL DE LA VEGETACIÓN EN LA CUENCA QUILCA-CHILI DURANTE EL PERIODO 2005-2015. *[Tesis para obtener el Título de Ingeniero Agrónomo] Universidad Nacional de San Agustín de Arequipa*.
- Mannig, C. (5 de Setiembre de 2018). *NASA*. Obtenido de NASA : https://www.nasa.gov/directorates/heo/scan/spectrum/txt\_electromagnetic\_spectru m.html

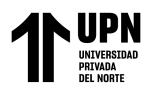

- Masek, J., Wulder, M., Markham, B., McCorkel, J., Crawford, C., Storey, J., y Jenstrom, D. (2020). Landsat 9: Empowering open science and applications through continuity. *Remote Sensing of Environment, 248*.
- Merzdorf, J. (22 de Julio de 2022). *NASA.* Obtenido de NASA Landsat Legacy: NASA-USGS Programm Observing Earth from Space Turns 50: https://www.nasa.gov/feature/goddard/2022/landsat-legacy-nasa-usgs-programobserving-earth-from-space-turns-50
- Meyer, W., y Turner II, B. (1994). *Changes in Land Use and Land Cover: A Global Perspective.* Londres: Cambridge University Press.
- MIDAGRI. (24 de Abril de 2022). Decreto Supremo N° 005-2022-MIDAGRI. Decreto que aprueba el Reglamento de Clasificación de Tierras por su Capacidad de Uso Mayor. *El Peruano*.
- Milad, M., Abdullah, S., Siruz, M., y Hanan, Z. (2015). Measuring Land Cover Change in Seremban, Malaysia Using NDVI Index. *Proceia Environmental Sciences*, 238-243.
- MINAM. (2021). *Cobertura y Pérdida de Bosque Húmedo Amazónico 2021.* Lima: PNCBMCC.
- MINAM. (2021). *GEOBOSQUES*. Obtenido de GEOBOSQUES: https://geobosques.minam.gob.pe/geobosque/view/perdida.php
- Ministerio de Vivienda, Construcción y Saneamiento. (5 de Octubre de 2022). *Diario Oficial El Peruano*. Obtenido de Decreto Supremo N° 012-2022-VIVIENDA: https://busquedas.elperuano.pe/normaslegales/decreto-supremo-que-aprueba-elreglamento-de-acondicionamien-decreto-supremo-n-012-2022-vivienda-2112560- 6/#:~:text=El%20presente%20Reglamento%20tiene%20por%20finalidad%20prom over%20y%20establecer%20las,permiti
- Müggenburg, M., y Pérez, I. (2007). Tipos de estudio en el enfoque de investigación cuantitativa. *Revista Enfermería Universitaria* , 35-28.
- NASA. (s.f.). *NASA*. Obtenido de NASA Landsat Science: https://landsat.gsfc.nasa.gov/about/the-worldwide-reference-

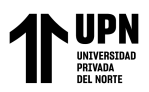

system/#:~:text=Row%20refers%20to%20the%20latitudinal,to%20form%20indivi dual%20framed%20images.

Nascentes, A. y. (2013). Temperatura de Superfície Celsius do Sensor TIRS/Landsat-8: metodologia e aplicações. *Revista Geográfica Acadêmica, 7*(1), 31-45.

Pérez, C., y Muñoz, A. (2006). *Teledetección: Nociones y Aplicaciones .* Ávila.

- Piscoya, L. (2019). Índice de Vegetación de Diferencia Normalizada. *(Para optar el Título de Ingeniero Ambiental). Universidad Nacional Tecnológica de Lima Sur*.
- Purevdorj, T., Tateishi, R., Ishiyama, T., y Honda, Y. (1998). Relationships between percent vegetation cover and vegetation indices. *Iternational Journal of Remote Sensing, 19*(18), 3519-3535. doi:10.1080/014311698213795
- Quirós, M. (2011). *Tecnologías de la Información Geográfica (TIG). Cartografía, Fotointerpretación, Teledetección y SIG.* Salamanca: Ediciones Universal SALAMANCA.
- Rautner, M., y Legget, M. (2013). *El Pequeño Libro de las Grandes Causas de la Deforestacción .* Oxford: Programa Global Canopy.
- Rodríguez, S., Rodríguez del Castillo, A., Torres, J., Arévalo, L., y Isuiza, A. (2015). Evaluación de los Procesos Soioeconómicos del Uso y Ocupación del Territorio en la Provincia de Picota, San Martín, Perú 1980-2012. *Instituto de Investigaciones de la Amazonía Peruana, 24*(2), 145-154.
- Rojas, M. (2015). Tipos de investigación científia: Una simplificación de la complicada incoherente nomenclatura y clasificación. *Revista Electrónica de Veterinaria*, 1-14.
- Rojas, N., Barboza, E., Maicelo, J., Oliva, S., y Salas, R. (2019). Deforestación en la Amazonía peruana: Índices de cambios de cobertura y uso del suelo basado en SIG. *Boletín de la Asociación de Geógrafos Españoles*, 1-34.
- Ruiz, O., Orozco, M., Granados, R., y Álvarez, G. (2017). CAMBIO DE USO DE SUELO E ÍNDICE DE VEGETACIÓN DE DIFERENCIA NORMALIZADA (NDVI), SUBCUENCA DEL RÍO SALADO. *México: GESIG*, 39-50.
- Sadia, A., y Qingmin, M. (2021). Use time NDVI and EVI to develop dynamic crop growth metrics for yield. *Ecological Indicators*, 1-12.

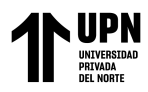

Salcedo, M. (2012). El Espectro Electromagnético. *Revista Big Bang Fautiano, 1*(1), 36-38.

- Salinas, E., Chiaravalloti, F., y Luiz, L. (2018). Experiencias, beneficios y desafíos del uso de geoprocesamiento para el desarrollo de la atención primaria de salud. *Revista Panamericana de Salud Pública*, 1-13.
- Segado, F. (1996). *Principios de Teledetección.* Murcia: Servicio de Publicaciones Universidad de Murcia.
- SERFOR. (2015). Reglamento para la Gestión de las plantaciones forestales y los Sistemas agroforestales. En M. d. MINAGRI, *Decreto Supremo N° 020-2015-MINAGRI .- Decreto supremo que aprueba el reglamento para la Gestión de las plantaciones forestales y los Sistemas agroforestales* (págs. 1-25). Lima: El Peruano.
- Spadoni, G., Cavalli, A., Congedo, L., y Munuafo, M. (2020). Analysis of Normalized Difference Vegetation Index (NDVI) multi-temporal series for the production of forest cartography. *Remote Sensing Applications: Society Environment*.
- Suárez, L. (2018). Evaluación de la deforestación utilizando imágenes de satélite Landsat en las comunidades nativas de Pitocuna y Huantashiri – Satipo. *[Tesis para optar el Título de Ingeniería en Ciencias Agrarias] Universidad Nacional del Centro del Perú*.
- Taboada, J., y Cotos, J. (2005). *Sistemas de Información Medioambiental.* Madrid: Netbiblio.
- Tarazona, Y., y Miyashiro, M. (2020). Monitoring tropical forest degradation using remote sensing. Challenges and opportunities in the Madre de Dios region, Peru. *Remote Sensing Applications: Society and Environment*.
- *UNODC.* (2 de Agosto de 2012). Obtenido de UNODC Y USAID FIRMAN CONVENIO CON PALMICULTORES: https://www.unodc.org/peruandecuador/es/noticias/2012/Agosto/1208-unodc-yusaid-firman-convenio-con-palmicultores.html
- Vallejo, M. (2002). El Diseño de Investigación: Una Breve Revisión Metodológica. *Archivos de Cardiología de México*, 8-12.

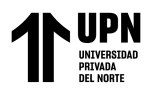

- Verhoeven, B., y Dedoussi, I. (2022). Annual satellite-based NDVI-derived land cover of Europe for 2001–2019. *Journal of Environmental Management*, 1-11.
- Villarán, F., Dávila, M., Urday, P., Sánchez, B., y Vargas, R. (1996). *El Modelo de Desarrollo Alternativo de la Región San Martín- Un estudio de caso de Desarrollo Económico Local.* UNODC- Oficina de las Naciones Unidas contra la Droga y el Delito.
- Villoria, N., Byerlee, D., y Stevenson, J. (2014). The Effects of Agricultural Technological Progress on Deforestation: What Do We Really Know? *Applied Economic Perspectives and Policy, 36*(2), 211-237. doi:10.1093/aepp/ppu005
- Wallander, H. (2014). *Soil. Reflections on the Basis of our Existence.* Londres: Springer.
- Willington, E., Nolasco, M., y Bocco, M. (2013). Clasificación supervisada de suelos de uso agrícola en la zona central de Córdoba (Argentina): comparación de distintos algoritmos sobre imágenes Landast. *Congreso Argentino de AgroInformática*, 207- 216.
- Zurrita, A., Badii, M., Guillen, A., Lugo-Serrato, O., y Aguilar-Garnica, J. (Diciembre de 2015). Factores Causantes de la Degradación Ambiental. *Daena: International Journal of Good Conscience, 10*(3), 1-9.

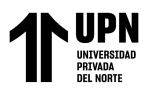

Análisis Temporal de la Vegetación Influenciado por el Cambio del Uso de Tierras, mediante el Cálculo del NDVI, en el Distrito de Barranquita, Provincia de Lamas, Departamento de San Martín, durante el periodo 2013-2022

**ANEXOS**

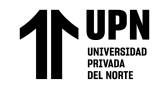

# **Tabla 11**

### *Matriz de Consistencia*

#### **TÍTULO: ANÁLISIS TEMPORAL DE LA VEGETACIÓN INFLUENCIADO POR EL CAMBIO DEL USO DE TIERRAS, MEDIANTE EL CÁLCULO DEL NDVI, EN EL DISTRITO DE BARRANQUITA, PROVINCIA DE LAMAS, DEPARTAMENTO DE SAN MARTÍN, DURANTE EL PERIODO 2013-2022**

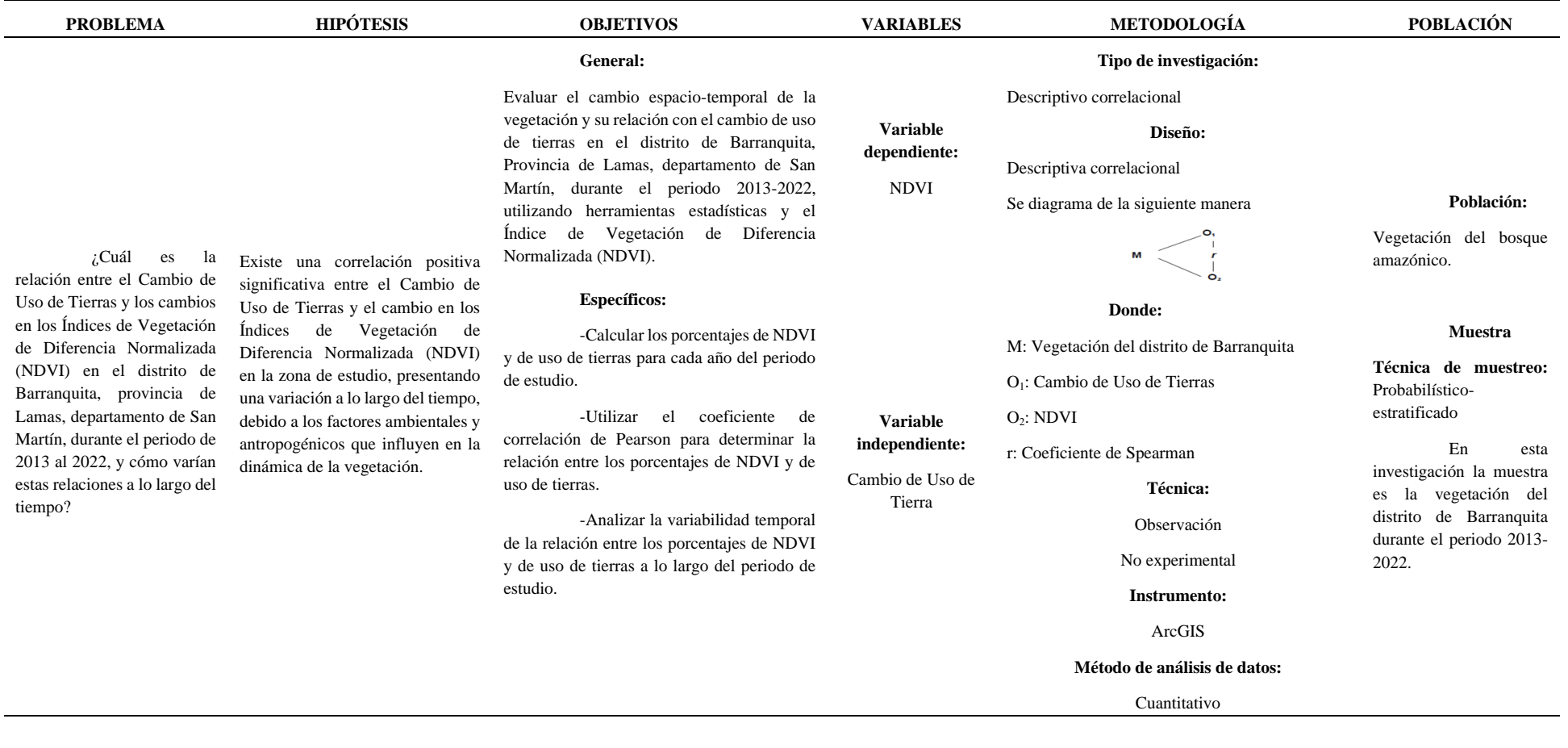

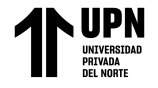

### **Tabla 12**

*Matriz de Operacionalización de variables*

#### **TÍTULO: ANÁLISIS TEMPORAL DE LA VEGETACIÓN INFLUENCIADO POR EL CAMBIO DEL USO DE TIERRAS, MEDIANTE EL CÁLCULO DEL NDVI, EN EL DISTRITO DE BARRANQUITA, PROVINCIA DE LAMAS, DEPARTAMENTO DE SAN MARTÍN, DURANTE EL PERIODO 2013-2022**

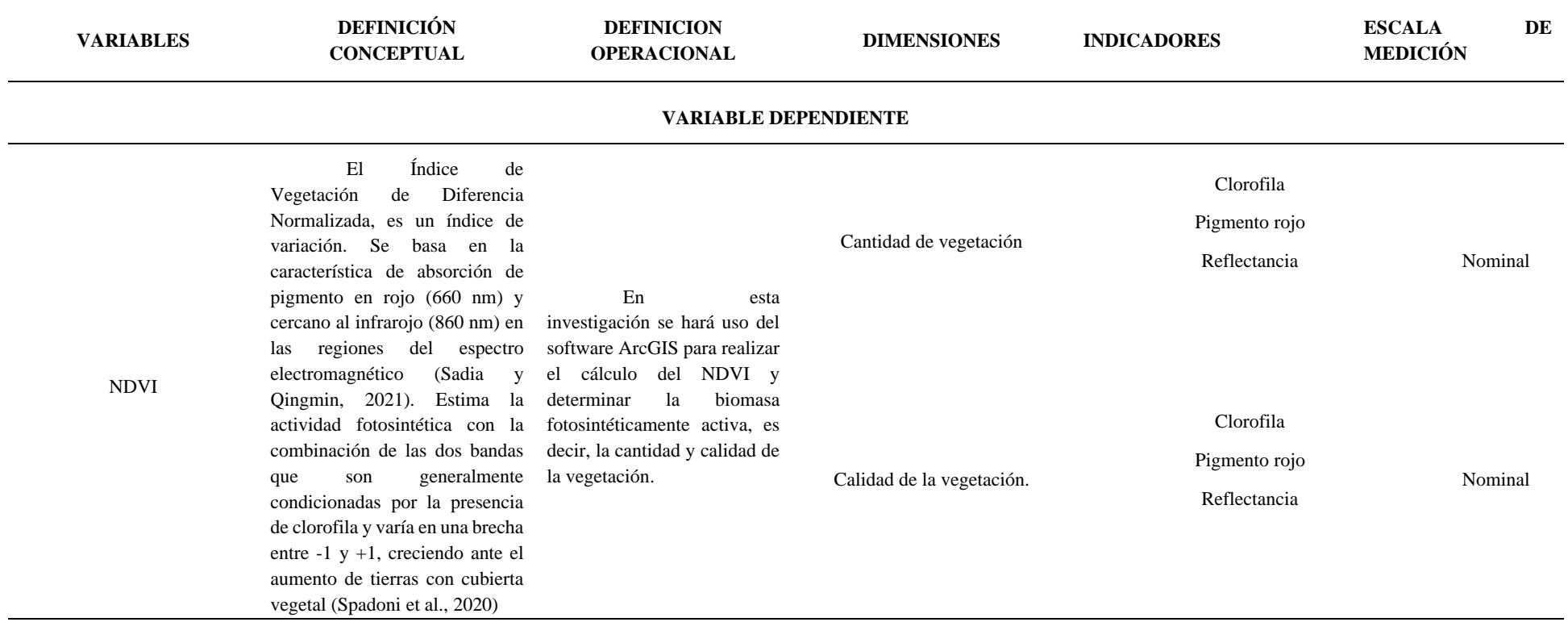

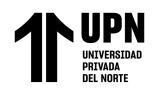

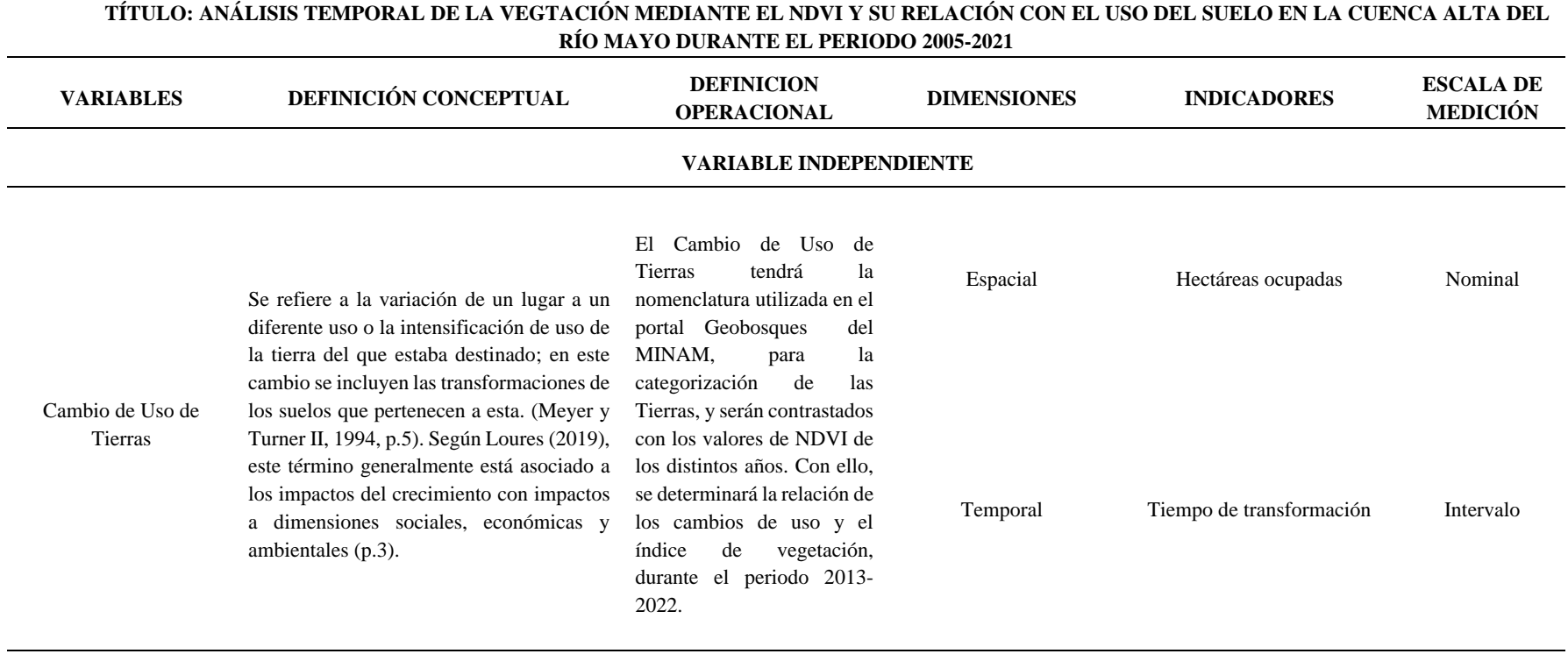

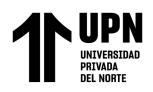

# **Tabla 13**

### *Matriz de instrumentos*

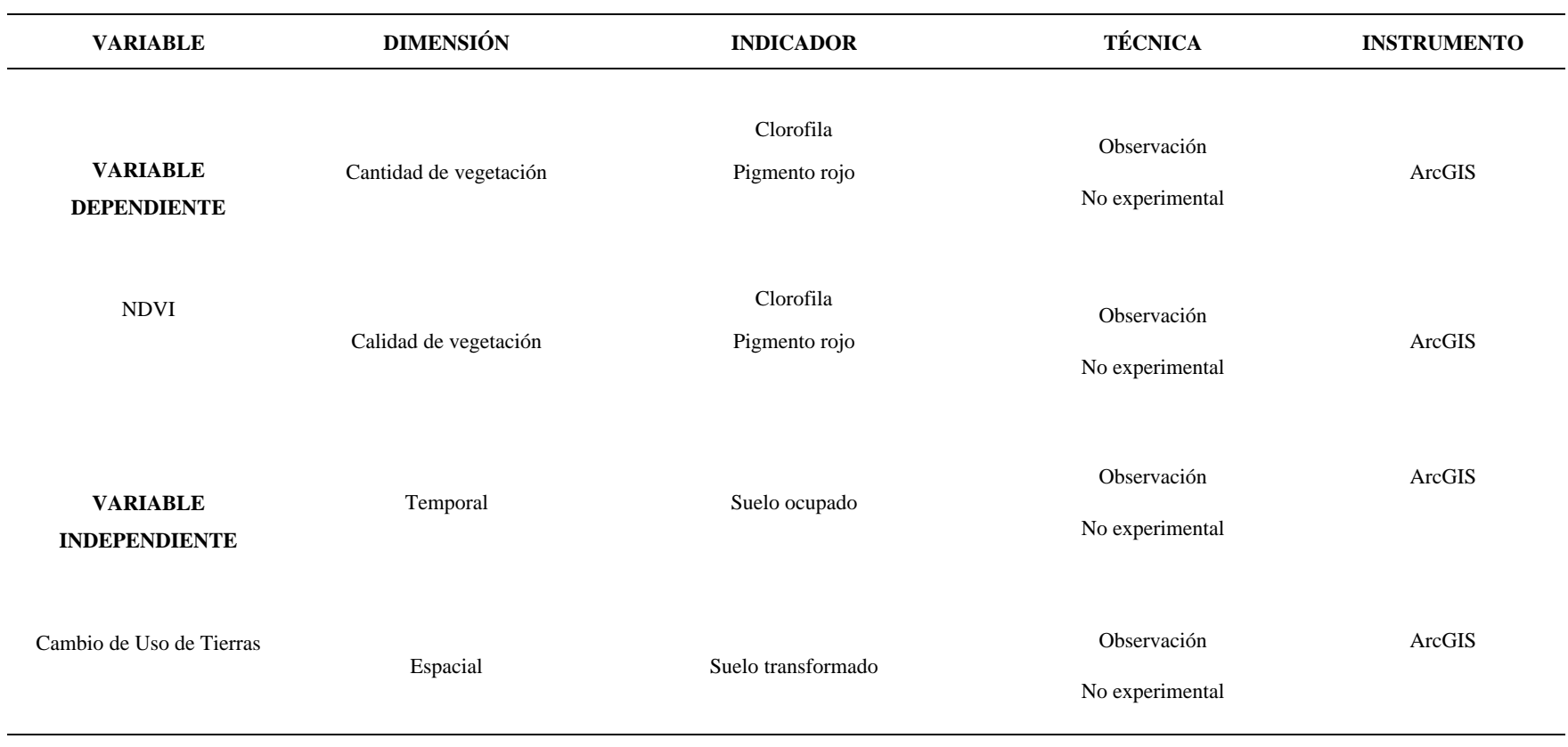

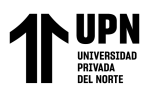

Análisis Temporal de la Vegetación Influenciado por el Cambio del Uso de Tierras, mediante el Cálculo del NDVI, en el Distrito de Barranquita, Provincia de Lamas, Departamento de San Martín, durante el periodo 2013-2022